**МІНІСТЕРСТВО ОСВІТИ І НАУКИ УКРАЇНИ Чорноморський національний університет імені Петра Могили Факультет комп'ютерних наук Кафедра інтелектуальних інформаційних систем**

# **ДОПУЩЕНО ДО ЗАХИСТУ**

Завідувач кафедри інтелектуальних інформаційних систем, д-р техн. наук, проф. \_\_\_\_\_\_\_\_\_\_\_\_\_\_\_Ю. П. Кондратенко  $\langle \langle \rangle \rangle$  2022 р.

БАКАЛАВРСЬКА КВАЛІФІКАЦІЙНА РОБОТА

# **«ДОСЛІДЖЕННЯ ІНТЕРАКТИВНОСТІ У ВЕБДИЗАЙНІ НА ПРИКЛАДІ ПРОЄКТІВ ОСНОВНИХ СПОЖИВЧИХ КАТЕГОРІЙ»**

Спеціальність 122 – «Комп'ютерні науки»

# **122-БКР-402.21810204**

*Виконав: студент 4 курсу, групи 402 \_\_\_\_\_\_\_\_\_\_\_\_\_\_\_В.В. Бухаркін* « 21 » червня 2022 р

*Керівник: к.т.н., доцент \_\_\_\_\_\_\_\_\_\_\_\_\_\_\_\_Є.В. Сіденко* « 21 » червня 2022 р

#### **Миколаїв – 2022**

## **МІНІСТЕРСТВО ОСВІТИ І НАУКИ УКРАЇНИ Чорноморський національний університет ім. Петра Могили Факультет комп'ютерних наук Кафедра інтелектуальних інформаційних систем**

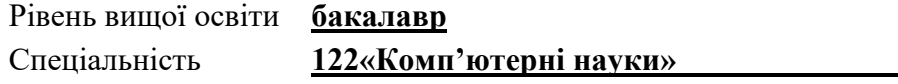

*(шифр і назва)*

Галузь знань **12 «Інформаційні технології»\_\_\_\_\_\_\_\_\_\_\_\_\_\_\_\_\_\_\_\_**

*(шифр і назва)*

### **ЗАТВЕРДЖУЮ**

Завідувач кафедри інтелектуальних інформаційних систем, д-р техн. наук, проф. \_\_\_\_\_\_\_\_\_\_\_\_\_ Ю. П. Кондратенко  $\begin{array}{ccccc}\n\text{w} & \text{w} & \text{w}\n\end{array}$  2022 р.

# **ЗАВДАННЯ на виконання кваліфікаційної роботи**

Видано студенту групи 402 факультету комп'ютерних наук Бухаркіну Владиславу Вікторовичу.

1. Тема кваліфікаційної роботи «Дослідження інтерактивності у вебдизайні на прикладі проєктів основних споживчих категорій».

Керівник роботи Сіденко Є.В., доцент кафедри інтелектуальних інформаційних систем, кандидат техн. наук.

Затв. наказом Ректора ЧНУ ім. Петра Могили від «07» грудня 2021 р. № 318

2. Строк представлення кваліфікаційної роботи студентом « 30 » травня 2022 р.

3. Вхідні (початкові) дані до роботи: існуючі проекти та сервіси, які можна знайти у вільному доступі мережі інтернет та використати для реалізації дизайнмакету вебсайту.

Очікуваний результат: готовий проект вебсайту однієї з основних споживчих категорій розроблений за усіма правилами інтерактивності.

4. Перелік питань, що підлягають розробці:

- аналіз об'єкту дослідження, огляд існуючих інформаційних джерел на готових рішень по реалізації, постановка основного завдання роботи;

- ознайомлення з теоретичними основами вебдизайну та основними принципами роботи з вебкомпозицією, психологією кольору у дизайн-інтерфейсі користувача та типографією вебсторінок;

- проєктування дизайн-макету вебсторінки за правилами та прийомами дослідженими у попередніх розділах, аналіз конкурентів та трендів.

5. Перелік графічного матеріалу: сторінок – 110, малюнків – 64, таблиць – 4,

посилань – 22.

6. Завдання до спеціальної частини: «Небезпечні випромінювання моніторів і способи захисту»

7. Консультанти розділів роботи

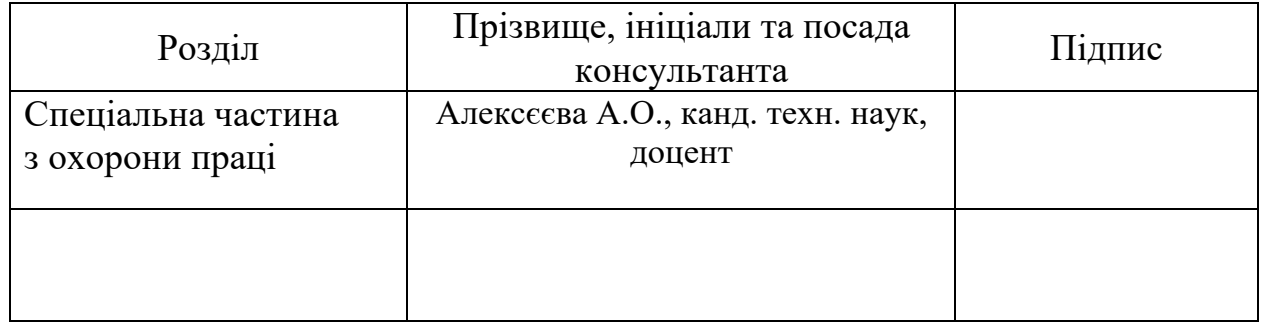

Керівник роботи Сіденко Є.В., доцент кафедри інтелектуальних інформаційних систем, кандидат техн. наук.

*(наук. ступінь, вчене звання, прізвище та ініціали)*

 $\frac{1}{2}$  ,  $\frac{1}{2}$  ,  $\frac{1}{2}$  ,  $\frac{1}{2}$  ,  $\frac{1}{2}$  ,  $\frac{1}{2}$  ,  $\frac{1}{2}$  ,  $\frac{1}{2}$  ,  $\frac{1}{2}$  ,  $\frac{1}{2}$ *(підпис)*

Завдання прийнято до виконання Бухаркін В. В. *(прізвище та ініціали)*

> $\frac{1}{2}$  ,  $\frac{1}{2}$  ,  $\frac{1}{2}$  ,  $\frac{1}{2}$  ,  $\frac{1}{2}$  ,  $\frac{1}{2}$  ,  $\frac{1}{2}$  ,  $\frac{1}{2}$  ,  $\frac{1}{2}$  ,  $\frac{1}{2}$ *(підпис)*

Дата видачі завдання « 23 » листопада 2021 р.

# **КАЛЕНДАРНИЙ ПЛАН виконання кваліфікаційної роботи**

Тема:\_ Дослідження інтерактивності у вебдизайні на прикладі проєктів основних споживчих категорій

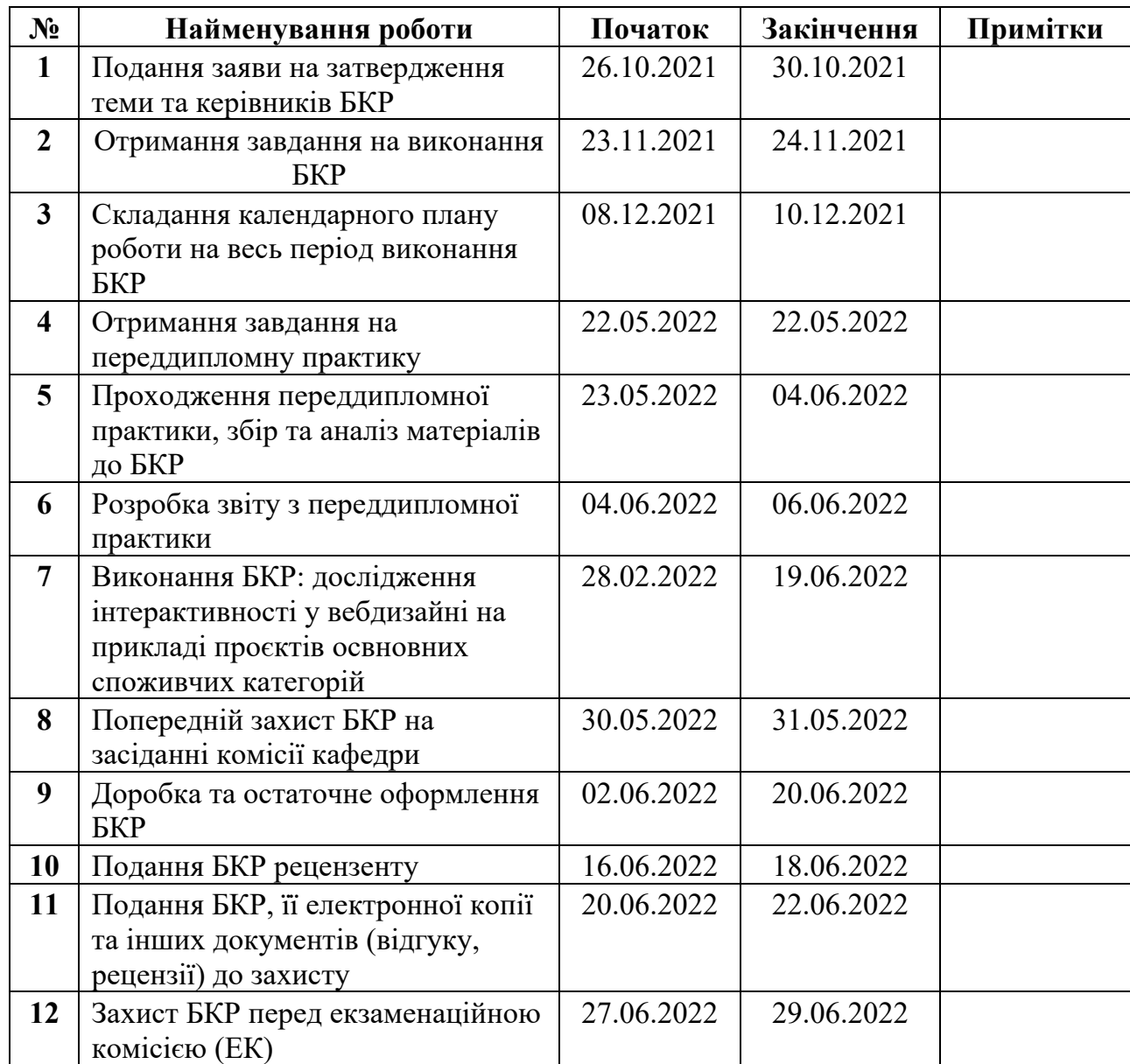

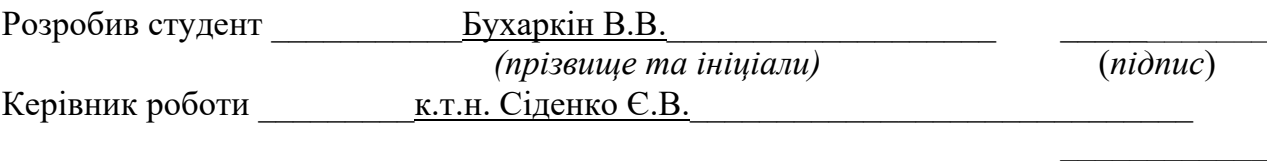

*(наук. ступінь, вчене звання, прізвище та ініціали) (підпис)*

 $\begin{array}{c} \n\text{w} \quad \text{w} \quad \$ 

## **АНОТАЦІЯ**

### **бакалаврської кваліфікаційної роботи студента групи 402 ЧНУ ім. Петра Могили**

### **Бухаркіна Владислава Вікторовича**

## **Тема: «Дослідження інтерактивності у вебдизайні на прикладі проєктів основних споживчих категорій»**

Об'єкт роботи – процеси вебдизайну для інтернет-магазинів.

Предмет роботи – засоби інтерактивності у вебдизайні на прикладі проєктів основних споживчих категорій.

Метою бакалаврської кваліфікаційної роботи є дослідження особливостей та закономірностей побудови і реалізації макетів інтернет сторінок на базі певних форм та властивостей, притаманних напрямку вебдизайну.

Робота складається з фахового розділу і спеціальної частини з охорони праці. Пояснювальна записка складається зі вступу, трьох розділів, висновків та додатків.

У першому розділі проводиться аналіз об'єкту дослідження, огляд існуючих інформаційних джерел на готових рішень по реалізації та відбувається постановка основного завдання роботи.

У другому розділі розкриваються теоретичні основи вебдизайну та основні принципи роботи з вебкомпозицією, психологія кольору у дизайн-інтерфейсі користувача та типографія вебсторінок.

У третьому розділі проходить процес аналізу конкурентів та трендів, дослідження стилей, описано процес проєктування дизайн-макету вебсторінки за правилами та прийомами дослідженими у попередніх розділах, проведено процес опрацювання основних користувальницьких сценаріїв та проробка контенту.

За результатами роботи зроблено певні висновки та пропозиції. З метою підвищення інтерактивності у вебдизайні слід дотримуватися перних правил та особливостей даної галузі, які були описані в бакалаврській кваліфікаційній роботі. В процесі формування дизайн макету та інтерфейсу користувача слід виділяти декілька етапів: розробка UX стратегії, аналіз конкурентів та трендів, дослідження стилей, композиції, психології кольорів та типографії, опрацювання ключових деталей та образів. Усі ці фактори напряму впливають на якість розробленого продукту та на функціонал і успіх вашого проекту або продукту.

Бакалаврська кваліфікаційна робота містить 110 сторінок, 64 рисунки, 4 таблиці, 22 використаних джерел та 10 додатків.

Ключові слова: вебдизайн, інтерактивність, дизайн-інтерфейс користувача, користувальницький досвід, дизайн-макет, візуальні образи та деталі.

#### **ABSTRACT**

### **Bachelor's degree qualification student of group 402 Petra Mogili Black Sea University Bukharkin Vladyslav Victorovich Topic: "Research of interactivity in web design on the example of projects of the main consumer categories"**

The object of work - web design processes for online stores.

The subject of work - means of interactivity in web design on the example of projects of the main consumer categories.

The purpose of the bachelor's thesis is to study the features and patterns of construction and implementation of layouts of Internet pages on the basis of certain forms and properties inherent in the direction of web design.The work consists of a professional section and a special section on labor protection. The explanatory note consists of an introduction, three chapters, conclusions and appendices.

In the first section the analysis of the object of research, the review of the existing information sources on ready decisions on realization is carried out and there is a statement of the main task of work.

The second section reveals the theoretical foundations of web design and the basic principles of working with web composition, the psychology of color in the user interface and typography of web pages.

The third section is the process of analyzing competitors and trends, researching styles, describing the process of designing a web page layout according to the rules and techniques explored in previous sections, the process of developing basic user scenarios and content development.

Based on the results of the work, certain conclusions and proposals were made. In order to increase interactivity in web design, you should follow the first rules and features of this field, which were described in the bachelor's thesis. There are several stages in the process of designing the layout and user interface: development of UX strategy, analysis of competitors and trends, research of styles, composition, psychology of colors and typography, development of key details and images. All these factors directly affect the quality of the developed product and the functionality and success of your project or product.

The work contains pages - 110, figures - 64, tables - 4, links - 22.

Key words: web design, interactivity, user interface design, user experience, layout design, visuals and details.

# **Пояснювальна записка**

**до кваліфікаційної роботи**

на тему:

# **«ДОСЛІДЖЕННЯ ІНТЕРАКТИВНОСТІ У ВЕБДИЗАЙНІ НА ПРИКЛАДІ ПРОЄКТІВ ОСНОВНИХ СПОЖИВЧИХ КАТЕГОРІЙ»**

Спеціальність 122 – «Комп'ютерні науки»

# **122-БКР-402.21810204**

*Виконав: студент 4 курсу, групи 402 \_\_\_\_\_\_\_\_\_\_\_\_\_\_\_В.В. Бухаркін* «21» червня 2022 р

*Керівник: к.т.н., доцент \_\_\_\_\_\_\_\_\_\_\_\_\_\_\_\_Є.В. Сіденко* « 21» червня 2022 р

**Миколаїв – 2022**

# **ЗМІСТ**

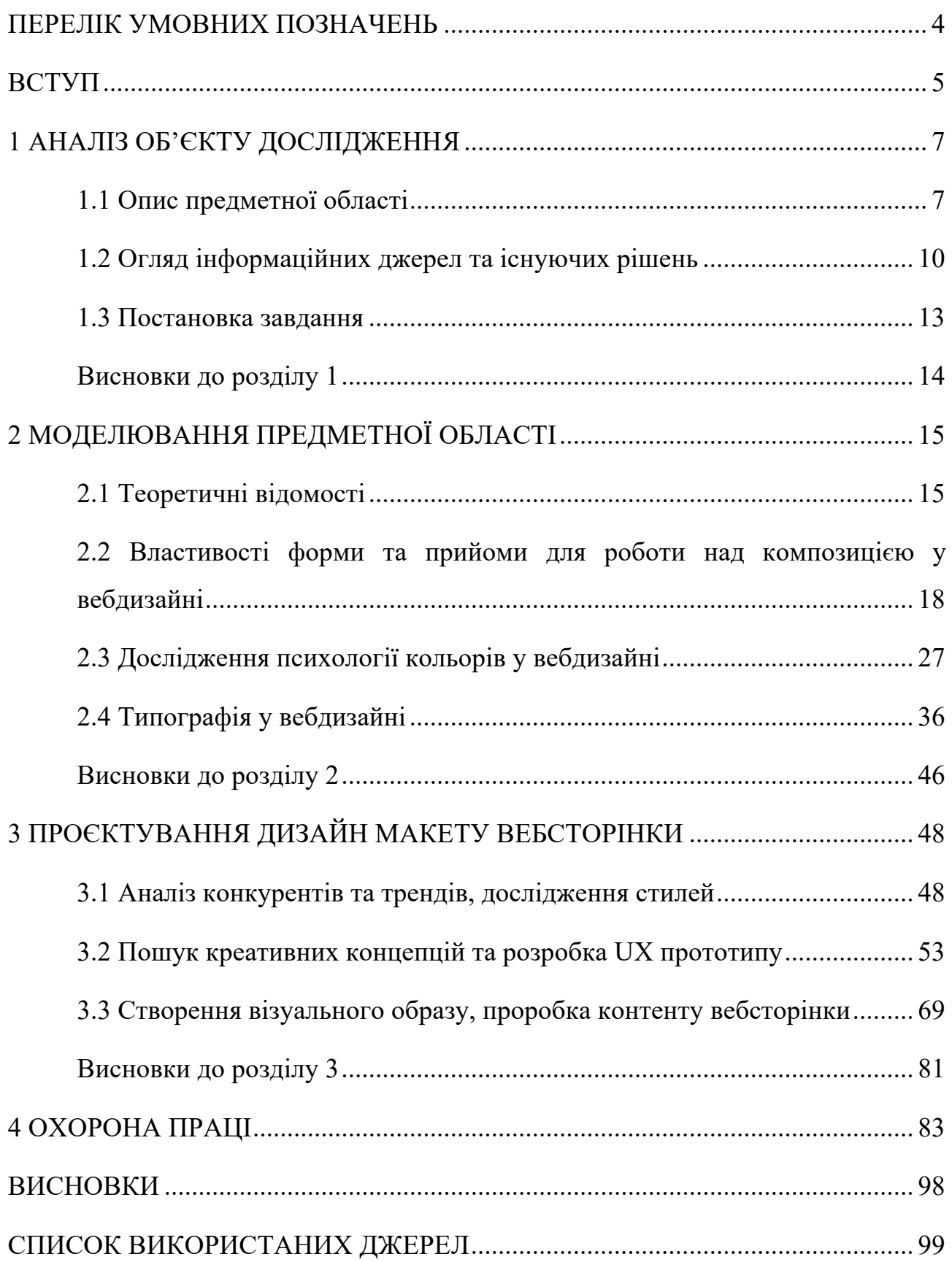

Кафедра інтелектуальних інформаційних систем Дослідження інтерактивності у вебдизайні на прикладі проєктів основних споживчих категорій

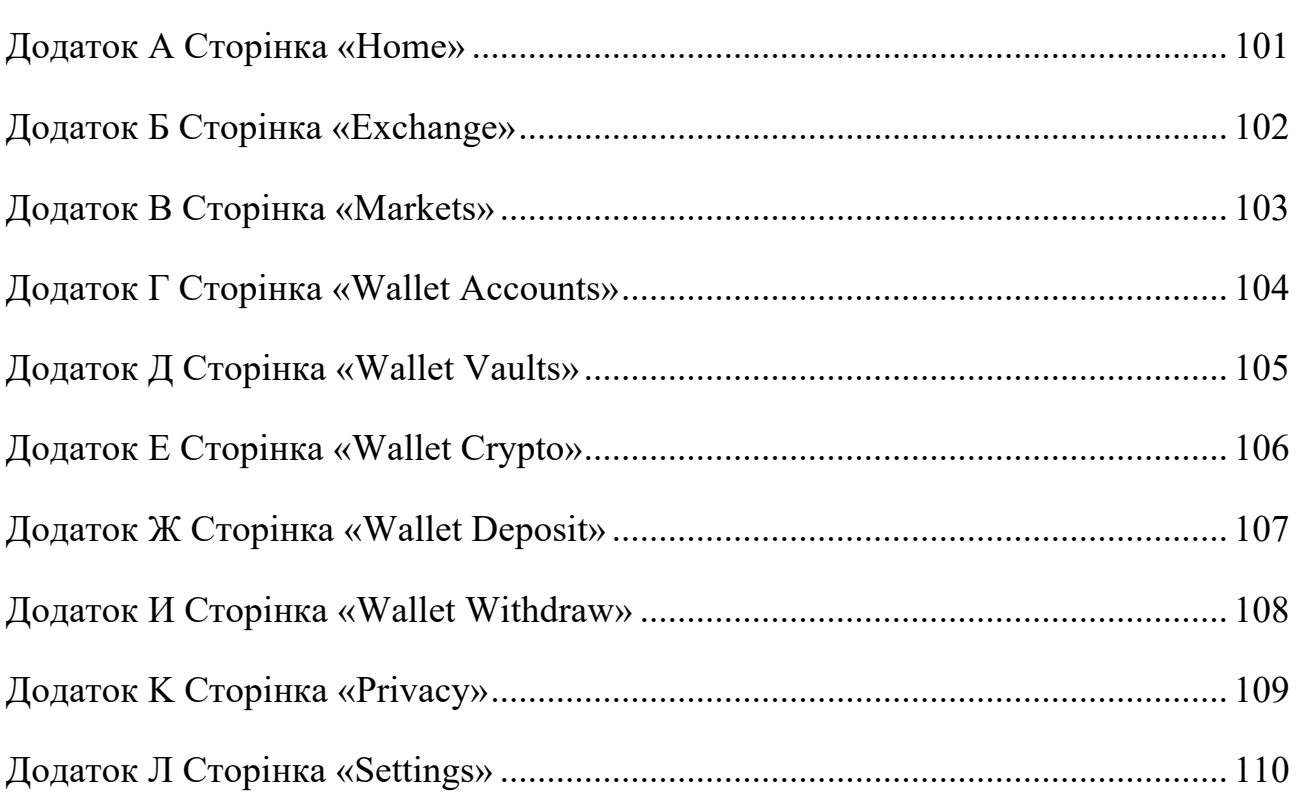

## **ПЕРЕЛІК СКОРОЧЕНЬ**

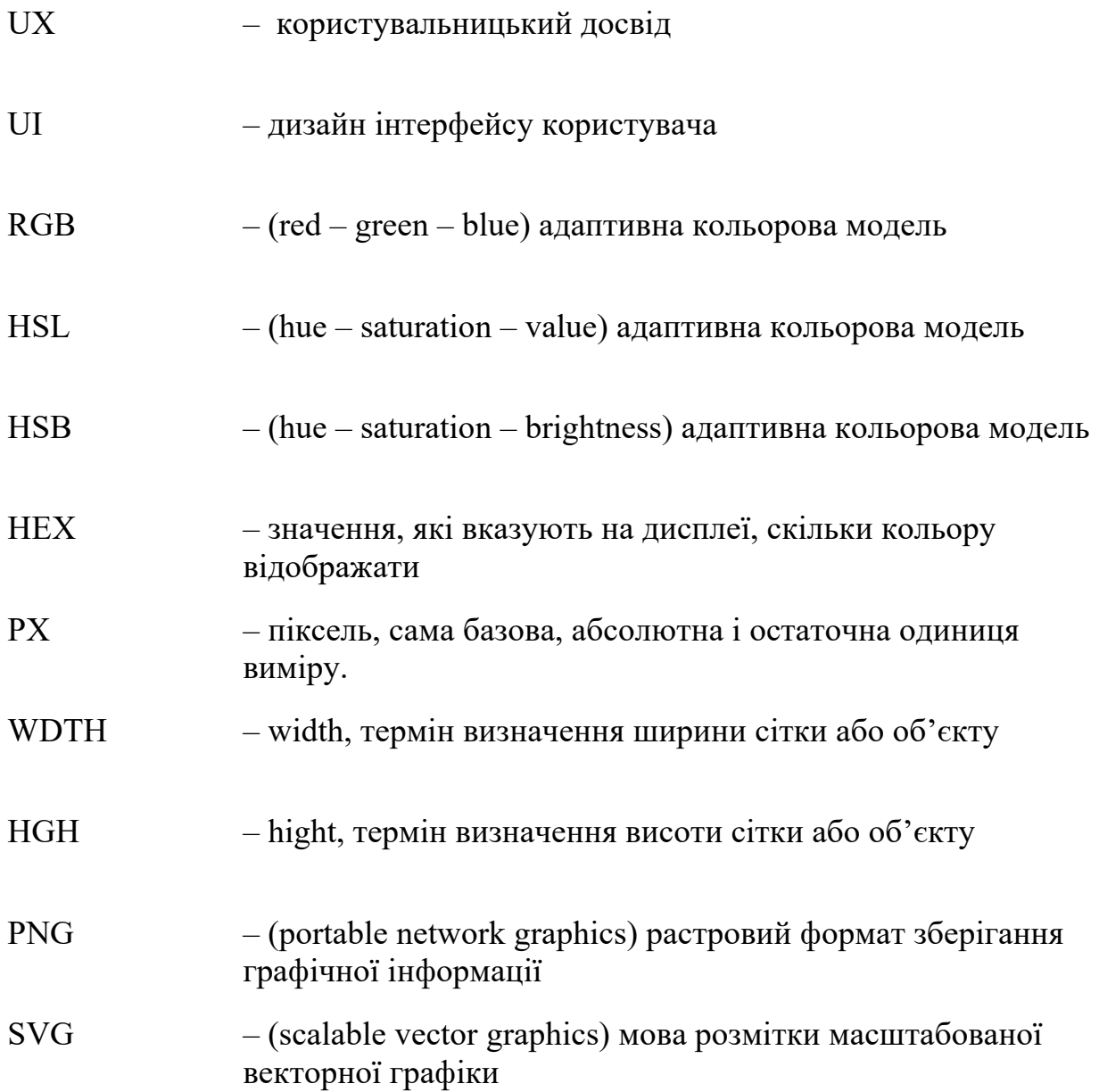

#### **ВСТУП**

Дизайн інтерфейсу користувача (UI) та дизайн досвіду користувача (UX)  $\epsilon$ дуже важливою частиною у визначенні кінцевого результату програмного забезпечення, або вебдодатків. Дизайн інтерфейсу користувача та дизайн досвіду користувача (UI/UX) мають багато переваг, оскільки вони мають більший вплив на те, як користувачі можуть використовувати сайт або програму. Розробка UI/UX дизайну сайту в наш час є дуже актуальною та цікавою, креативним людям, роботою. Розробка нового продукту в сучасному світі - справа дорога та дуже відповідальна. Тому дуже важливо ще до початку розробки продумати і узгодити всі зовнішні атрибути реалізованого функціоналу: типи користувачів, що конкретно вони будуть робити і навіщо, дизайн сторінок і кнопок, включаючи текст і картинки, а також сценарії використання.

Для коректної реалізації продукту треба дотримуватися послідовності дій при виконанні дизайн-макету, починаючи з побудову скетч-макету і закінчуючи внесенням загальних поправок. Створюючи сайт, доводиться враховувати масу аспектів та нюансів, щоб грамотно донести до користувача його вміст і запам'ятатися приємним дизайном. Важливо також грамотно обіграти структуру сайту, щоб користувач відчував себе максимально комфортно, керував процесами на сайті. Ці найважливіші моменти, дозволяють придбати ресурсу постійних користувачів. Але іноді дизайнерам доводиться чимало попрацювати, перш ніж придумати оригінальну функцію або знайти секретний інгредієнт успішно виконаної роботи. Адже головна вимога – це пропорційне поєднання гарного дизайну з гарним функціоналом – те, що хотів би бачити у себе будьякий замовник. Одним із таких таємних інгредієнтів є інтерактивність у вебдизайні.

Інтерактивність це як взаємодія людини з сайтом чи застосунком, так і рівень взаємовідносин між об'єктами самого продукту. Стосовно вебдизайну ця взаємодія конкретизується: як об'єкт відображено на сайті та як з ним працює користувач. До інтерактивності відносять, наприклад, нестандартну реакцію візуального об'єкта при наведенні миші. У вебдизайні все працює таким чином. Хитрість полягає в тому, щоб використати її так, щоб зачепити відвідувача та продовжити його перебування на сайті.

Будь-який об'єкт на сайті можна зробити оригінальним та нестандартним, але насамперед потрібно визначитися з головним завданням сайту.

## **1 АНАЛІЗ ОБ'ЄКТУ ДОСЛІДЖЕННЯ**

#### **1.1 Опис предметної області**

Дизайн інтерфейсу користувача UI та UX-дизайн – це два терміни, які найчастіше плутають і змішують у вебдизайні та дизайні додатків. І це зрозуміло. Зазвичай їх поміщають разом в один термін, UI/UX-дизайн, і якщо дивитися з поверхні, здається, що вони описують одне і те ж. Часто важко знайти чіткі описи двох, які б не спускалися занадто далеко в термінологію.

Що таке дизайн інтерфейсу користувача (UI)? «Інтерфейс користувача» в дизайні інтерфейсу користувача означає «користувацький інтерфейс». Інтерфейс користувача — це графічний макет програми. Він складається з кнопок, на які натискають користувачі, тексту, який вони читають, зображень, повзунків, полів для введення тексту та всіх інших елементів, з якими взаємодіє користувач. Сюди входить макет екрана, переходи, анімація інтерфейсу та кожна мікровзаємодія. Будь-який візуальний елемент, взаємодія чи анімація мають бути розроблені.

Ця робота покладається на дизайнерів інтерфейсу користувача. Вони вирішують, як буде виглядати додаток. Вони повинні вибрати колірні схеми та форми кнопок — ширину рядків і шрифти, які використовуються для тексту. Дизайнери інтерфейсу створюють зовнішній вигляд інтерфейсу користувача програми.

Дизайнери інтерфейсу користувача - це графічні дизайнери. Їх турбує естетика. Вони повинні переконатися, що інтерфейс програми є привабливим, візуально стимулюючим і тематичним відповідно до мети та/або індивідуальності програми. І вони повинні переконатися, що кожен окремий візуальний елемент відчуває себе єдиним, як естетично, так і за призначенням.

Що таке UX-дизайн? «UX» означає «користувальницький досвід». Зручність роботи користувача з додатком визначається тим, як він з ним взаємодіє. Чи є досвід гладким та інтуїтивним чи незграбним і заплутаним.

Навігація додатком виглядає логічною чи довільною. Чи дає людям відчуття, що взаємодія з додатком ефективно вирішує поставлені завдання, чи це схоже на боротьбу. Досвід користувача визначається тим, наскільки легко чи важко взаємодіяти з елементами інтерфейсу користувача, створеними.

UX-дизайнери також турбуються про користувальницький інтерфейс програми. Але в той час як дизайнери інтерфейсу користувача мають вирішити, як буде виглядати користувальницький інтерфейс, UX дизайнери відповідають за визначення того, як буде працювати інтерфейс користувача.

Вони визначають структуру інтерфейсу та функціональність. Як він організований і як усі частини пов'язані один з одним. Отже, вони розробляють, як працює інтерфейс. Якщо він працює добре та безперебійно, користувач отримає хороший досвід. Але якщо навігація складна або не інтуїтивна, то, ймовірний поганий досвід роботи з користувачем. Дизайнери та агентства UX намагаються уникнути другого сценарію. У дизайні UX також є певна кількість ітераційного аналізу. Дизайнери UX створять каркасний рендеринг взаємодії інтерфейсу та отримають відгуки користувачів. Вони інтегрують це у свої проекти. Для UX-дизайнерів важливо мати цілісне розуміння того, як користувачі вважають за краще взаємодіяти зі своїми додатками.

Отже, UX-дизайнер вирішує, як працюватиме інтерфейс користувача, а дизайнер інтерфейсу — як виглядатиме інтерфейс користувача. Це дуже спільний процес, і дві команди дизайнерів, як правило, тісно співпрацюють. Оскільки команда UX розробляє хід додатка, як усі кнопки переміщують вас через ваші завдання та як інтерфейс ефективно відповідає потребам користувача в інформації, команда UI працює над тим, як виглядатимуть усі ці елементи інтерфейсу. на екрані.

Скажімо, на певному етапі процесу проектування було прийнято рішення, що на даний екран потрібно додати додаткові кнопки. Це змінить спосіб організації кнопок і може вимагати зміни їх форми чи розміру. Команда UX визначить найкращий спосіб розміщення кнопок, а команди UI адаптують свій

9

дизайн відповідно до нового макета. Постійне спілкування та співпраця між дизайнерами UI та UX допомагають гарантувати, що кінцевий користувальницький інтерфейс виглядає максимально добре, а також працює ефективно та інтуїтивно.

UX-дизайн особливо цікавить очікування користувачів. Весь досвід та взаємодія, які користувачі мали з кожним додатком, який вони використовували у своєму житті, допомогли встановити їхні очікування щодо того, як мають працювати інтерфейси. Якщо UX-дизайнер не знайомий з цими очікуваннями, він може ненавмисно спроектувати інтерфейс взаємодії, який здається їм логічним, але порушує загальноприйняті конвенції. Користувачам не подобається, коли інтерфейс веде себе зовсім інакше, ніж вони очікували, і це може негативно вплинути на їхній досвід.

Якщо UX-дизайнер вирішує зробити щось інше, у нього повинна бути дуже вагома причина, тому що порушення глибоко навченої очікуваної поведінки, ймовірно, змусить людей часто робити неправильні речі.

Наприклад, більшість людей задоволені ідеєю, що ви двічі натискаєте файл, щоб відкрити його, і один раз, щоб вибрати його. Це поведінка інтерфейсу, яка існує майже стільки ж, скільки існують графічні інтерфейси користувача. UI проти UX: дві дуже різні дисципліни, які працюють у гармонії. Дизайн UI та UX-дизайн передбачають дуже різні набори навичок, але вони є невід'ємною частиною успіху один одного. Гарний дизайн не може врятувати інтерфейс, який незграбний і заплутаний для навігації, а блискучий, ідеально відповідний користувальницький досвід може бути загублений поганим дизайном візуального інтерфейсу, який робить використання програми неприємним. І дизайн інтерфейсу користувача, і UX мають бути бездоганно виконані та ідеально узгоджені з уже існуючими очікуваннями користувачів, щоб створити чудовий користувальницький інтерфейс/досвід. І коли ці зірки збігаються, результати можуть бути вражаючими.

### **1.2 Огляд інформаційних джерел та існуючих рішень**

Wix і Squarespace – провідні онлайн ресурси по створенню вебсайтів, що пропонують прості у використанні редактори, що робить процес створення вебсайтів легким і навіть приємним. Як Wix, так і Squarespace дозволяють користувачам створювати власний унікальний вебсайт – при цьому не потрібно мати технічних навичок.

Для початку окремо розглянему кожен із них, що це таке, що вони можуть вам надати як користувачу і наскільки він буде доцільний при виконанні поставленої нами задачі по розробці дизайну сайту.

Почнемо з Wix — це хмарний конструктор вебсайтів, який включає послуги вебхостингу та дизайну. Його зручні інструменти "перетягування" (Drag-and-drop) та понад 500+ готових шаблонів допоможуть вам створити свій вебдизайгн або вебсайт, не маючи спеціальних навичок або можливості найняти професіонала. Wix прискорює процес веброзробки та дає вам творчу свободу для створення вебсайту, яку ви бажаєте від нього отримати. Wix — ідеальний конструктор вебсайтів для малого та середнього бізнесу електронної комерції, який дозволяє створювати власний інтернет-магазин, продавати продукти та виводити свій бізнес на новий рівень.

Wix має понад 200 мільйонів зареєстрованих користувачів у всьому світі і доступний 17 мовами. За даними Enlyft, найбільша клієнтська база Wix знаходиться в США (57%), за нею йдуть Великобританія (6%) і Канада (6%). Це дуже чудова платформа електронної комерції для бізнесу, яка проста у використанні, налаштуванні та є відносно доступною. Однак те, чи це найкраща платформа електронної комерції для вас, значною мірою залежить від ваших потреб.

Інтуїтивно зрозуміла функція перетягування Wix дозволяє користувачам керувати всіма своїми активами та продуктами через інтерфейс Wix. Використовуючи готові шаблони Wix, ви можете налаштувати всі точки дотику

вашого клієнта, від "вітрини" магазину до оформлення замовлення. Wix також публікує значну кількість вмісту у службі підтримки, щоб вирішити більшість ваших проблем.

Сайти Wix оптимізовані для мобільних пристроїв й також легко керуються через вебсайт. Незалежно від рівня вашого досвіду, Wix має можливість створити свій сайт:

- Wix Editor стандартний конструктор вебсайтів із перетягуванням, користувачі можуть вибирати та налаштовувати величезну кількість шаблонів;
- Wix ADI (Штучний конструкторський інтелект) Wix ADI створює індивідуальний вебсайт для користувачів, що робить його найшвидшим і найпростішим способом налаштувати сайт Wix;
- Corvid від Wix найбільш технічний варіант для створення сайту Wix, Corvid є відкритою платформою розробки, на якій користувачі можуть кодувати та розробляти свій сайт з нуля.

Тепер перейдемо до його основного конкуренту – Squarespace — це інструмент для створення вебсайтів, який орієнтований в основному на власників малого бізнесу та «самостійних підприємців». Заснована в 2004 році як рішення, яке дозволяє людям без навичок веброзробки та вебдизайну створювати і керувати власним вебсайтом, Squarespace наразі підтримує мільйони вебсайтів по всьому світу. Хоча спочатку Squarespace розпочав своє життя як інструмент для створення статичних вебсайтів у стилі брошур, за останні роки Squarespace перетворився на платформу, яка тепер пропонує вбудовані функції електронної комерції та маркетингу.

Як конструктор вебсайтів, Squarespace зросла популярністю завдяки значним маркетинговим зусиллям. Їхня готова продукція гарна, а бренд в цілому має історію, якій довіряють.

*Розглянемо переваги Squarespace.*

1. Пропонується багато шаблонів, готових до публікації.

12

Кафедра інтелектуальних інформаційних систем Дослідження інтерактивності у вебдизайні на прикладі проєктів основних споживчих категорій

Squarespace дозволяє завантажувати власний дизайн, якщо ви бажаєте. Однак їх головна привабливість полягає в тому, що існує досить великий вибір шаблонів, доступних для використання, які зроблять ваш сайт професійним в найкоротші терміни.

2. Більшість шаблонів Squarespace спираються на фотографію.

Завдяки цьому дуже легко надати вашому шаблону індивідуальний «макіяж». Просто замініть фотографії в шаблоні своїми власними, і ви отримаєте вражаючий сайт. Кодування таке, що більшість шаблонів забезпечить відповідність кольорів, типографіки та швидкості реагування навіть за допомогою перемикача фотографії.

3. Бекенд дизайн простий у використанні.

Якщо ви знайомі з WordPress, Blogger або подібною платформою, то ви готові використовувати Squarespace. Розділ адміністратора побудовано таким чином, що навігацію легко зрозуміти, навіть якщо ви ніколи раніше не користувалися конструктором.

4. Це універсальна платформа.

Вам не доведеться турбуватися про плагіни, віджети чи програми, коли ви використовуєте цей конструктор. Все вбудовано в цей конструктор. Навіть аналітика вашого вебсайту включена в загальну платформу. Це означає, що є менше проблем із усуненням несправностей сайту, оскільки щось, додане на нього, раптом стало несумісним із останнім оновленням.

5. Squarespace пропонується в пакетному підході.

Коли ви обрали Squarespace, вам автоматично надаються резервні копії та резервування для вашого сайту. Хостинг завжди оптимізований, і ви впевнені в тому, що ваш шаблон і сайт сумісні. Ціна щомісячної підписки включає ваш сайт, хостинг, безпеку та резерви, тому вам не доведеться турбуватися про те, що кілька постачальників працюють гармонійно, щоб ваші показники безперервної роботи залишалися хорошими.

6. Завжди доступна підтримка клієнтів.

Ви отримуєте підтримку 24/7 за допомогою електронних квитків і чатів на цій платформі.

Порівняння проектів Wix та Squarespace за основними важливими для користувача функціями:

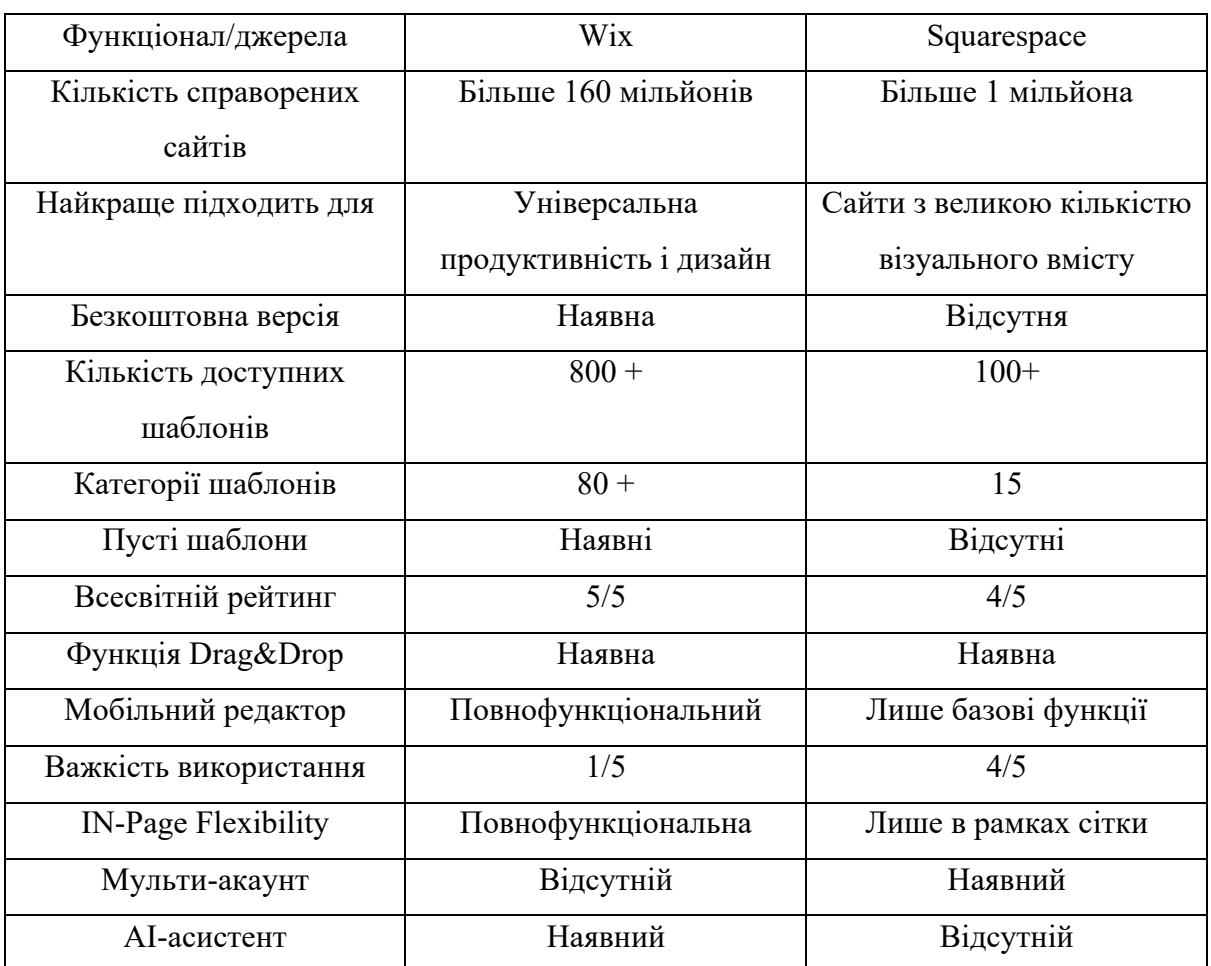

Таблиця 1.1 – Порівняння проектів формування вебсайту

### **1.3 Постановка завдання**

Проаналалізувавши основні дизайн-аспекти, а саме композицію при побудові дизайну вебсайту, типографію та кольори у вебдизайні - розробити дизайн-макет вебсайту з торгівлі віртуальними ресурсами на біржі, вирішивши усі аспекти інтерактивності для користувача:

- зручний та зрозумілий інтерфейс;
- швидкий доступ до різних категорій вебсторінки;

Кафедра інтелектуальних інформаційних систем

Дослідження інтерактивності у вебдизайні на прикладі проєктів основних споживчих категорій

- прості графічні елементи з продуманим розташуванням;
- відповідність текста до загального дизайну;
- відповідні картинок до цільової аудиторії;
- відсутність помилок;
- креативність та співвідношення з основними сучасними тенденціями;
- комунікація з користувачем;
- збалансована структура;
- зручна подача ключового продукту.

### **Висновки до розділу 1**

Отже, UX і UI дизайн пов'язані, але не зовсім однакові. UX-дизайн передбачає взаємодію користувача під час роботи з вебсайтом або застосунком, тоді як дизайн інтерфейсу користувача (UI) зосереджується на фактичній візуальній побудові інтерфейсу цього продукту чи послуги. Існують різні методи по реалізації вебсайтів та їх дизайнів, але зважаючі на оглянуті вебсервіси, ми можемо зробити висновок, що для реалізації усіх потрібних нам аспектів, краще за все розробляти UX/UI дизайн самотужки або за допомогою професіонала, використовуючи основні програми реалізації - Figma, Adobe Photoshop, Adobe Illustrator. Для досконалої реалізації дизайн-макету вебсайту з торгівлі віртуальними ресурсами на біржі, треба розібрати основні принципи правильного дизайну, а саме - композиція, психологія кольору та типографія.

# **2 МОДЕЛЮВАННЯ ПРЕДМЕТНОЇ ОБЛАСТІ**

### **2.1 Теоретичні відомості**

З технологічним прогресом у 21 столітті кожен хоче випробувати найкращі технології, не витрачаючи занадто багато свого часу і не виснажуючи свої мізки. Те саме стосується вебсайтів чи мобільних додатків, а також того, як швидко й ефективно відповідає вебсайт чи мобільний додаток, і чи успішні результати вони отримують. Мова йде про споживачів, а коли справа доходить до задоволення користувачів мобільних додатків або вебсайтів, більшість технологічних компаній звертаються до інтерфейсу користувача (UI) додатків і дизайну досвіду користувача (UX).

Відмінний користувальницький інтерфейс створить миттєву привабливість вашої програми, а чудовий користувацький досвід надасть тривалий вплив на розум ваших користувачів. Тому важливо правильно проробити їх обидва, якщо ви хочете, щоб ваш додаток був успішним.

Якщо людям не подобається зовнішній вигляд вашого вебсайту на перший погляд, ви ніколи не зможете їх повернути. У світі, який відволікає увагу, де ми постійно переповнені інформацією, потрібен лише найніжніший поштовх, щоб збити чиюсь увагу з курсу.

Ми стежимо за сайтом, щоб користувачі розуміли та любили те, що ми можете їм запропонувати. Дизайнери керують настроєм і створюють відчуття довіри за допомогою сміливих зображень, плавних переходів, відео та візуальних штрихів, які залишають нас сучасними, зменшуючи ризик зіткнутися з людьми.

Основною метою будь-якого бізнесу є збільшення його продажів і зростання бізнесу. Дизайн UX/UI відіграє важливу роль у досягненні цієї мети. Дизайн UX/UI програми покращує користувацький досвід і задоволеність клієнтів, що в кінцевому підсумку допомагає збільшити кількість користувачів конкретної програми.

Оскільки користувачі мають великий вибір та альтернативи для продуктів та/або послуг, які ви їм пропонуєте, проміжок часу, за який ви зможете привернути увагу своїх користувачів, значно менший, і дизайнерам доводиться «потрапити в яблучко» за цей короткий проміжок часу.

Дизайн інтерфейсу та UX допомагає завоювати довіру споживачів і змусити їх використовувати ваш додаток або вебсайт, надавши їм те, що вони шукають. Кількість споживачів, яких ми отримуємо на своєму вебсайті/додатку, може виміряти успіх чудового UI та UX.

Для першого запуску сайту/додатку невеликого підприємства важливість дизайну UI та UX стає ще більш важливою, оскільки перше враження триває довго, а використання UI та UX-дизайну може як зробити, так і зламати впізнаваність бренду.

Тож чому нашій програмі потрібен ефективний дизайн Ul/UX - створення ефективного дизайну Ul/UX для програми завжди є пріоритетом для більшості власників додатків. Це вимагає ретельного дослідження та попереднього планування, щоб зрозуміти потреби наших користувачів і проблему, яку ми збираємося вирішити. Незалежно від наших потреб, нам доведеться придумати дизайн, який буде працювати та реалізовувати поставлені нами задачі. Це підвищує задоволеність клієнтів, отже, покращує рентабельність інвестицій

Чудовий дизайн надає нашим клієнтам привабливий вміст і зручну навігацію. Це робить клієнта задоволеним послугами нашої програми. Задоволені клієнти завжди будуть рекомендувати наш додаток іншим. Це призводить до збільшення клієнтів. Крім того, вони також стануть лояльними до нашого бренду і стануть покупцями, які повертаються, тим самим підвищивши рентабельність інвестицій для нашого бізнесу.

Чудовий дизайн допомагає зрозуміти свою аудиторію. Перш ніж створити Ul/UX, ми повинні зрозуміти потреби наших клієнтів. Отже, це означає, що наш дизайн створено з акцентом на нашу цільову аудиторію. Наш додаток приверне аудиторію, для якої ми її створюємо. Крім того, Ul/UX дозволяє сегментувати свою аудиторію, що має вирішальне значення для розуміння того, чого хоче кожна аудиторія. Розуміння нашої аудиторії дає змогу легко перетворити потенційних клієнтів у наших постійних клієнтів, а отже збільшити фактичні продажі.

Чудовий дизайн створює наш бренд. Інвестування в ефективний Ul/UXдизайн допомагає підвищити задоволеність клієнтів. Людям подобається працювати з брендами, які роблять їх щасливими. Вони будуть охоче вказувати на функції, які ми можемо оновити, і, як наслідок, ми інвестуєте в покращення своєї програми. Це підвищує довіру до нашого бізнесу, оскільки клієнт створює хороші відносини з нашою компанією та брендом. Результатом цього є зростання вартості нашого бізнесу та назви нашого бренду.

Чудовий дизайн економить час і гроші. Якщо ви інвестуєте в чудовий Ul/UX-дизайн, є мінімальний шанс, що ваші клієнти знайдуть якісь проблеми з вашим додатком. Ідеальний продукт не потребуватиме частого оновлення, а отже, економить ваші гроші та час, які ви витратили б на розробку оновлення. Оновлення вимагає певних фінансових і часових інвестицій. Це призведе до збитків для вашого бізнесу.

Тепер треба розібратися - що важливіше серед дизайну UI чи UX. Існує значна різниця між UI та UX, оскільки ці два компоненти є важливими під час розробки вебсайту, а також на етапі поточної оптимізації продуктивності. UI та UX доповнюють один одного, і без одного чи іншого наш вебсайт може схилятися до одного з наступних сценаріїв:

- естетично гарний вебсайт, на якому важко переміщатися, знаходити вміст і заклик до дії;

- простий у навігації вебсайт із поганими візуальними елементами, що псує позиціонування бренду та користувацький досвід.

З наведених вище сценаріїв видно, що не можна втекти від оптимізації UI та UX на вебсайті. Зрештою, кінцева мета – забезпечити чудовий досвід відвідувачів і те, що користувачі можуть досягти від своїх дій.

Тепер треба зрозуміти - чому дизайн UI/UX важливий для розвитку бізнесу. Оскільки розробка UI та UX в основному зосереджена на задоволенні користувачів, це відіграє важливу роль в успіху бізнесу. З точки зору бізнесу, важливо акцентувати увагу на задоволеності користувачів, щоб створити цінність бренду та репутацію бізнесу. Оскільки ІТ є конкурентною сферою, потреба в службі дизайну UI UX, щоб привернути увагу споживачів і отримати дохід від продуктів компанії, є дуже важливою. Якщо користувачі переглядають ваші вебсайти або користуються вашими додатками, ви і ваші розробники UI UX несе відповідальність за переміщення їх до попередньо визначеної мети найефективнішим способом. Отже, розробка UI та UX стала важливою частиною сучасної веброзробки.

Отже, дизайн Ul/UX нашого додатка чи вебсайту є дуже важливим аспектом нашого вебсайту/додатка. Якщо наш вебсайт/додаток буде успішним, це повністю залежатиме від інтерфейсу користувача вебсайту/програми та досвіду користувача. Нам потрібно дослідити, що зробить наш додаток привабливим і більш привабливим для користувачів. Єдиний спосіб зробити це – зрозуміти потреби нашого цільового ринку та їх уподобання.

# **2.2 Властивості форми та прийоми для роботи над композицією у вебдизайні**

Дизайни часто мають багато комбінованих елементів від шрифту та зображень до графіки та кольорів. Незалежно від того, чи створюємо ми дизайн для друку чи екрану, розуміння кількох правил композиції може бути життєво важливим для збалансування кожного елемента в єдиний дизайн, щоб створити набагато кращий загальний досвід.

Для початку нам потрібно зрозуміти чому композиція дизайну так важлива. Не так давно дизайнери змогли створити статичну вебсторінку, яка працювала на всіх комп'ютерах, але сьогодні ми живемо в епоху тисяч різних розмірів екранів від наших мобільних телефонів і смарт-годинників до планшетів і настільних комп'ютерів. Ми більше не можемо вважати, що наш дизайн відповідає певному розміру екрана, тому розмістити наш дизайн таким чином, щоб він реагував на будь-який пристрій, стало дуже важливо.

Використовуючи кілька найкращих методів візуальної композиції, ми все одно можемо проектувати наші елементи так, щоб вони відповідали будь-яким розмірам таким чином, щоб розповідати ту саму історію, мати той самий стиль і надавати глядачам однаковий досвід, де б вони не взаємодіяли з нашим продуктом або вебсайтом.

Зараз ми розглянемо елементи, які можуть допомогти нашій візуальній композиції. Коли ми думаємо про створення максимально зручного досвіду для наших глядачів, ми можемо навчитися кільком принципам, щоб надати своєму дизайну деяку візуальну ієрархію та допомогти глядачам пройти через досвід, водночас маючи приємну естетику.

Візуальна ієрархія. Використання візуальної ієрархії у нашому дизайні допоможе ранжувати елементи в порядку їхньої важливості для глядачів. Легко зрозуміти, коли щось більше, це може привернути більше уваги, але масштаб це лише одна область візуальної ієрархії. Ми також можемо використовувати колір, вагу, баланс тощо, щоб вплинути на важливість кожного елемента та допомогти своєму дизайну розповісти історію, яку ми задумали.

У прикладі домашньої сторінки Slack (див. рис. 2.1) ви можете побачити, що велика типографіка в першу чергу привертає ваш погляд, але ви миттєво визначитеся з тим, з чим працювати на сайті через унікальний фіолетовий колір, який застосовано до основного заклику до дії. Slack також використовує близькість і негативний простір, щоб групувати елементи разом, щоб допомогти їм відчувати себе більш пов'язаними.

Кафедра інтелектуальних інформаційних систем Дослідження інтерактивності у вебдизайні на прикладі проєктів основних споживчих категорій

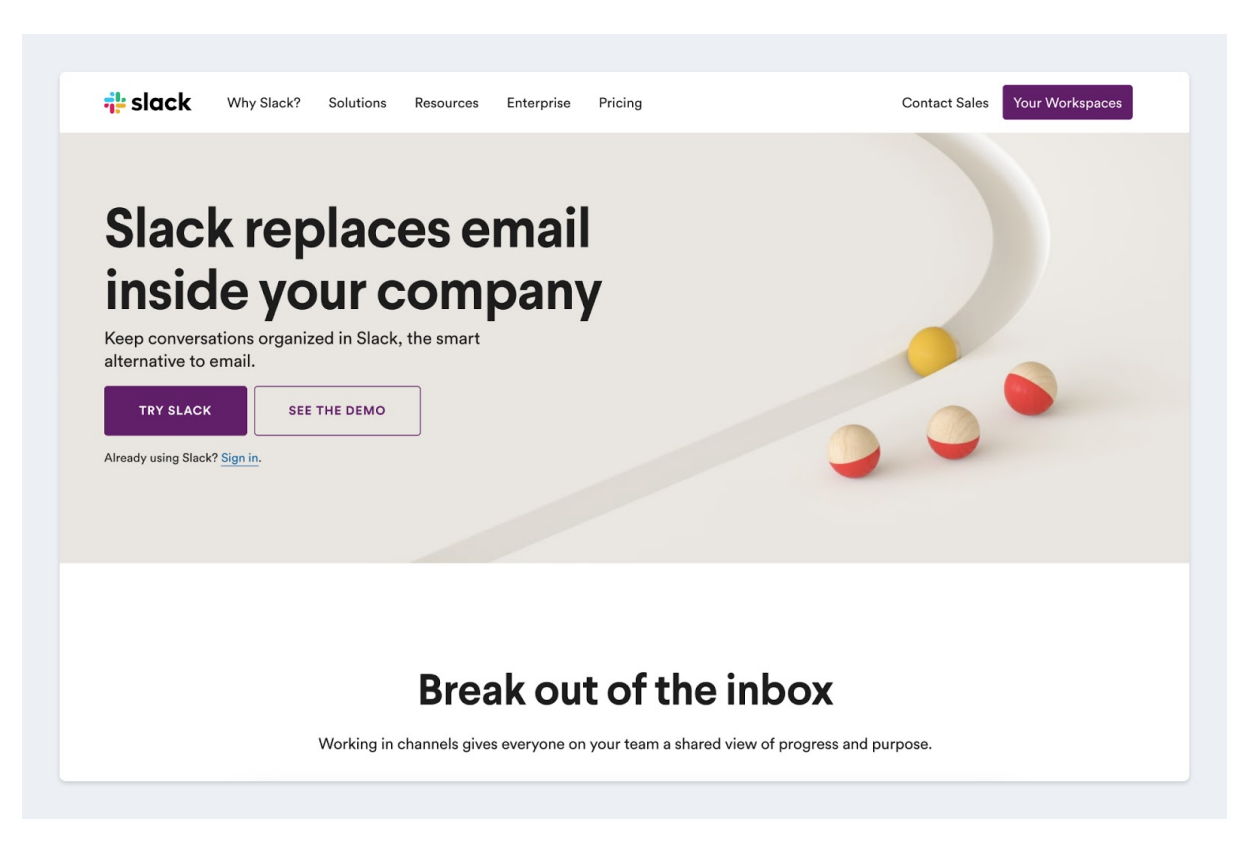

Рисунок 2.1 – Домашня сторінка Slack

Використання сіткової системи. Збереження нашої композиції простою та організованою може допомогти нашим глядачам набагато легше орієнтуватися в дизайні. Використовуючи систему сіток у нашому дизайні, наші елементи будуть відчувати себе більш вирівняними та гармонійними один з одним. Сітки особливо важливі, коли думаєте про адаптивний дизайн. Коли ми проектуємо дизайн для одного первного робочого столу, наші елементи можуть скористатися перевагами макета з 6 стовпців, але оскільки дизайн звужується в ширині, вам захочеться подумати про те, як розмістити ті самі елементи в сітці з 3 стовпцями або 1 стовпцем. для мобільних пристроїв.

Використовуючи Amazon як приклад (див. рис. 2.2), ви можете побачити, скільки продуктів і елементів новин представлено в простій системній сітці, що полегшує навігацію між кожним. Ця сітка також оновлюється, коли ви змінюєте розмір свого екрану, щоб забезпечити найкращий візуальний досвід у системі з

3 сітками, щоб елементи не відчували себе занадто тісними, коли простір зменшується.

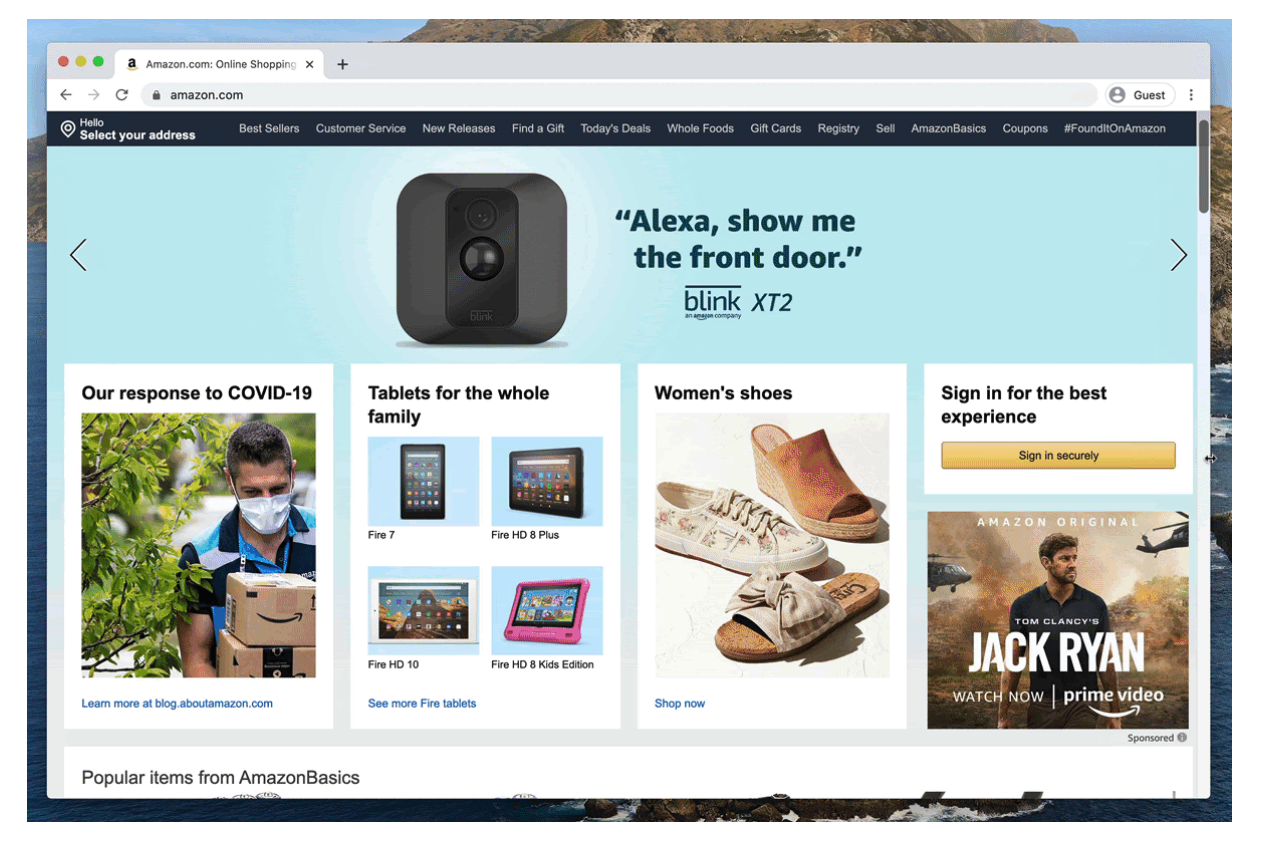

Рисунок 2.2 – Система сіток домашньої сторінки «Amazon»

Типографіка. Стиль шрифтів, які ми використовуємо у своєму дизайні, може реально вплинути на нашу візуальну композицію. Ви можете допомогти повідомленню виділитися за допомогою більш важких шрифтів або зблизити символи, щоб зробити повідомлення більш виразним.

Поєднання шрифтів також може допомогти глядачам переміщатися по вмісту та детально вивчати те, що їх найбільше цікавить.

При створення банерів, які допоможуть розголосити певну справу ми не хотіли б використовувати скорописний або полегшений шрифт, оскільки було б складніше досягти потужного повідомлення, яке ми хочемо передати, і воно може бути складнішим для читання (див. рис. 2.3).

Кафедра інтелектуальних інформаційних систем

Дослідження інтерактивності у вебдизайні на прикладі проєктів основних споживчих категорій

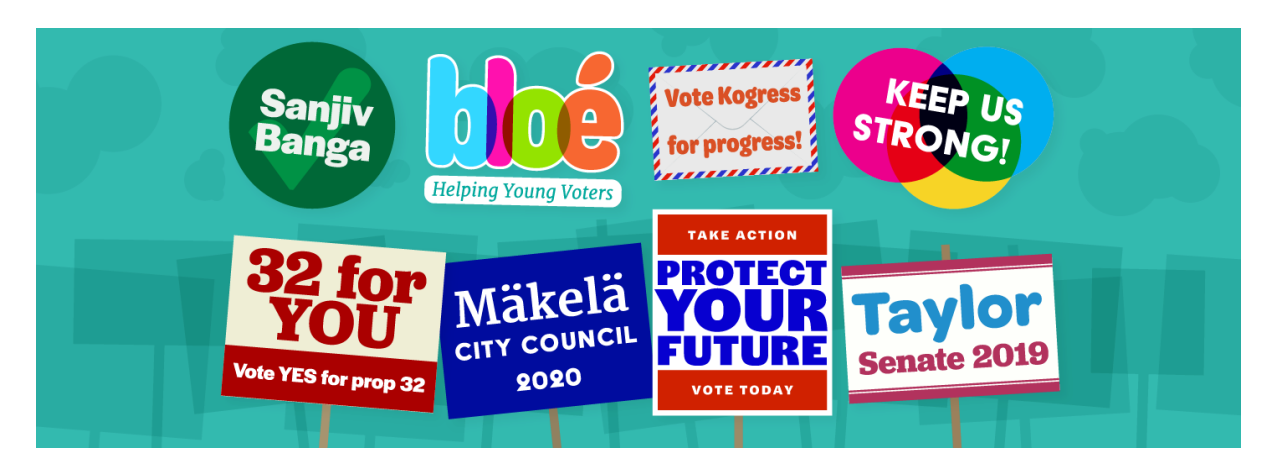

Рисунок 2.3 – Приклад поєднання шрифтів у композиції

Колір. Використання кольорів у нашому дизайні може допомогти привернути увагу до правильних елементів, якщо їх правильно використовувати. Найкраще використовувати кілька кольорів у вебдизайні чи мобільному дизайні, бо коли використовується колір, важливість певного елементу буде більш зрозуміла.

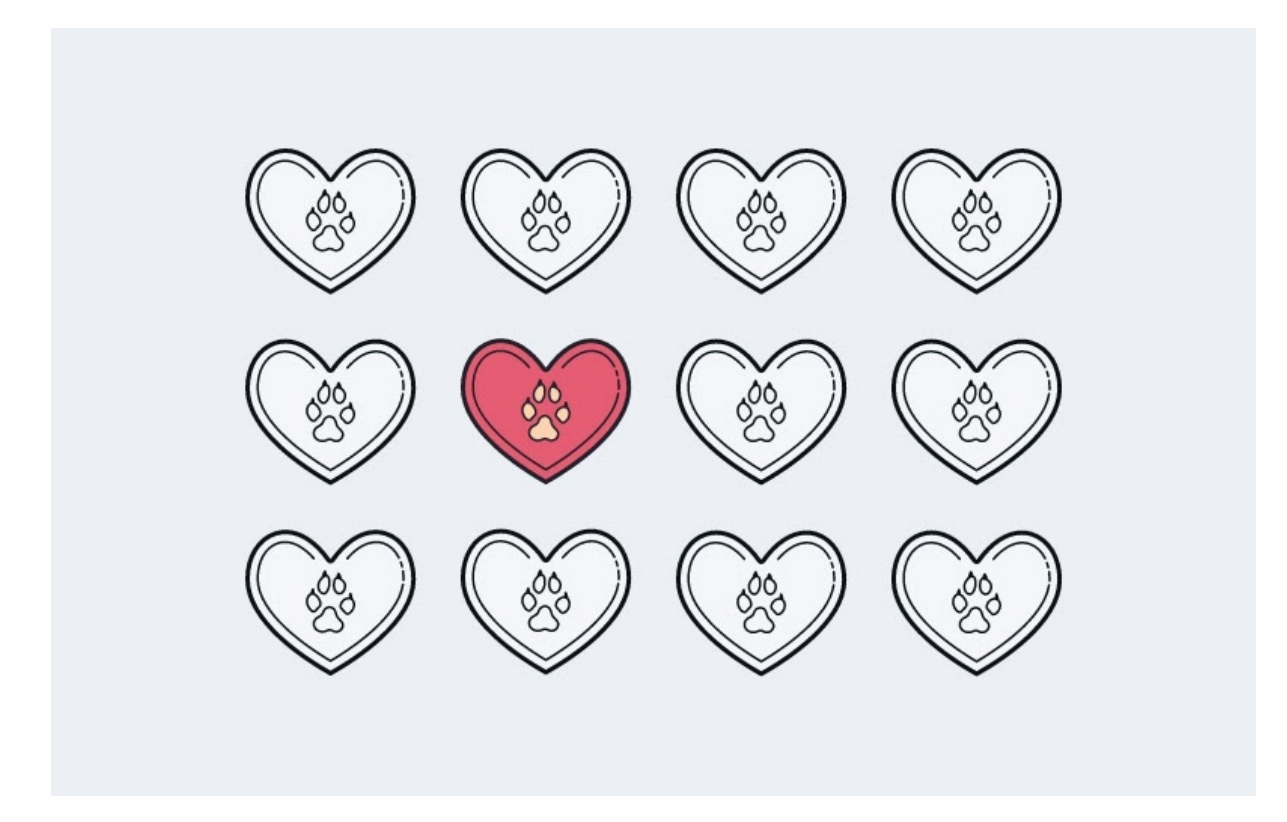

Рисунок 2.4 – Використання кольору для привернення уваги

Як ви можете бачити на рисунку (див. рис. 2.4), червоне серце, безсумнівно, є місцем, куди спочатку привертається ваш погляд. Інші форми навколо цього відходять на задній план, поступаючись важливістю кольоровому серцю.

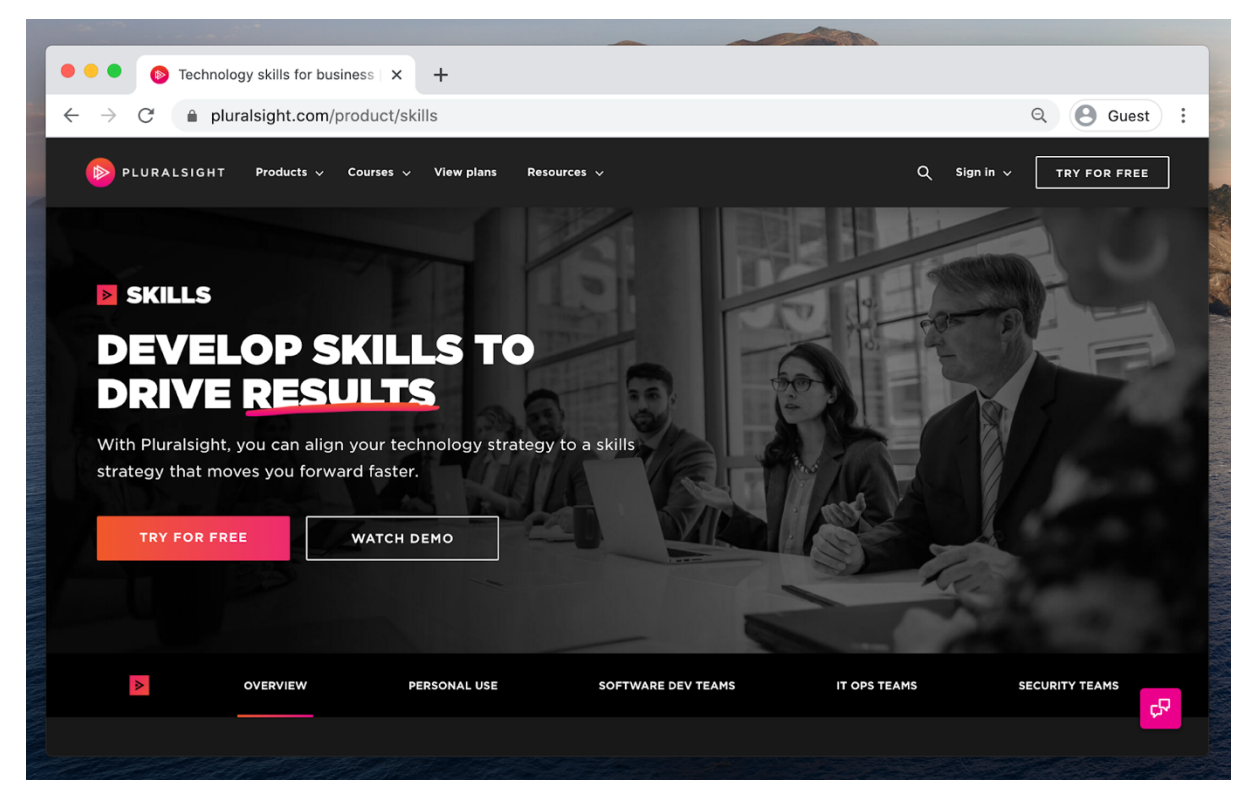

Рисунок 2.5 – Домашня сторінка вебсайту Pluralsight

У прикладі домашньої сторінки Pluralsight (див. рис. 2.5) навіть ненасичене зображення героя поступається місцем кольоровим елементам. Ви відразу помічаєте заклик до дії «Спробуйте безкоштовно», а слово «Результати» навіть підкреслене кольором. Якщо ви намагаєтеся застосувати забагато кольорів в одному дизайні, ваші глядачі часто можуть заблукати і розгубитися.

Контраст. На додаток до кольорів, ми також можемо використовувати контраст, щоб надати кольору більше візуальної ваги. Жовтий колір у прикладі (див. рис. 2.6) при розміщенні на світлому фоні майже зливається і стає непомітним, але той самий колір на темному тлі відчувається вам ближче і виділяється над іншими.

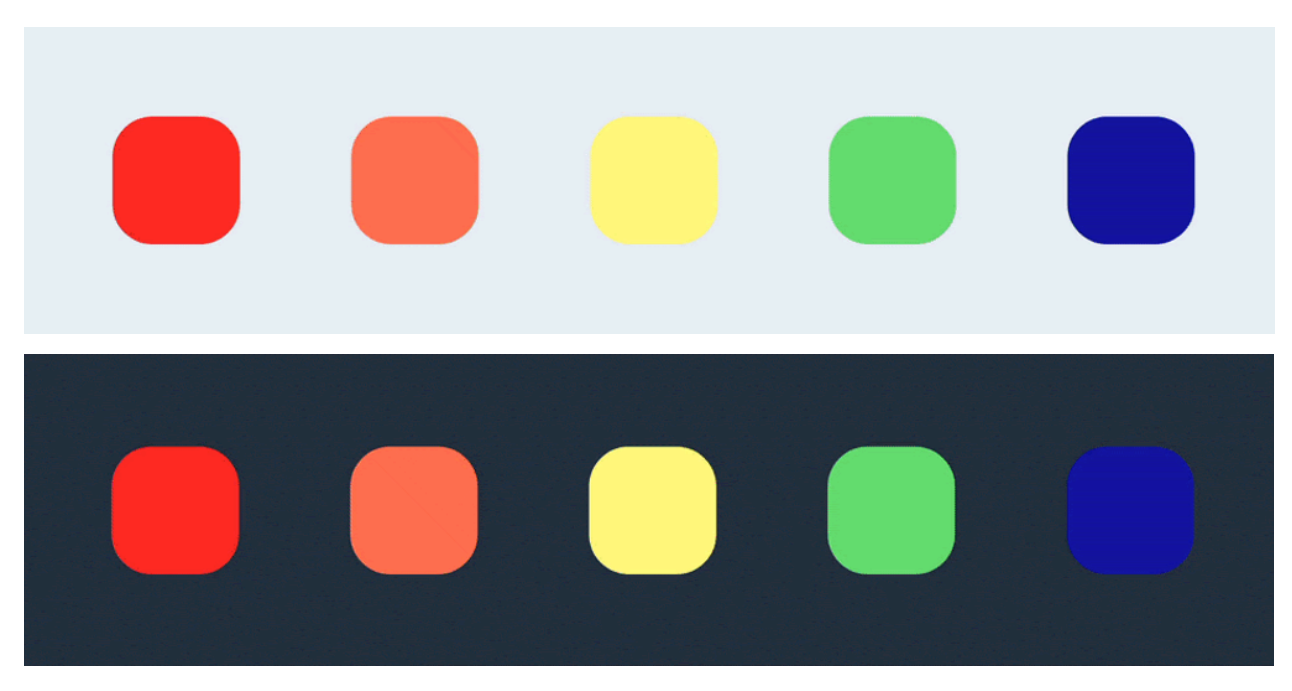

Рисунок 2.6 – Приклад контрасту кольорів

Цю контрастну вправу можна застосувати до веб та мобільних дизайнів, поєднуючи контрастні кольори між двома елементами, щоб допомогти надати більшу чи меншу важливість певному елементу.

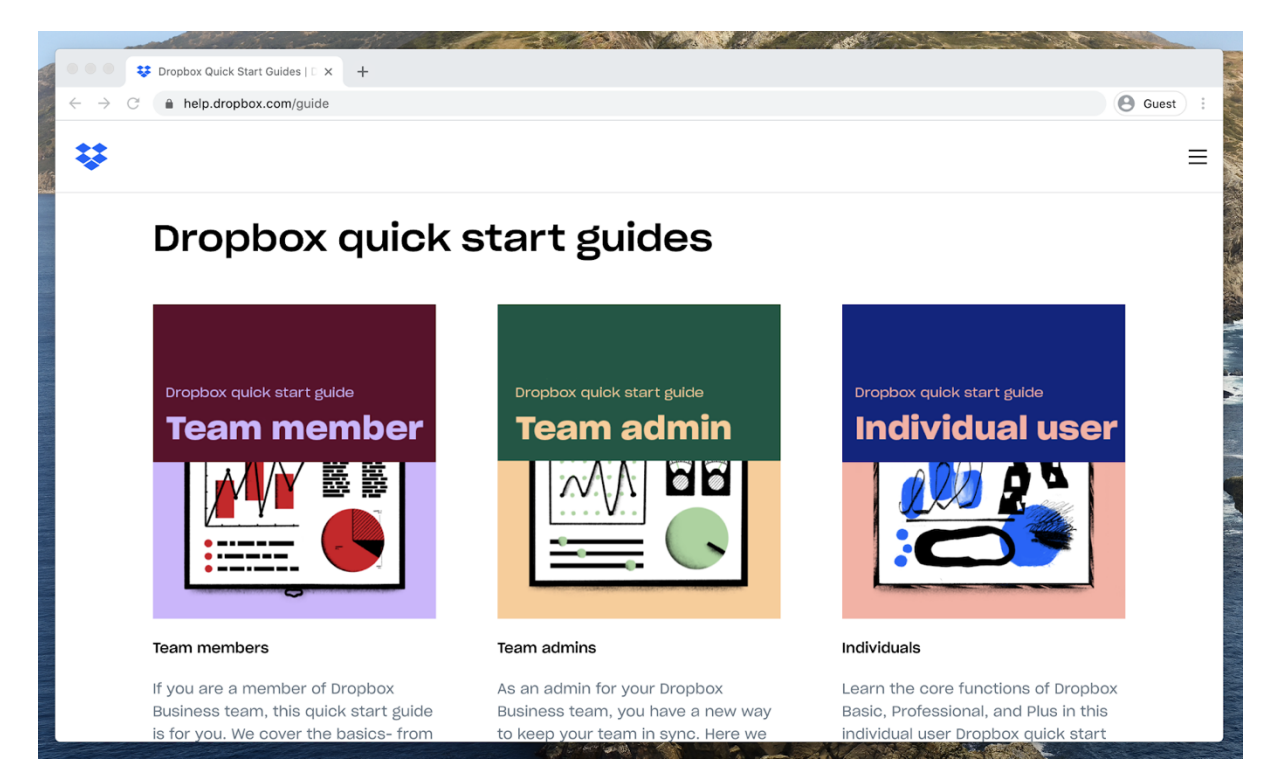

Рисунок 2.7 – Приклад контрасту на сайті «Dropbox»

Dropbox демонструє чудовий приклад використання контрасту в макеті швидкого запуску (див. рис. 2.7), змінюючи колір фону, щоб мати однакову контрастність між кожним заголовком.

Створення візуальних ритмів у ваших макетах. Існує багато візуальних ритмів або шаблонів перегляду, якими ви можете скористатися у своїх макетах, але два, мабуть, найпопулярніші — це Z-образний (див. рис. 2.8) і F-образний (див. рис. 2.9) шаблон. Ці два шаблони — це просто популярний ритм, який ваші глядачі з більшою ймовірністю будуть дотримуватися у вашому дизайні. Розташувавши елементи вздовж цього шаблону, це може допомогти вашим глядачам швидше знаходити найважливіший вміст.

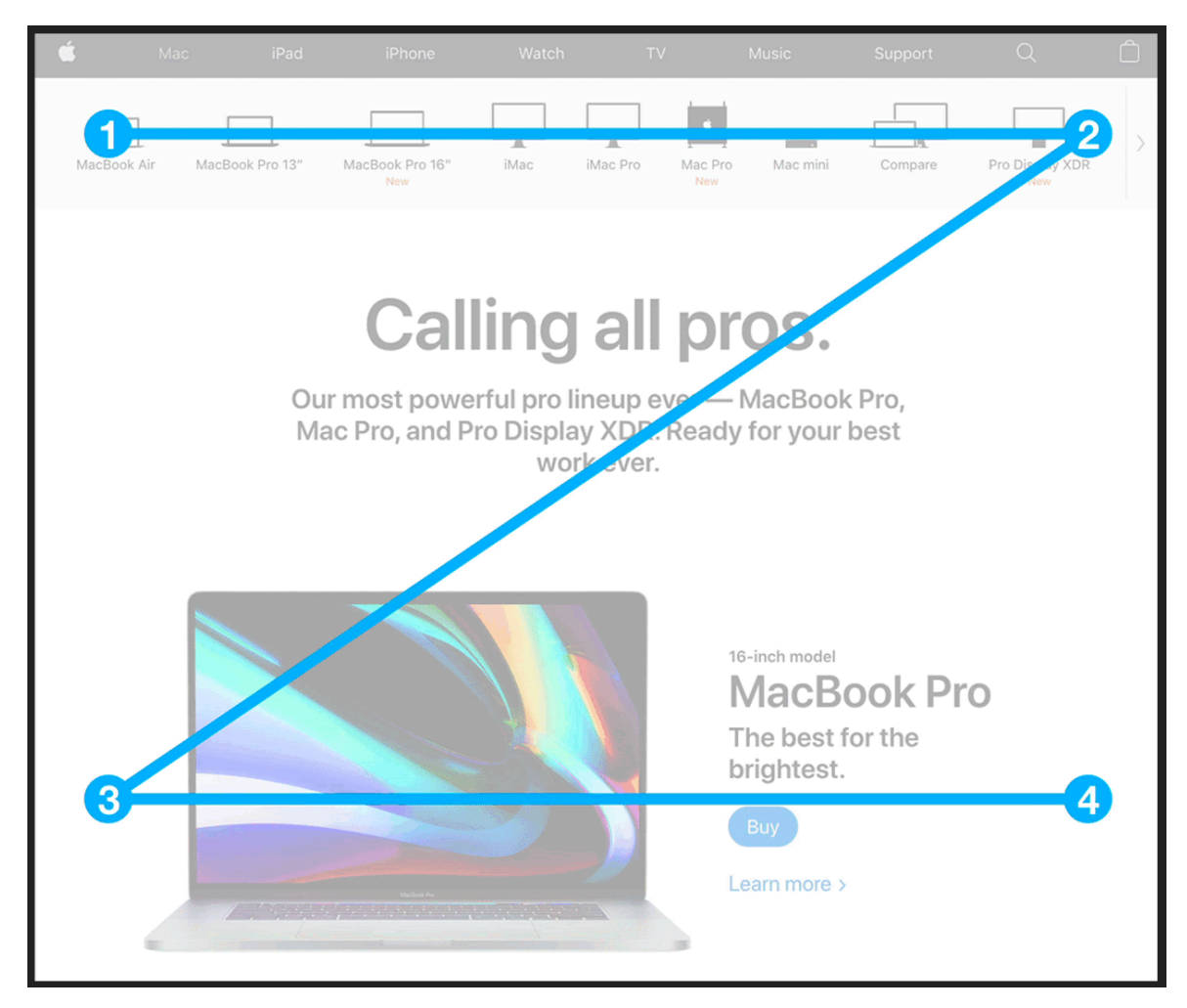

Рисунок 2.8 – Z-образний макет перегляду сторінки

Кафедра інтелектуальних інформаційних систем Дослідження інтерактивності у вебдизайні на прикладі проєктів основних споживчих категорій

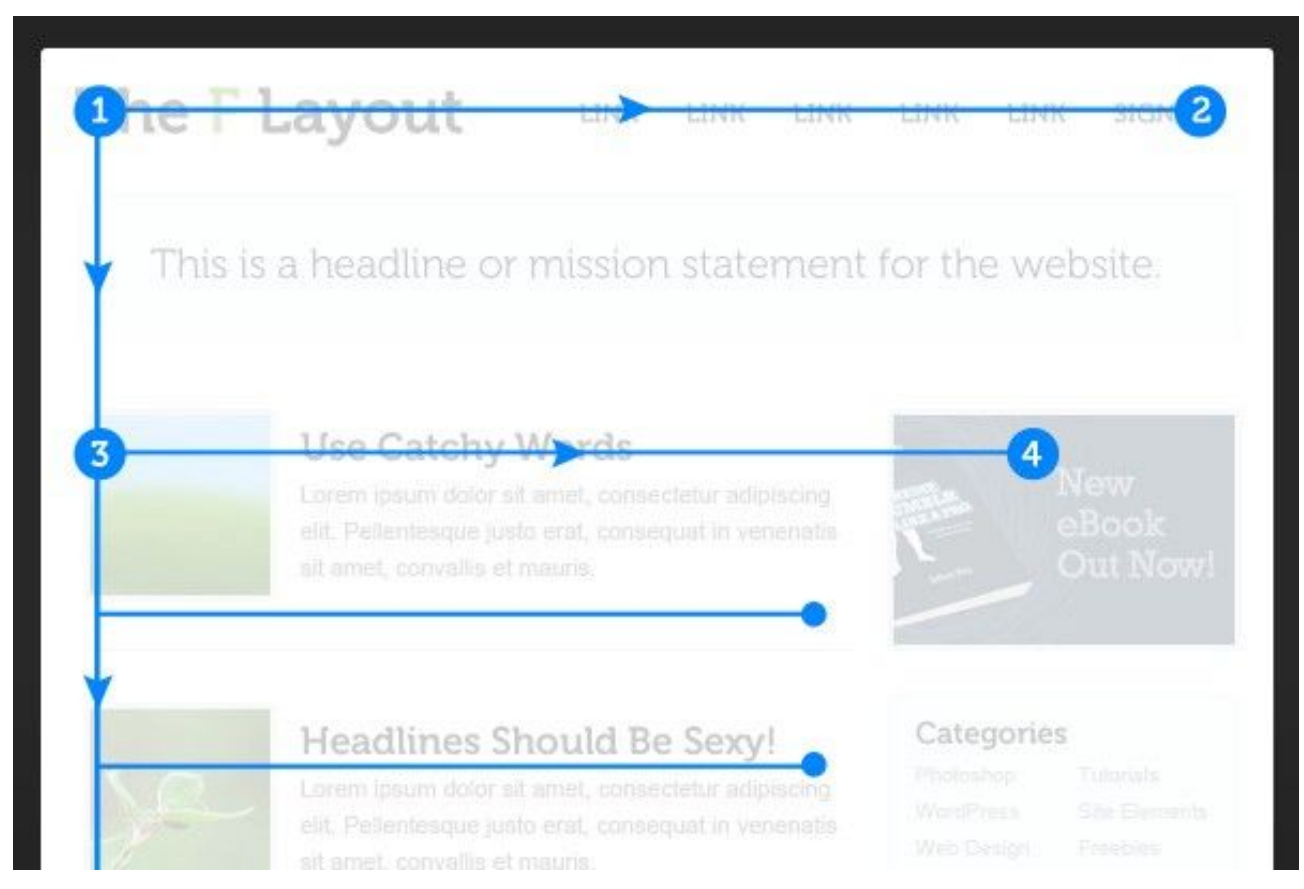

Рисунок 2.9 – F-образний макет перегляду сторінки

На вебсторінці Apple (див. рис. 2.8) витончено розміщено елементи відповідно до Z-образного шаблону, щоб допомогти глядачам дізнатися про їхні продукти та знайти кнопку «Купити», коли вони відсканують деталі продукту.

The Verge (див. рис. 2.9) використовує інший підхід, використовуючи замість нього F-шаблон. Цей шаблон більш практичний при розробці сторінки з великою кількістю вмісту, наприклад, блогу.

Отже, тепер, коли ми обговорили, що таке візуальна композиція, важливість візуальної композиції в веб та мобільному дизайні та кілька принципів, які ми можемо застосовувати, важливо зазначити, що балансування цих принципів у нашому дизайні може зайняти багато практики.

## **2.3 Дослідження психології кольорів у вебдизайні**

Кольори є способом генерувати емоції та мають здатність залучати споживачів. Коли справа доходить до розробки привабливого інтерфейсу користувача, колір вважається найважливішим аспектом. Розуміння теорії кольору може бути складним завданням, але при використанні в правильному контексті кольори можуть передати розширене значення та додати цінності вебпродуктам.

Від відтінку до кольору — основне розуміння кольорів — колір є потужним інструментом для передачі певного настрою та виклику почуттів у споживачів (див. рис. 2.10), а правильне використання кольорів робить вебсайт або додаток більш натуральним та складеним.

Оскільки «дотик» стає обмеженим, важливо подумати, як зробити вебсайт чи програму більш помітними, просувати бізнес і залучати потрібних користувачів на вебсайті за допомогою кольорів.

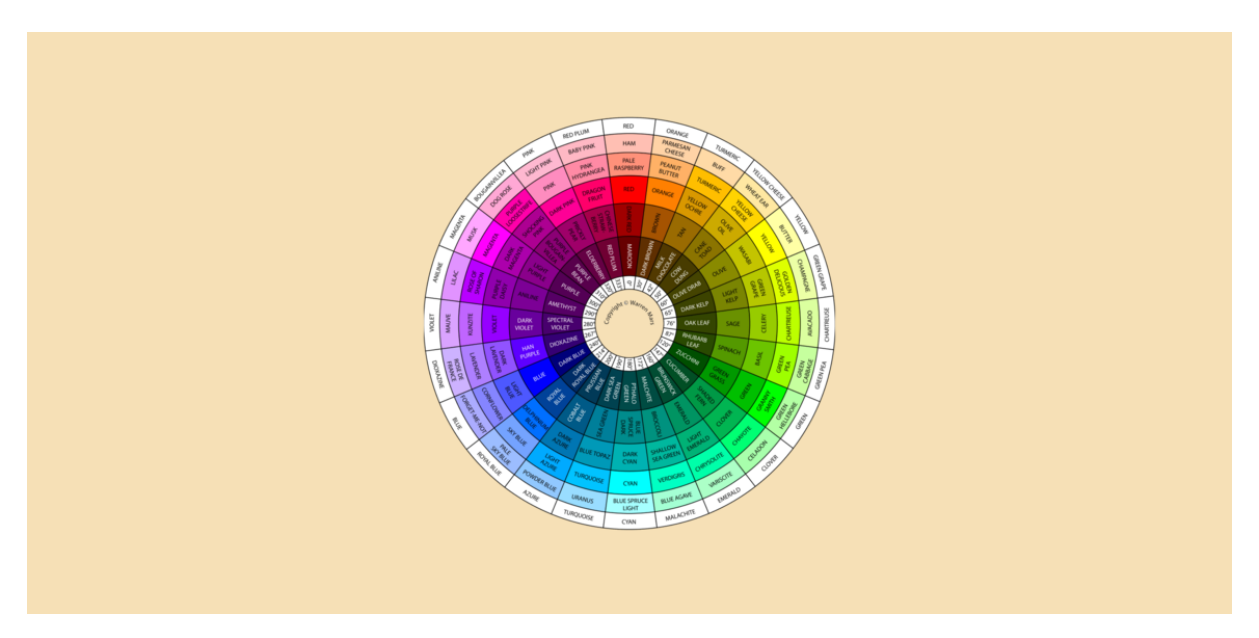

Рисунок 2.10 – Базова палітра вебкольорів

*Ефекти від використання правильних кольорів.*

1. Кольори координують базовий досвід вебпродуктів.

Основний настрій, обертон, підтон, досвід і концепція програми чи вебсайту узгоджуються за допомогою кольорів. Кольори створюють загальну гармонію та створюють впізнавану потужну мову для бренду.

Дослідження Інституту кольорових досліджень CCICOLOR показують, що люди роблять підсвідоме судження про людину, навколишнє середовище або продукт протягом 90 секунд після першого перегляду, і що від 62% до 90% цієї оцінки ґрунтується лише на кольорі.

2. Кольори впливають на чіткість.

Правильний підбір кольорів є важливим аспектом для читабельності та доступності вебпродуктів. Естетично стимулююча кольорова палітра та збалансовані кольорові історії впливають на зручність використання, навігацію, взаємодію та надають користувачам чіткість вмісту.

3. Проектування для певної статі.

За даними Kissmetrics, як чоловіки, так і жінки мали однакову загальну перевагу, коли мова йшла про світлі та темні кольори. Експеримент також показав, що жінки тяжіють до м'яких кольорів, а чоловіки до яскравих. Те, що працює на одному сайті чи програмі, не обов'язково працюватиме на іншому. Кольорова палітра, заснована на дослідженнях відповідно до статі, призводить до захоплюючих вебсайтів і додатків.

4. Проектування для певної культури.

Психологія кольору, як ми знаємо, відрізняється від місця до місця, від культури до культури і від суспільства до суспільства. Коли справа доходить до розробки вебпродукту для певної культури, важливо враховувати традиції та вірування місця, щоб зробити правильний вибір і переконатися, що кольори інтерпретуються так, як вони призначені.

Кольори мають абсолютно протилежне значення залежно від регіону, в якому вони розміщені. Наприклад, у деяких азіатських країнах білий колір означає печаль і часто використовується під час похорон, тоді як в європейських країнах білий означає чистоту і часто зустрічається під час весіль. Визнаючи

Кафедра інтелектуальних інформаційних систем Дослідження інтерактивності у вебдизайні на прикладі проєктів основних споживчих категорій

культурне сприйняття кольору, дизайнери інтерфейсу користувача можуть залучати правильних користувачів, уникаючи будь-якого можливого неправильного тлумачення продукту.

Наша задача полягає в тому, щоб коректно вибрати основну кольорову палітру в залежності від певних факторів продукту.

1. «Золотий» перетин кольорів.

«Золотий пайок» створює гармонію та пропорції за допомогою кольорів. Його можна застосувати до багатьох композиційних елементів у дизайні інтерфейсу користувача.

Використовуючи правило 6:3:1, дизайнери повинні вибрати домінуючий колір і використовувати його в 60% простору, вторинний колір в 30% і кінцевий колір в решті 10%. Правило 6:3:1 полегшує око користувачів у зручному переміщенні з однієї точки в іншу (див. рис. 2.11).

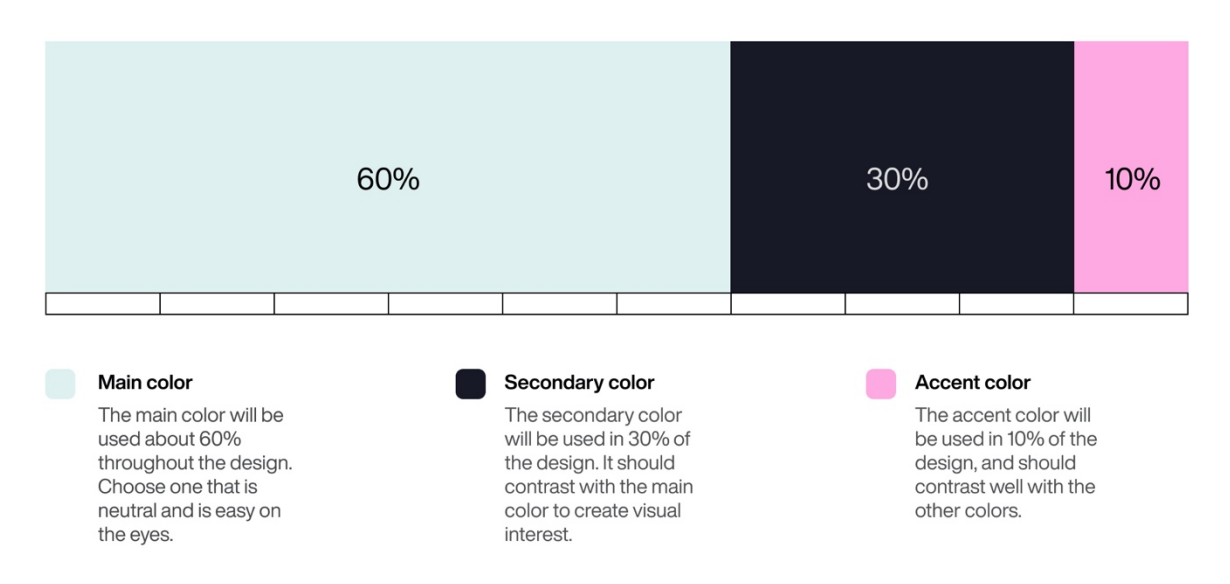

Рисунок 2.11 – Правило дизайну 6:3:1

2. Синій колір у дизайні.

Синій колір є рятівним кольором у дизайні інтерфейсу користувача і має значну цінність у дизайні. Це холодний колір наявний на одних з найпоширеніших вебсайтів і програм — Facebook, Microsoft, Safari, Twitter, Shazam, тощо. Вони використовують відтінки синього як базові кольори,

оскільки синій як колір впливає на довіру, легко сприймається та дає відчуття віртуального реалізму для користувачів. Багато опитувань також показують, що більшість людей вважають синій своїм улюбленим кольором. Найбільш поширені типи дальтонізму (протанопія і дейтеранопія) також можуть бачити синій колір (див. рис. 2.12).

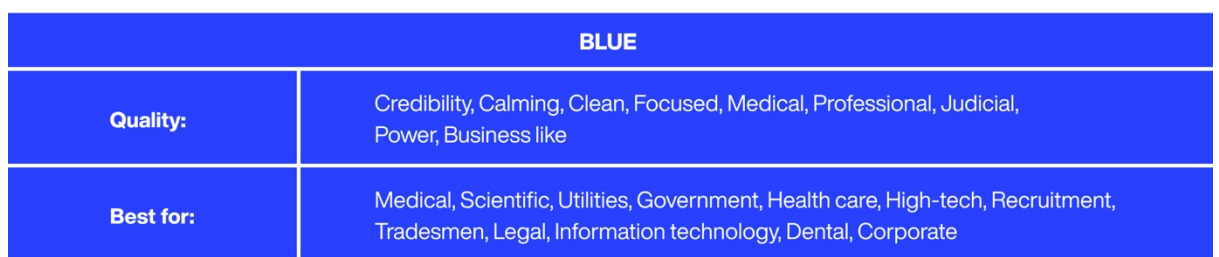

Рисунок 2.12 – Синій колір у вебдизайні

### 3. Використовуйте кольори з певною метою.

Жоден колір не є поганим, за винятком випадків, коли неправильний колір поєднується з неправильним дизайном інтерфейсу користувача. Усі кольори мають унікальні характеристики і повинні використовуватися за призначенням. Коли дизайнери розробляють інтерфейси, бібліотеки кольорів здебільшого мають встановлене значення для таких кольорів, як червоний, зелений і жовтий, щоб показати конкретну інформацію, таку як помилка, повідомлення та обережність.

Характеристики кольору, використовуваного з іншим кольором, допомагають повністю змінити це значення. Ось чому важливо розуміти, як різні колірні схеми створюють різні гармонії, створюють мову для брендингу та змістовно передають правильне повідомлення через вебпродукт. Наприклад, ніжні пастельні та натуральні кольори мають здатність розслабляти та заспокоювати тіло та розум (див. рис. 2.13). Їх можна використовувати на вебсайтах і програмах здоров'я.
Кафедра інтелектуальних інформаційних систем Дослідження інтерактивності у вебдизайні на прикладі проєктів основних споживчих категорій

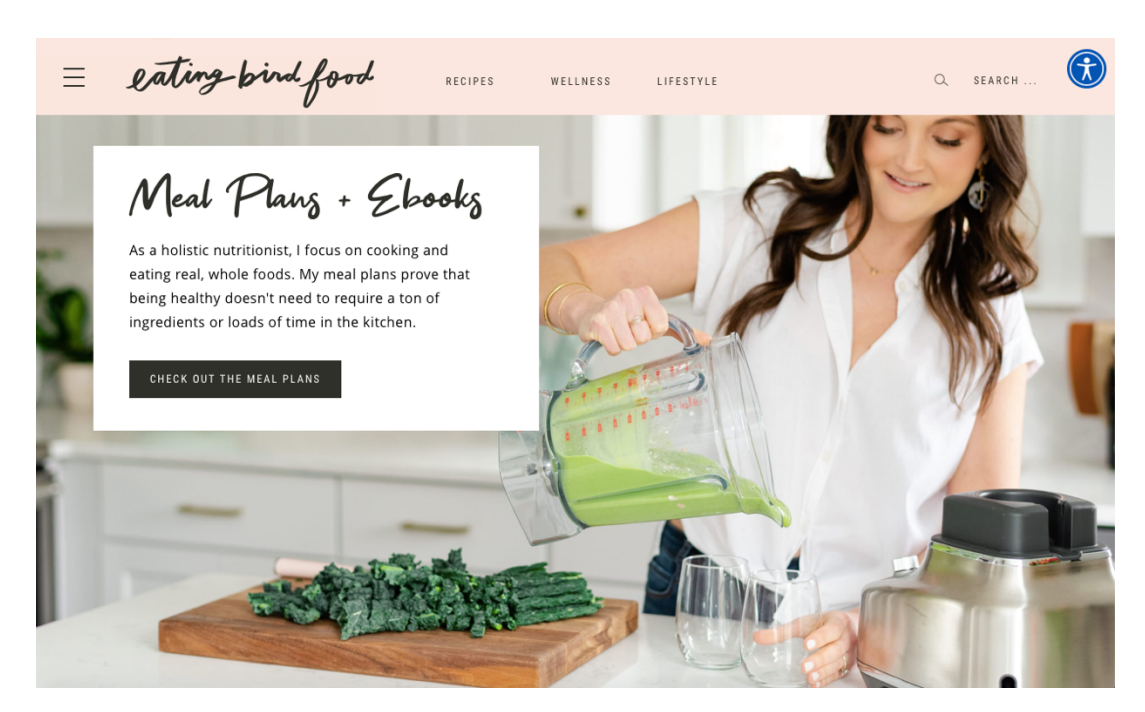

Рисунок 2.13 – Пастельний колір в дизайні

4. Простота в кольорі.

Прості комбінації кольорів покращують роботу користувача. Проста колірова схема з двома контрастними кольорами або монохроматична кольорова схема не приваблює око і полегшує використання вмісту. І навпаки, занадто багато кольорів у багатьох місцях створює складний інтерфейс і заплутує користувача.

Наприклад, використовуючи чорно-білі кольори, вебсайти та програми виглядають класичними та простими (див. рис. 2.14). Монохроматична колірна гамма з відтінками фіолетового може випромінювати чарівність. Монохроматична жовта палітра зображує щастя і символізує радість, розум, яскравість, енергію, оптимізм і щастя. Різні характеристики можуть бути досягнуті різними відтінками залежно від початкової концепції та вимог проекту.

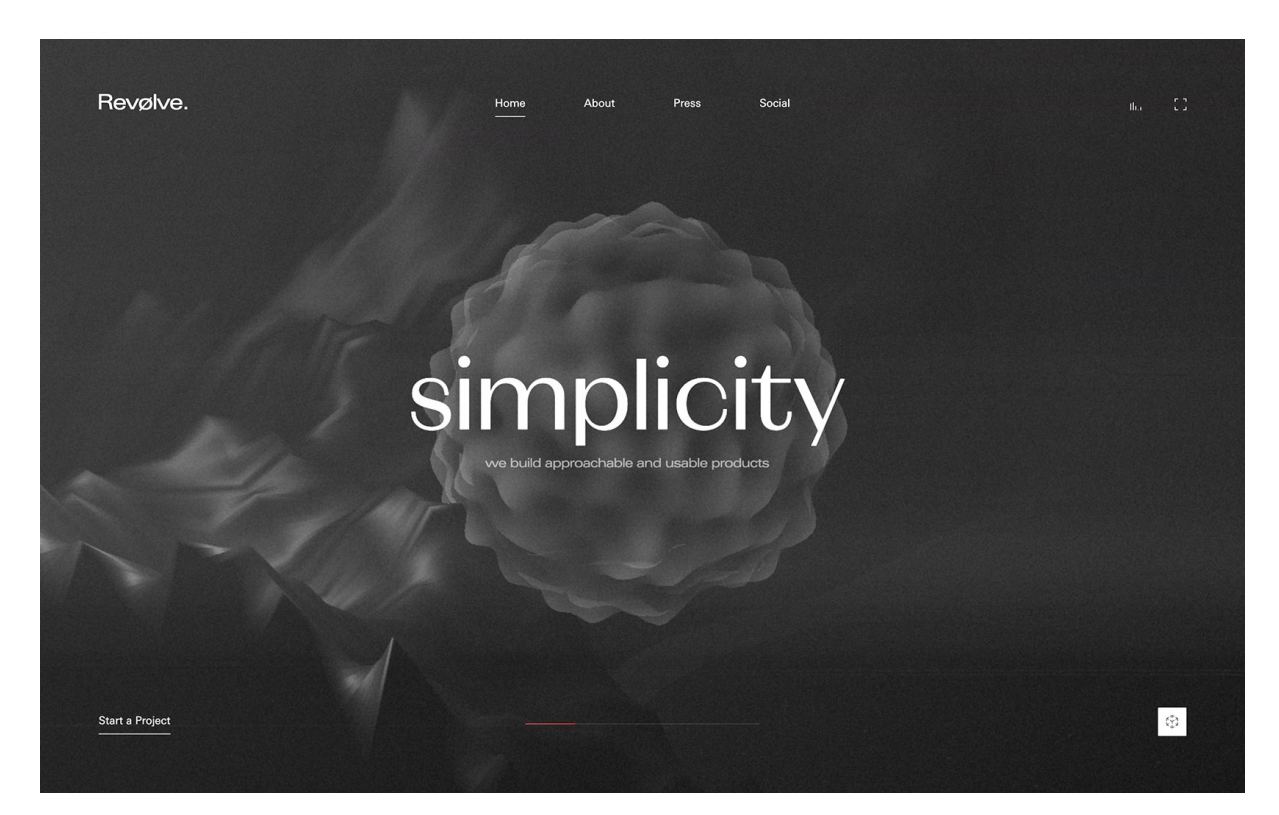

Рисунок 2.14 – Приклад простоти у вебдизайні

Тепер розглянемо як правильно підібрати колір для певного вебсайту на основі колірних схем:

Монохроматична схема. Монохроматична є найпростішою з усіх колірних схем (див. рис. 2.15), оскільки кожен колір палітри виходить з одного і того ж відтінку. Ця схема добре поєднується з концепціями, які шукають чистий і цілісний вигляд.

Можливості створення кольорів за допомогою монохроматичної колірної схеми нескінченні. При створенні відтінків для цієї колірної палітри затемнюйте відтінок чорним, для тонів — зненасичуйте сірим, а для створення відтінків освітлюйте основний колір білим.

Кафедра інтелектуальних інформаційних систем Дослідження інтерактивності у вебдизайні на прикладі проєктів основних споживчих категорій

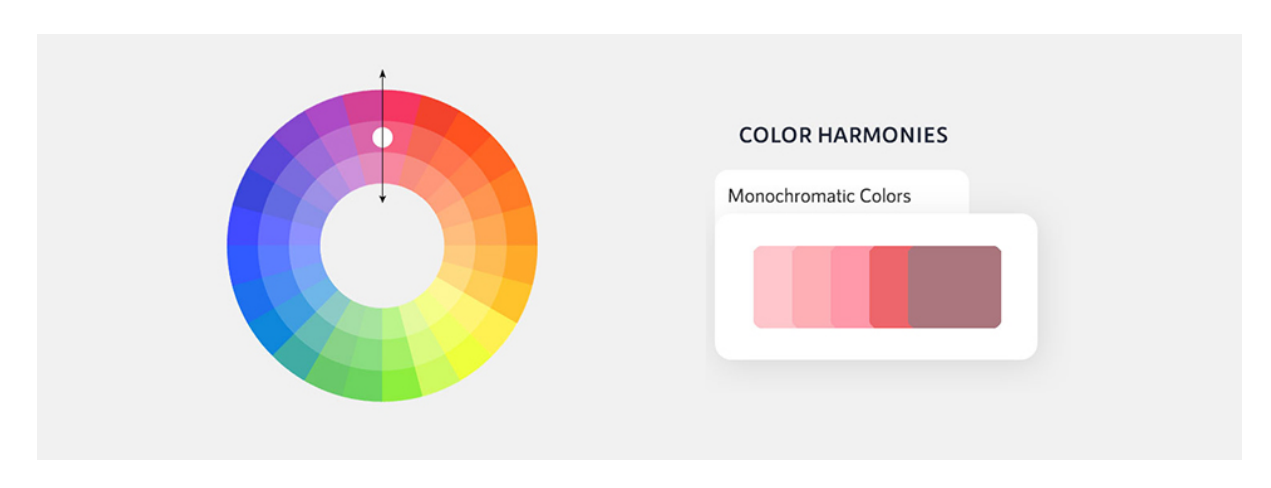

Рисунок 2.15 – Монохроматична схема кольорів

Аналогова схема. Аналогова палітра кольорів (див. рис. 2.16) розроблена з підбиранням кольорів із низькими значеннями контрастності та однаковою яскравістю. Він зазвичай використовується як фон для вебсторінок і банерів.

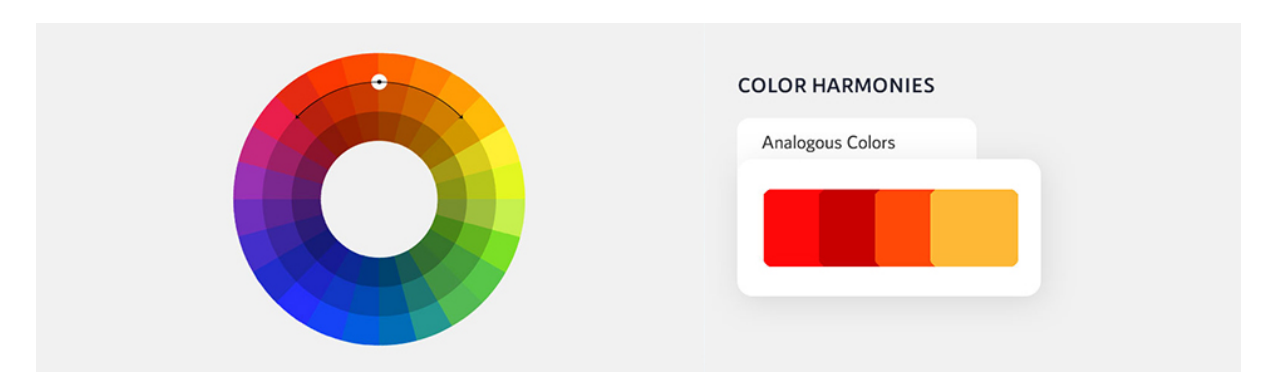

Рисунок 2.16 – Аналогова схема кольорів

Доповнююча схема. Доповнюючі кольори (див. рис. 2.17) – це протилежні кольори з сильними контрастними значеннями. Ця колірна палітра складається з кольорів, які розміщені один перед одним на колірному колі. Він використовується, коли компоненти в дизайні інтерфейсу користувача потребують нерозділеної уваги. Наприклад, червона кнопка на білому тлі, швидше за все, виділятиметься на будь-якому інтерфейсі більше, ніж аква або відтінки сірого.

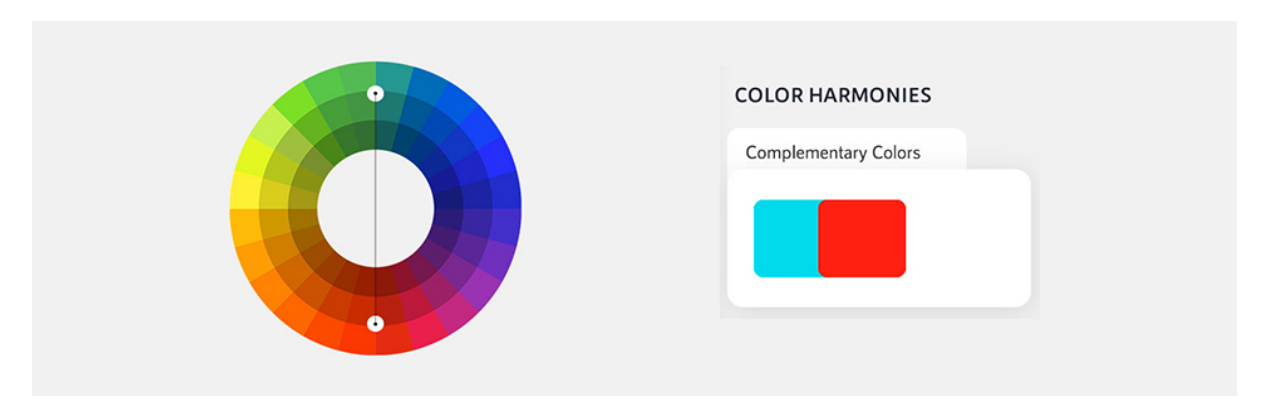

Рисунок 2.17 – Доповнююча схема кольорів

Спліт-комплементарна схема. Розділена додаткова колірна схема – це така, де один основний колір використовується з двома аналогічними кольорами (див. рис. 2.18).

Палітра формується шляхом вибору двох протилежних яскравих кольорів і третього кольору поруч із будь-яким з них. Наприклад, жовтий добре поєднується з червоно-фіолетовим, синьо-зеленим, бірюзово-фіолетовим, а червоний добре виглядає з зелено-синьо-фіолетовим. Далі наведено деякі з прикладів (див. рис. 2.19). Можливості з роздільною компліментарною колірною схемою безмежні і залежать від концепції вебпродукту та сприйняття дизайнером кінцевого результату.

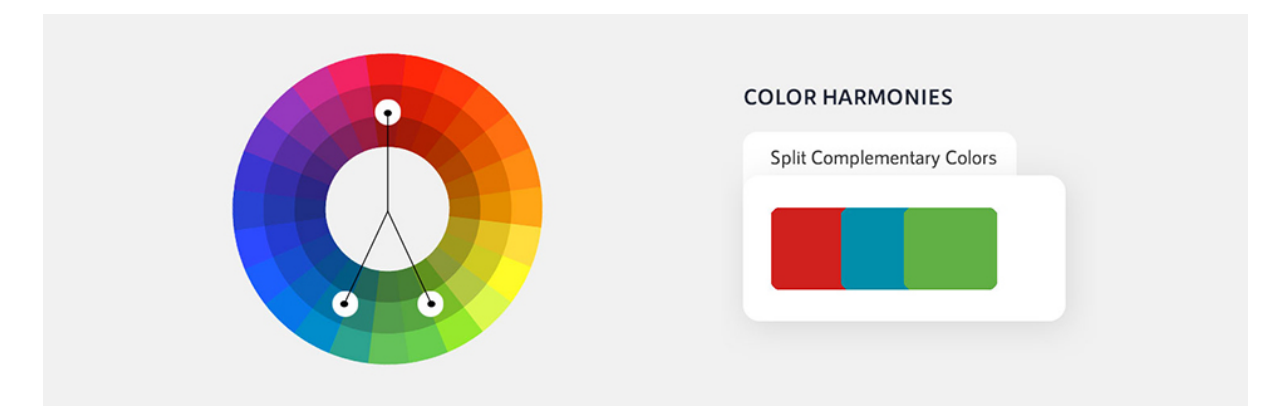

Рисунок 2.18 – Спліт-комплементарна схема кольорів

Кафедра інтелектуальних інформаційних систем Дослідження інтерактивності у вебдизайні на прикладі проєктів основних споживчих категорій

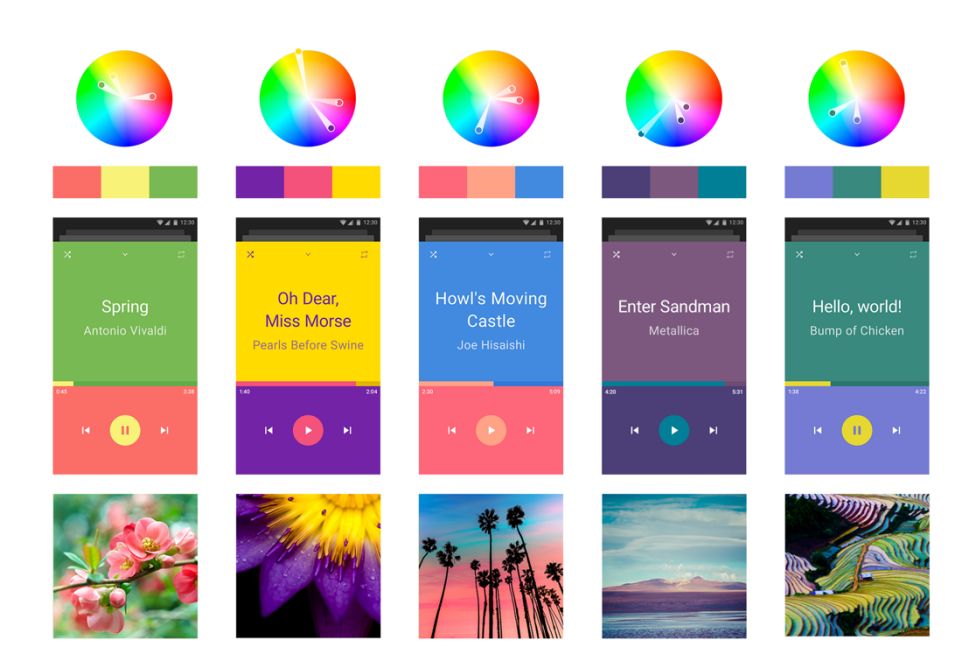

Рисунок 2.19 – Взаємодія кольорів при спліт-комплементарній схемі

Тріадичні. Тріадна колірна схема (див. рис. 2.20) розроблена з трьома кольорами, які розміщені на однаковій відстані один від одного на колірному колі. Тріада вважається однією з найрізноманітніших і складних кольорів. Більшість дизайнерів, які використовують цю колірну схему, вибирають або два теплих кольори і один холодний, або два холодних кольори і один теплий. Колірна схема Trident зазвичай створює приголомшливий і візуально заплутаний дизайн інтерфейсу інтерфейсу (див. рис. 2.21).

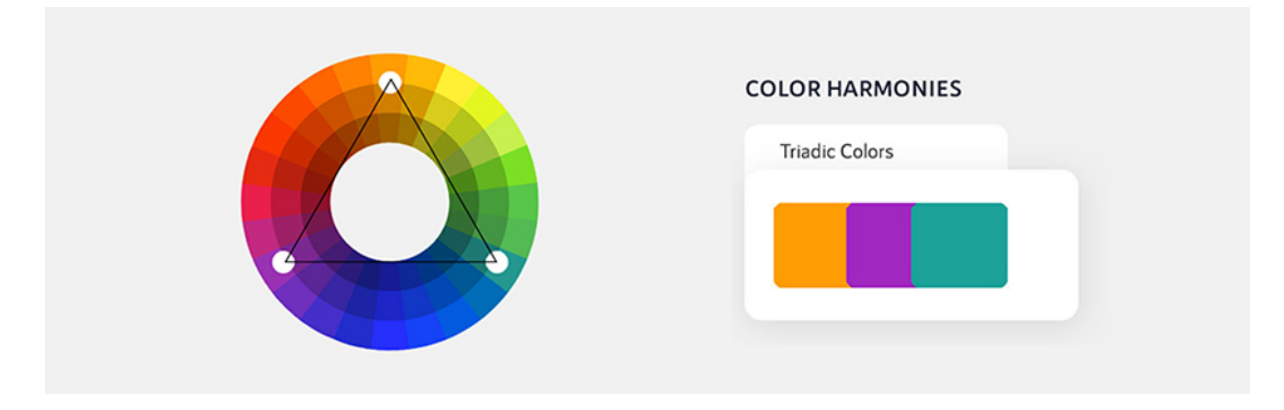

Рисунок 2.20 – Тріадична схема кольорів

35

Кафедра інтелектуальних інформаційних систем

Дослідження інтерактивності у вебдизайні на прикладі проєктів основних споживчих категорій

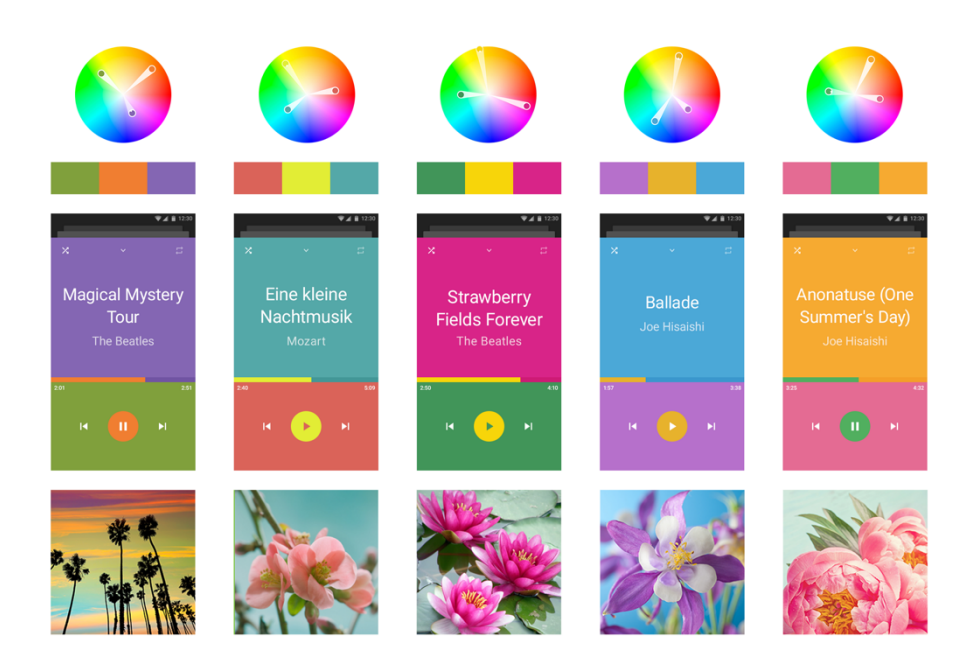

Рисунок 2.21 – Взаємодія кольорів при тріадичній схемі кольорів

Отже, якими б візуально привабливими не були кольори, вони також повинні сприяти розробці зручного та зрозумілого інтерфейсу. Для дизайнера інтерфейсу користувача основним інструментом для вибору відповідних кольорів є хороший колірний круг. Основні кольори колірного кола включають червоний, синій, зелений, а допоміжні кольори – блакитний, оранжевий, фіолетовий. Дизайнер інтерфейсу користувача повинен уникати кольорового кодування дрібних елементів із складними кольорами, а замість цього використовувати чорний, білий та сірий для дрібних деталей.

Вибір кольору може бути особистим, культурним або концептуальним, а теорії кольору є частиною комплексної науки. Реалізація як мистецтва, так і науки створює ефективні дизайни з повним знанням і розумінням кінцевої колірної палітри.

## **2.4 Типографія у вебдизайні**

Типографіка відіграє важливу роль на будь-якому вебсайті, гарантуючи, що ми можемо комфортно читати та обробляти весь його текстовий вміст. Якщо типографіка вебсайту працює, ми цього не помітимо. Якщо це не вдасться, є ймовірність, що ми покинемо вебсторінку.

Кожен вебсайт має текст, а там, де є текст, є хороша або погана типографіка. Отже, як власнику вебсайту, нам потрібно приділити час коректній реалізації його типографії. Зосереджуючись на зовнішньому вигляді та читабельності наших слів, ми маємо гарантувати, що наш текст не завадить нашим читачам повноцінно ознайомлюватися з вебсайтом. А для тих небагатьох, хто цінує хорошу типографіку, наша увага до деталей передасть професіоналізм, емпатію та кмітливість дизайну.

Для початку ми розглянемо що взагалі таке типографіка у вебдизайні. Якщо говорити загалом, то типографіка визначає те, як текст виглядає для читача, як слова буквально з'являються на сторінці чи екрані.

Для наших цілей це допомагає відточувати лише текст, який ми бачимо на вебсайтах. Це пов'язано з тим, що найкращі методи роботи з вебтекстом часто відрізняються від друкованого тексту, і в Інтернеті потрібно враховувати багато іншого.

Вебтипографіка охоплює те, як ми проектуємо зовнішній вигляд самого тексту — шрифти, кольори та стилі — так і те, як ми представляємо текст на відповідній вебсторінці. Усі ці деталі мають значення, оскільки вони створюють комфортне читання для якомога більшої кількості відвідувачів.

Розглянемо, що є умовами гарної вебтипографії. Щоб краще зрозуміти, як ввести ефективний шрифт на свій вебсайт, спочатку розглянемо фундаментальну термінологію в області типографіки та як кожен термін застосовується до вебдизайну.

Почнемо з шрифту та гарнітури. Шрифт — це особливий вигляд, який застосовується до набору буквених і цифрових символів. Поширені шрифти включають Times New Roman, Arial, Helvetica, Courier і Calibri. Шрифт — це окремий екземпляр композиції. Кожен шрифт у композиції має певну вагу (тобто жирний чи світліший), розмір (наприклад, 16 пікселів проти 24 пікселів) і може мати інші спеціальні стилізації (наприклад, курсив або не курсив, заокруглений чи неокруглений).

Наприклад, шрифти «Helvetica Light (12pt)», «Helvetica Regular (16pt)» і «Helvetica Bold Oblique (20pt)» (див. рис. 2.22) є трьома шрифтами одного шрифту «Helvetica».

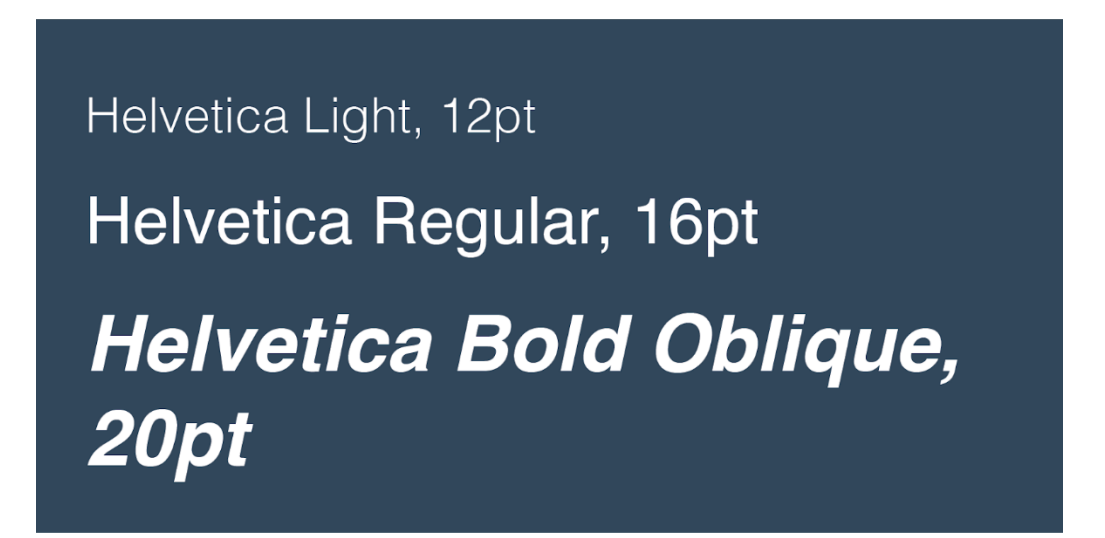

Рисунок 2.22 – Приклади Helvetica шрифтів

Шрифт — це широка категорія стилю для набору певних шрифтів — тому гарнітуру іноді називають сімейством шрифтів. Різниця між шрифтом і гарнітурою невелика, але важлива.

Багато шрифтів відповідають двом стилям шрифту: із засічками та без засічок. Засічка — це невеликий орнаментальний виступ з основного штриха літери. Шрифти з таким стилем називають шрифтами із засічками. «Sans» пофранцузьки означає «без», а шрифти без цих прикрас позначаються як шрифти без зарубок (див. рис. 2.23).

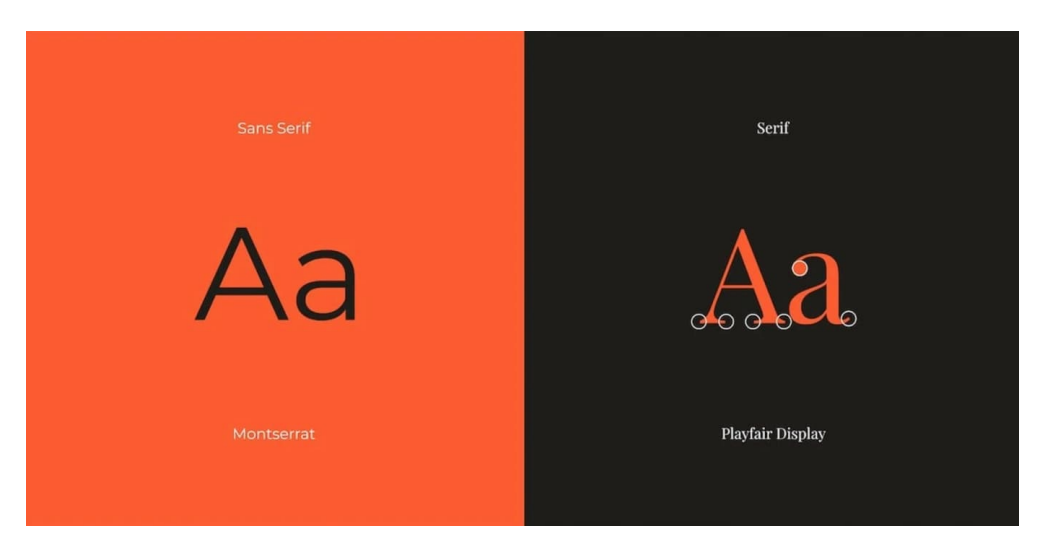

Рисунок 2.23 – Приклад шрифта Serif з засічками та без

Існують також інші стилі шрифтів — скрипт — це інший стиль (див. рис. 2.24), який використовується в Інтернеті, хоча набагато рідше, ніж шрифти з засічками та без засічок. Шрифти скриптів створені для відтворення різноманітних і часто плавних штрихів, створених рукописним текстом. Сценарій важче читати, ніж із засічками та без засічок, і його слід використовувати лише для особливих випадків, як малопомітні заголовки або запрошення на вишукані вечірки.

A script font (use sparingly)

Рисунок 2.24 – Приклади скрипт шрифта

Існує також поняття кернінг шрифтів. Кернінг — це горизонтальний простір між двома конкретними символами (див. рис. 2.25). Шрифти можуть мати менші або ширші кернінги, щоб покращити розбірливість і уникнути незручних пробілів. Звичайні шрифти мають певні кернінги для кожної пари сусідніх символів, тому всі літери щільно прилягають одна до одної. У наведеному прикладі (див. рис. 2.25) кернінг розділяє два «T», щоб покращити читабельність.

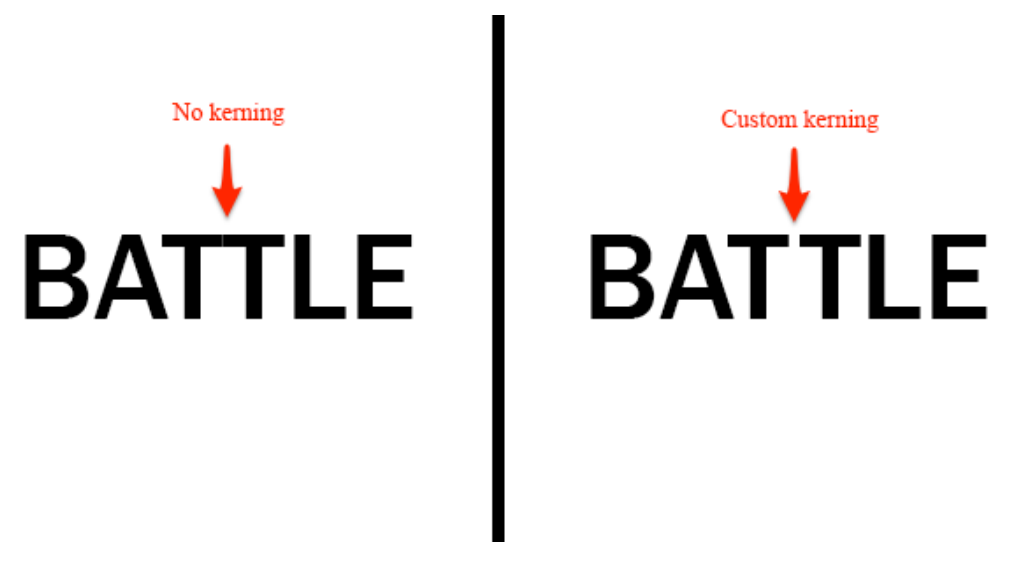

Рисунок 2.25 – Приклад кернінгу у шрифтах

Але також існує схоже, але інше поняття як відстеження шрифтів. Як і кернінг, відстеження також описує відстань між літерами. Однак відстеження означає загальний відстань між буквами у всьому рядку або блоці тексту, а не лише двома конкретними літерами (див. рис. 2.26).

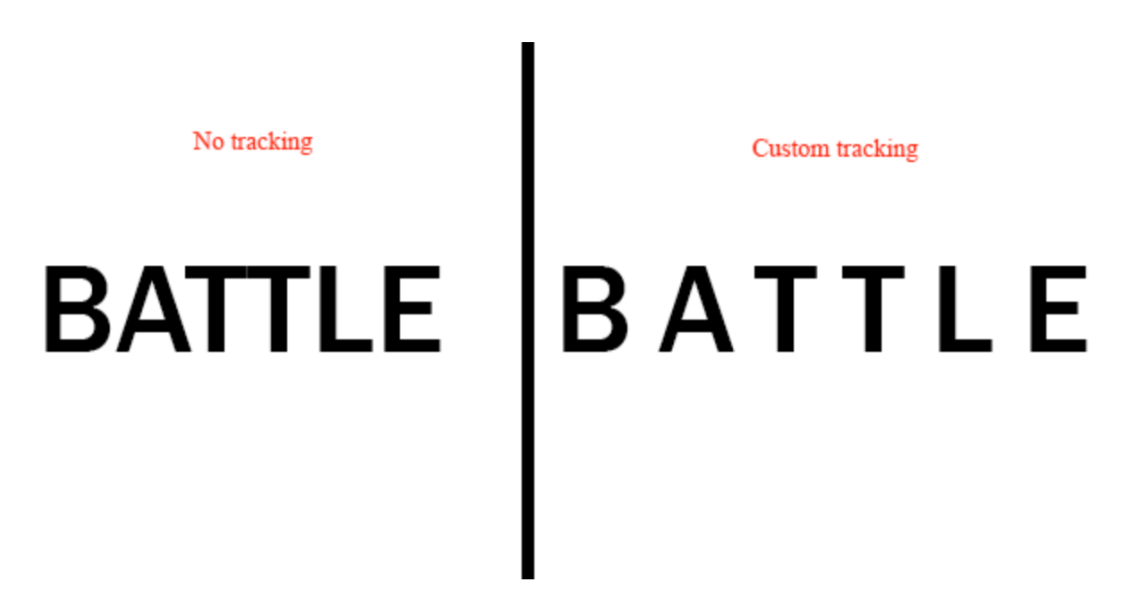

Рисунок 2.26 – Приклад відстеження у шрифтах

Відстеження – це ще одна типографічна деталь, яка потрібна для розбірливості. Ми можемо визначити, чи є рядок тексту занадто широким інтервалом або виглядає занадто здавленим.

Наступним розглянемо лідинг шрифтів – це вертикальний інтервал між рядками тексту (див. рис. 2.27). Ми часто використовуємо такі терміни, як «один інтервал» або «подвійний інтервал», щоб вказати початок, але початок також може бути виражений в одиницях пікселів або точок.

Remember when teachers would ask<br>you to double-space your essays in<br>school? Well, the terms "single-space"<br>and "double-space" are actually<br>referring to leading, which is the<br>distance between the baselines.

12pt leading

Remember when teachers would ask you to double-space your essays in school? Well, the terms "single-space" and "double-space" are actually referring to leading, which is the distance between the baselines.

30pt leading

Рисунок 2.27 – Приклад лідингу у шрифтах

Одним з найвижливіших факторів шрифтів при побудові вебсайту є їх ієрархія. Більшість вебсторінок, особливо з великим вмістом тексту, розбивають вміст на розділи за темою. Ці розділи позначені заголовками. Порядок тексту від найбільш помітного до найменш помітного містить ієрархію сторінки.

Ієрархія має вирішальне значення для того, щоб зробити сторінки легко навігаційними та засвоюваними. Читачі повинні мати можливість перейти до відповідного розділу, переглядаючи лише заголовки. Типографіка має на увазі ієрархію з різними розмірами шрифтів, вагою шрифтів, стилями шрифтів і, можливо, різними шрифтами взагалі.

Наприклад, типова ієрархія дописів у блозі починається з тексту заголовка (він же «Header 1» або «H1»), за яким слідують заголовки розділів, які посилюються та зменшуються візуально (H2, H3 тощо). Нарешті ми дійдемо до основного тексту, який може бути найменшим, але містить потрібний читачам вміст.

Ось приклад візуальної ієрархії (див. рис. 2.28), створеної за допомогою різних шрифтів Helvetica.

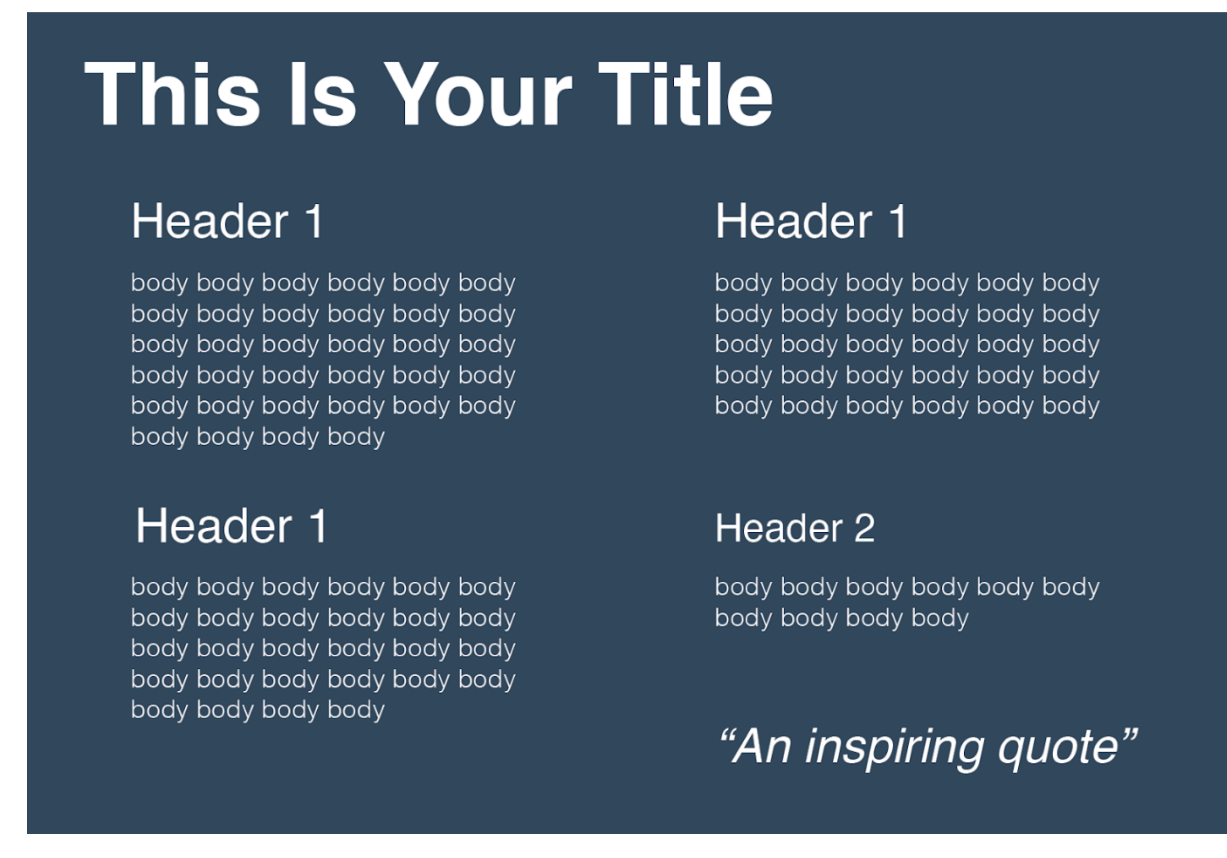

Рисунок 2.28 – Приклад візуальної ієрархії у шрифтах

Існує 9 найкращих методів роботи зі шрифтами і якщо їх дотримуватись, то користувачі зможуть читати тексті на нашому вебсайті нескінченний проміжок часу.

1. Обмежте кількість шрифтів на вебсайті.

Щоб зберегти візуальну згуртованість у всьому вмісті, використовуйте не більше двох різних шрифтів на своєму вебсайті. Багато вебсайтів чудово

справляються з одним шрифтом. Наприклад, якщо ви вибрали два різних шрифти, виберіть варіанти, які візуально сумісні, але відрізняються один від одного.

2. Використовуйте шрифт без засічок для основного тексту.

Хоча шрифти із засічками поширені в друкованому тексті, експерти з типографіки загалом погоджуються, що шрифти без засічок насправді краще читаються в цифровому контексті. Наші очі краще стежать за вебтекстом без прикрас. Це не означає, що ви взагалі не можете використовувати шрифти із засічками на своєму вебсайті — текст із засічками в заголовку, цитаті чи декоративному розділі може привернути увагу та створити гарний контраст. Однак для блоків тексту, які вимагають більше зусиль для читання та розуміння, краще використовувати шрифт без засічок.

3. Спочатку дотримуйтеся стандартних шрифтів.

Під «стандартним» мається на увазі не «простий» чи «нудний», а «сумісний». Вибравши зручний шрифт, ви гарантуєте, що ваш текст буде легко читатися будь-якими цифровими засобами.

Стандартні шрифти мають кілька переваг. По-перше, усі безпечні в Інтернеті шрифти відображатимуться на кожному вебпереглядачі та пристрої, будь то настільні та мобільні. Якщо шрифт не розпізнається, система за замовчуванням буде використовувати шрифт, який може виглядати гірше.

По-друге, читачі звикли бачити стандартні шрифти в Інтернеті. Вони не будуть відволікатися на зовнішній вигляд тексту, і зможуть сканувати його швидше. Зрештою, ваша типографіка повинна допомагати читачеві, а не відволікати його від потрібного вмісту.

По-третє, у веббезпечних шрифтах, як правило, відсутні деякі незручні недоліки дизайну, які можна побачити в інших шрифтах. Наприклад, стандартний шрифт не міститиме ніяких дивних кернінгів, через які дві літери виглядають зчепленими. Вони також мінімізують випадки, коли два різних символи важко відрізнити, наприклад, «I» від «L» або «r» від «n».

Якщо ви віддаєте перевагу нестандартному набору або шрифту, завжди є ймовірність, що деякі браузери не розпізнають стиль і замість цього відображатимуть щось на зразок простого Times New Roman. Щоб вирішити цю проблему, розгляньте можливість впровадження стеку шрифтів, списку резервних шрифтів у вашому файлі CSS, який браузер відтворить, якщо ваш перший вибір шрифту не вийде. Додайте кілька стандартних шрифтів у свій набір шрифтів, щоб відвідувачі завжди бачили найбільш підходящий стиль тексту.

4. Відповідний розмір тексту.

Вебдизайнери вказують розмір шрифту в пікселях (px), а не точках (pt). Це пов'язано з тим, що піксель — це стандартизована одиниця онлайн, а точка шрифту — ні — двоє людей, які читають текст розміром 12 пунктів на одному вебсайті, можуть бачити різні речі залежно від своїх пристроїв або веббраузерів.

Звичайною практикою є встановлення для всього тексту вебсайту мінімального розміру 16 пікселів. Це приблизно розмір основного тексту в друкованих ЗМІ і є найменшим шрифтом, який більшість людей може прочитати без необхідності збільшення масштабу. Звичайно, ви можете і повинні збільшувати і змінювати розмір свого тексту, щоб допомогти читачам і встановити ієрархію , але не перестарайтеся з масивними шрифтами.

Що стосується ієрархії, заголовки завжди мають бути більшими за основний текст і зменшуватися на H1, H2, H3 тощо. Це допомагає читачам сканувати ваші сторінки на предмет цільового вмісту. Ви також можете додати різну вагу до своїх заголовків для більшого контрасту з основним текстом.

5. Не використовуйте всі великі літери.

Це більш просте правило — «всі великі літери» не потрібні майже в усіх контекстах, крім декоративного тексту, брендингу та випадкового набору заголовків.

Якщо ви хочете підкреслити основний текст або заголовок, виділіть його жирним шрифтом. Це надає той самий ефект, при цьому стає більш читабельним і візуально приємним.

6. Використовуйте кольори обережно і навмисно.

Загальною проблемою для користувачів Інтернету є погане поєднання кольору тексту та кольору фону, у якому вони недостатньо контрастні для збереження розбірливості. Не накладайте текст на фон з подібними кольорами та будьте дуже обережні, розміщуючи текст поверх зображень.

7. Залишайте від 40 до 80 символів у рядку.

Люди — вибагливі читачі — ми віддаємо перевагу рядкам тексту, які містять від 40 до 80 символів. Це менше змушує наші очі занадто часто переходити на наступний рядок, що відволікає нас. З іншого боку, будь-яка більша довжина рядка втомить читача, спричинить дискомфорт і вимагатиме більше зусиль, щоб знайти початок нового рядка, коли погляд повертається до лівої сторони текстового блоку.

Ці параметри дають можливість макету сторінок і дизайну, адаптованого до мобільних пристроїв. Але, якщо ви можете, намагайтеся отримати 60-70 символів на рядок. Ваші очі будуть вам вдячні.

8. Забезпечте достатній відстань між рядками.

Правильний пробіл гарантує, що читачі можуть легко слідувати за окремими рядками тексту та повертати наступний рядок після розриву рядка. Фреймворки доступності, як правило, виділяють вертикальний простір на основі розміру шрифту відповідного тексту.

Для основного тексту починайте з інтервалу 1,5, що означає, що початкова частина становить 50% висоти рядка тексту. Для заголовків ця відстань має бути трохи більшою. Між абзацами починайте з інтервалу 2,5 і змінюйте його вгору або вниз.

9. Виключіть текстову анімацію.

Так, анімація дійсно привертає увагу читача, але мало речей гірше для читабельності, ніж миготіння або рух тексту. Якщо ви коли-небудь намагалися прочитати замітку, яку хтось підніс вам, ви зрозумієте чому — потрібна робота, щоб стабілізувати її в нашому мозку.

Що ще гірше, багато відвідувачів сприйматимуть цей текст як непотрібну незручність, трюк та/або рекламу. Миготливі зображення також можуть викликати світлочутливі судоми.

 Єдиним винятком з цього останнього правила є ефекти входу або виходу. Це може бути цікавим способом створити враження для відвідувача під час прокручування. Але після того, як текст з'явиться, він повинен залишатися статичним.

#### **Висновки до розділу 2**

Отже, дизайн Ul/UX нашого додатка чи веб-сайту є дуже важливим аспектом нашого веб-сайту/додатка. Якщо наш веб-сайт/додаток буде успішним, це повністю залежатиме від інтерфейсу користувача веб-сайту/програми та досвіду користувача. Для того, щоб дослідити, що зробить наш додаток привабливим і більш привабливим для користувачів треба зрозуміти потреби нашого цільового ринку та їх уподобання. Важливість візуальної композиції в веб та мобільному дизайні та кілька дизайн принципів це саме то, що ми можемо для цього застосовувати. Якими б візуально привабливими не були кольори, вони також повинні сприяти розробці зручного та зрозумілого інтерфейсу. Для дизайнера інтерфейсу користувача основним інструментом для вибору відповідних кольорів є хороший колірний круг. Основні кольори колірного кола включають червоний, синій, зелений, а допоміжні кольори – блакитний, оранжевий, фіолетовий. Дизайнер інтерфейсу користувача повинен уникати кольорового кодування дрібних елементів із складними кольорами, а замість цього використовувати чорний, білий та сірий для дрібних деталей. Вибір кольору може бути особистим, культурним або концептуальним, а теорії кольору є частиною комплексної науки. Реалізація як мистецтва, так і науки створює ефективні дизайни з повним знанням і розумінням кінцевої колірної палітри, грамотності у типографії за уміння керувати та створювати привабливу композицію.

# **3 ПРОЄКТУВАННЯ ДИЗАЙН МАКЕТУ ВЕБСТОРІНКИ**

## **3.1 Аналіз конкурентів та трендів, дослідження стилей**

Заключним поставленим завданням бакалаврської кваліфікаційної роботи було визначено реалізацію повного дизайн макету вебсторінки біржевого сайту. Тож опанувавши основні правила та концепції описані у попередніх розділах ми можемо перейти до етапу реалізації, але перш за все треба більш детально проаналізувати конкретну категорію з якою ми будемо працювати, основні тренди, що притаманні даному напрямку та визначитися із загальною стилістикою.

Сьогодні більшість брокерів працюють у цифровій сфері, оскільки автоматизація торгової діяльності досягла свого піку. Це дозволяє трейдерам надавати індивідуальні інвестиційні рішення і дає клієнтам можливість самостійно керувати портфелями.

Що потрібно знати про торговий вебдизайн - вебдизайн для торгових платформ – це не лише повзучі рядки з валютними парами, динамічними діаграмами та довгими стрічками новин. Загальна концепція має орієнтуватися на основну аудиторію та її болючі точки.

Вебдизайн для торгових платформ повинен відповідати певним критеріям:

- доступність і підтримка 24/7. Трейдери повинні мати постійний доступ до свого профілю, і не повинно бути затримок у підтримці клієнтів;
- багатий на особливості. Деякі круті речі визначили індустрію електронної торгівлі від її прабатька, традиційного бізнесу, – розумне управління портфелем, безмежні варіанти інвестування та інструменти;
- зручність у використанні. Вебсайт, який простий у використанні, приємний для перегляду та цікавий для читання, допомагає зміцнити довіру;
- потужна адміністративна область. Дизайн торгової платформи повинен мати потужну панель адміністратора, де ви можете керувати функціональністю свого вебсайту та відстежувати його ефективність;
- унікальність. У дуже конкурентному світі ви просто повинні виділятися. Дизайн торгового вебсайту має бути сучасним і виходити за рамки звичайного з точки зору архітектури, навігації, ефектів дизайну, історій користувачів та потоків.

Давайте перейдемо до анатомії хорошого вебдизайну для торгової платформи.

1. Створіть інтуїтивно зрозумілу схему навігації.

Якби вебсайт був людським тілом, навігація була б його кров'ю. Коли користувач заходить вперше, він хоче зрозуміти, де знайти розділ поширених запитань або як зв'язатися з вами за лічені секунди. Наш мозок звик до знайомих моделей: напр. коли відвідувач бачить кнопку бургера, він знає, що за нею є меню, або впізнає живий чат у спливаючому вікні. Ось чому, коли справа доходить до проектування навігації, важливо зробити це заради простоти, а не для творчості. Ви можете вибрати мега-меню, оскільки торгові макети мають складну структуру. Однак пам'ятайте, що карта сайту має бути актуальною.

Додайте лише найважливіші елементи до меню в заголовку або правому навігаційному блоці, інші сторінки можна перемістити в нижній колонтитул.

Контактну форму та кнопки соціальних мереж мають бути легко знаходити. Ви можете інтегрувати їх у нижній колонтитул або додати плаваючу панель соціальних мереж. Щоб зробити сайт більш привабливим, можна додати кілька анімованих ефектів, які позначають кожну взаємодію.

2. Процедура реєстрації має бути простою.

Усі найвідоміші постачальники торгових послуг дозволяють користувачам створювати особисті облікові записи, оскільки це одна з важливих функцій дизайну вебсайту для користувацьких торгів. Однак рішення клієнтів, залишатися чи ні, залежить від методів реєстрації. Поширеною практикою є надання користувачам права реєструватися за допомогою соціальних акаунтів. Поряд з Google+ і Facebook ви можете використовувати професійні мережі, такі як StockTwits і LinkedIn (див. рис. 3.1).

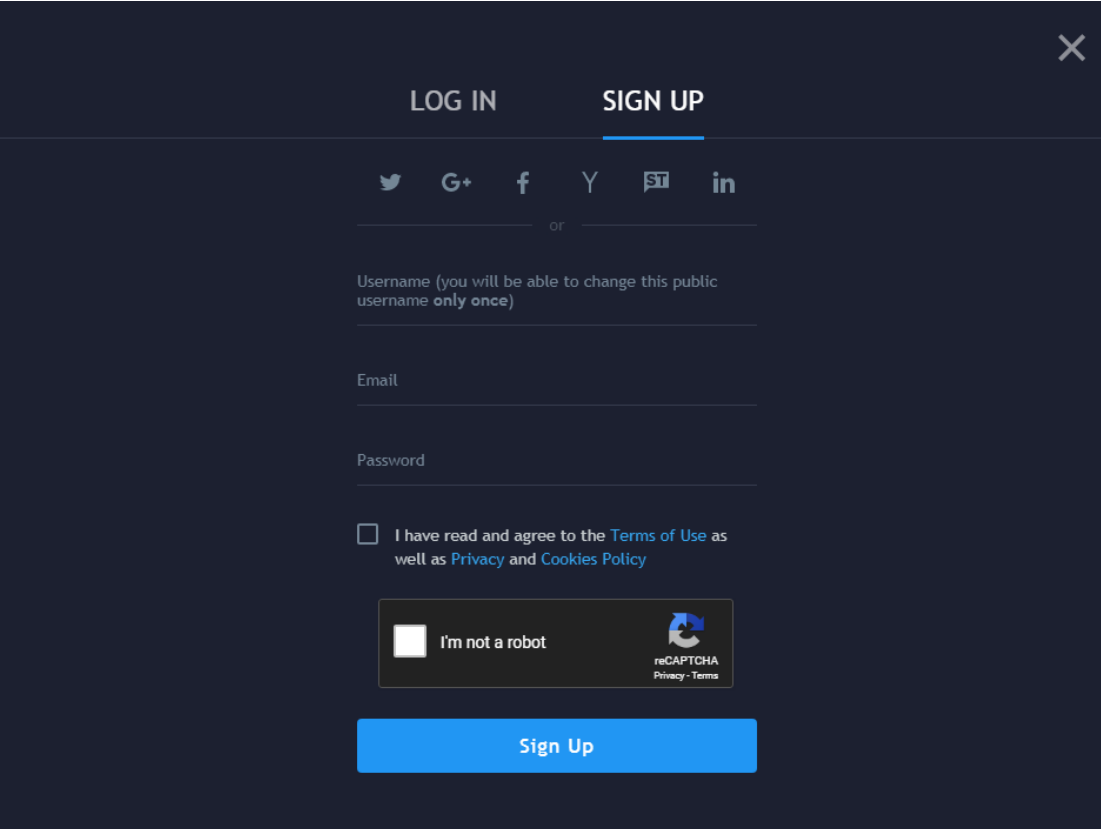

Рисунок 3.1 – Приклад оформлення сторінки регістрації або входу

3. Розробіть потужну торгову платформу.

Фінансова платформа – це те, що веде ваш бізнес до успіху і виділяє вашу компанію серед конкурентів. Щоб отримати конкурентну перевагу, ви можете поєднати фінансове програмне забезпечення з соціальною мережею. Перевірте, як TradingView виконав це завдання. Яку користь це приносить вам? Люди – соціальні істоти, яким подобається ділитися досвідом та отримувати відгуки. FX трейдери точно оцінять можливість спілкування.

4. Додайте спеціальні функції.

2022 р. Бухаркін В.В. 122 – БКР – 402.21810204 Дизайн вебсайтів для торгових платформ повністю відрізняється від дизайну сайтів електронної комерції або туристичних каталогів. Перш ніж

окреслити список функцій для вашої майбутньої торгової системи, вам необхідно проаналізувати вебсайти ваших конкурентів. Після дослідження ми можемо скласти список функцій, які повинен мати будь-який портал електронної торгівлі:

- візуальна аналітика ринку. Є багато варіантів для вбудовування цієї функції у свій вебдизайн: використовуйте динамічні стовпчики та діаграми, інтегруйте ринкові календарі або таблиці валютних пар;
- стрічка новин у режимі реального часу. Трейдери багато в чому покладаються на те, що відбувається в даний момент, тому ви повинні надавати їм актуальну інформацію на постійній основі (див. рис. 3.2).

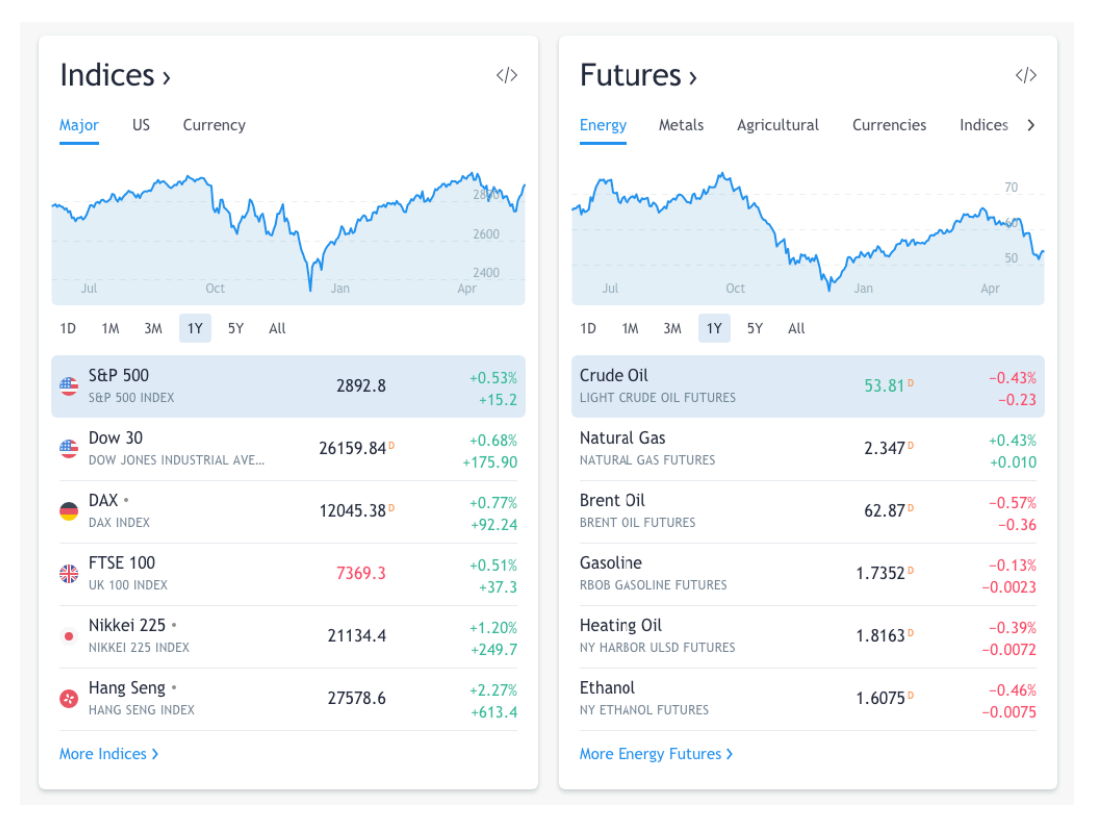

Рисунок 3.2 – Аналітика ринку на Tradingview.com

5. Поповнюйте особисті облікові записи з розширеною функціональністю. Одна справа — розвивати користувацьку область, але потрібно знати, як зробити її корисною. Наприклад, Robinhood дозволяє користувачам

встановлювати спеціальні сповіщення, інвестувати в вибрані колекції акцій і дає детальний аналіз найбільших рухів. Хоча Robinhood здебільшого займається біржовою торгівлею, ми можемо імітувати деякі їх особливості. Крім того, клієнти можуть переглядати останні новини та перевіряти ціни на криптовалюти прямо на своїх інформаційних панелях (див. рис. 3.3).

| Q Search                                                                                                    | Home                    | <b>Notifications</b> | Account  |
|----------------------------------------------------------------------------------------------------|-------------------------|----------------------|----------|
| <b>Welcome to Robinhood</b>                                                                                 | <b>Cryptocurrencies</b> |                      |          |
| $\bullet$                                                                                                   | <b>BIC</b>              |                      | 8,489.53 |
|                                                                                                    | <b>Watchlist</b>        |                      | $\cdots$ |
|                                                                                                    | <b>AAPL</b>             |                      | 175.25   |
| ٠                                                                                                    | <b>TWTR</b>             |                      | 36.26    |
| .                                                                                                    | <b>TSLA</b>             | <b>Alexander</b>     | 184.90   |
|                                                                                                    | <b>NFLX</b>             | $\sim$               | 342.55   |
| <b>Finish Signup</b>                                                                                        | <b>FB</b>               | المساد               | 175.31   |
| You're almost there! Finish signing up for Robinhood, and begin investing for free!<br><b>Finish Signup</b> | <b>MSFT</b>             |                      | 123.29   |
|                                                                                                    | <b>DIS</b>              |                      | 131.45   |

Рисунок 3.3 – Особистий кабінет на robinhood.com

Розберемо кілька гарних прикладів вебсайтів торгівлі на біржі і першим із них буде саме вебсайт "Robinhood" (див. рис. 3.4):

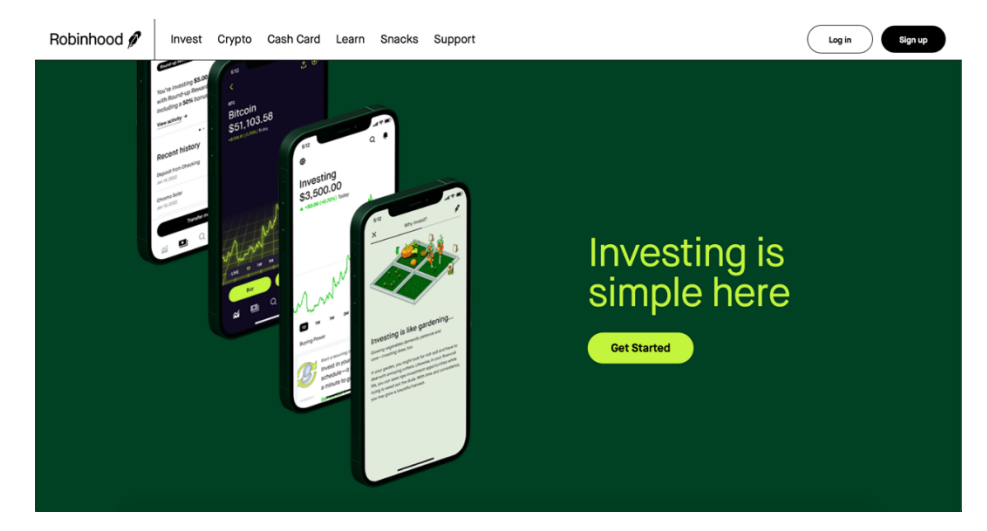

Рисунок 3.4 – Стартова сторінка на robinhood.com

Що нам подобається - плоский дизайн з природними формами, сторінка входу, індивідуальна іконографія та шрифти, дуже просте меню, процедура реєстрації, блог Robinhood, сторінка поширених запитань.

Далі перейдемо до рлзгляду на прикладі ще одного популярного вебсайту – "Plus 500" (див. рис. 3.5): функція інструмента пошуку, підтримка кількох мов, різні способи оплати, простий у використанні економічний календар, спеціальні сповіщення та push-повідомлення, інструкції з використання відеоконтенту.

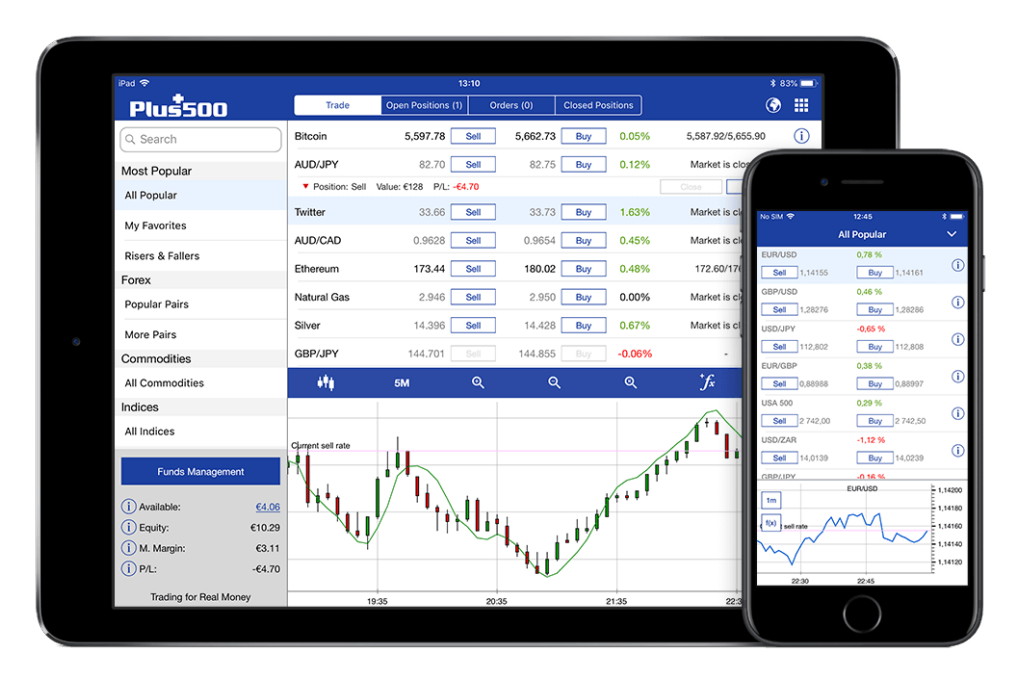

Рисунок 3.5 – Стартова сторінка на plus500.com

## **3.2 Пошук креативних концепцій та розробка UX прототипу**

Що таке прототип ІТ продукту? Яким він повинен бути?

Прототип - це динамічна модель продукту, що симулює взаємодія користувача з інтерфейсів, за допомогою якої можна дешево і швидко отримати зворотній зв'язок від замовника або представників цільової аудиторії. Важливо відзначити, що прототип не є дизайн-макетом сайту (мокап) або вайерфреймом (набором блоків майбутнього продукту). Він може візуально відрізнятися від готового продукту. Найголовніше в прототипі це те, що він є робочим інструментом для перевірки гіпотез і логіки, відпрацювання призначених для користувача сценаріїв. Тобто прототип повинен бути клікабельним.

Основні принципи прототипування.

1. Прототип створюється тільки після того як визначена цільова аудиторія, маркетингова стратегія, канали збуту.

2. У прототипі повинні бути враховані основні призначені для користувача сценарії. При тестуванні гарною ідеєю є озвучити завдання і відійти подалі від користувача. Якщо у останнього в ході використання прототипу виникають множинні питання, то це означає, що необхідно переглянути і переробити сценарії використання.

3. Прототип є інтерактивною моделлю, так як він спрямований на перевірку можливих дії користувача, а не на узгодження картинки.

4. В основі будь-якого прототипу повинна лежати гіпотеза, яку необхідно перевірити. Необхідно сформулюйте гіпотезу так, щоб на неї можна було чітко відповісти «так» або «ні» і прописати, як саме прототип дасть вам відповідь на це питання.

5. При тестуванні прототипу необхідно давати мінімум інформації до потенційного користувача. Причина проста - чим більше він «наламає дров», тим краще для продукту, так треба тестувати, а не затверджувати сценарії.

6. Перевіряти все, навіть якщо є впевненість в тому чи іншому функціонал майбутнього продукту.

7. Дизайн прототипу повинен бути максимально лаконічним без відволікаючих увагу користувача яскравих картинок, колірних акцентів або перекреслених квадратів. Звичайно, якщо вони не є частиною гіпотези. В цьому випадку, є ризик того, що користувач зациклиться на наповненні візуального інтерфейсу.

8. Якщо є можливість зробити прототип схожим на реальність, то саме так і варто зробити.

Тож для початку нам треба визначити який основний функціонал буде надавати наша платформа, які саме можливості використання будуть доступні для користувача та розпланувати їх попереднє розташування по блоках. Проаналізувавши доступний функціонал конкурентів було визначено шість основних пунктів меню, що будуть містити всю ключову інформацію, яка може знадобитися для користувача біржевої платформи та відповідні підпункти, які мають бути наявними для швидкого та зручного користування базовим функціоналом. На рисунку (див. рис. 3.6) ми можемо побачити створений нами «Mind map» де відображено попередню ідею використовуємого на нашому сайтів функціоналу з усіма підпунктами та можливими сценаріями використання та переходу між ними.

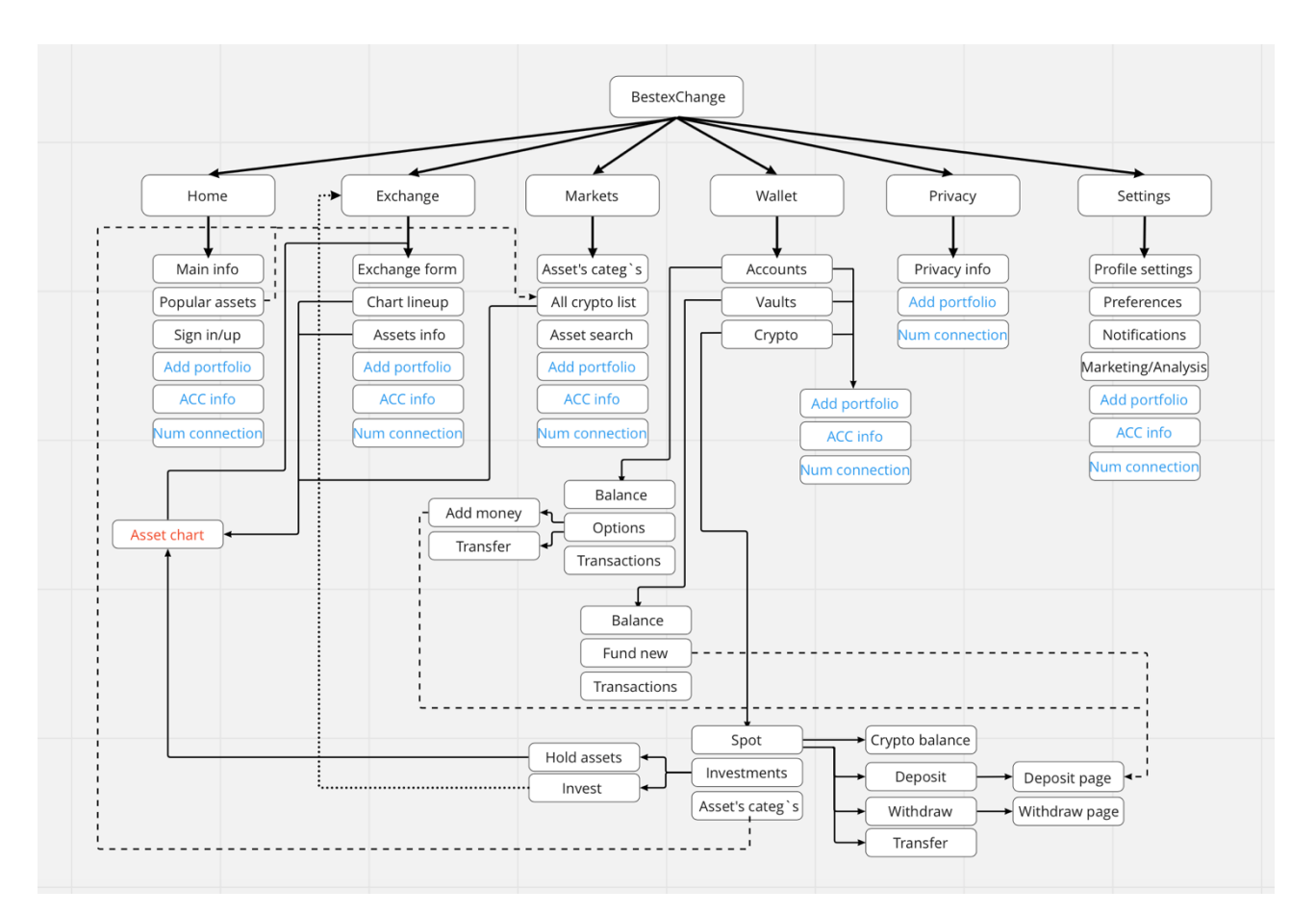

Рисунок 3.6 – Mind map для сайту BestexChange

Загалом можемо побачити, що ми обрали за основні пункти меню такі сторінки, як: Home, Exchange, Markets, Wallet, Privacy та Settings. Кожен із блоків має базовий набір переходів, які виділено синим кольором, такі як – «Add portfolio», «Account information» та «Number connection». Цей функціонал буде закріплено на усіх сторінках вебсайту та надає можливість швидкого переходу, де б не знаходився користувач. Чорним кольором виділено основні підпункти кожної із доступних сторінок. Розберемо поступово кожну із сторінок і паралельно побудуємо їх UX прототипи, використивуючи для цього програму Figma.

Figma — це програма для вебдизайнерів, за допомогою якої можна створювати не тільки прототипи, але і кінцеві інтерфейси сайтів і додатків. Процес роботи в програмі інтуїтивно зрозумілий, а можливість спільної одночасної роботи над проектом привертає все більше і більше команд до реалізації прототипів саме в Figma (див. рис. 3.7).

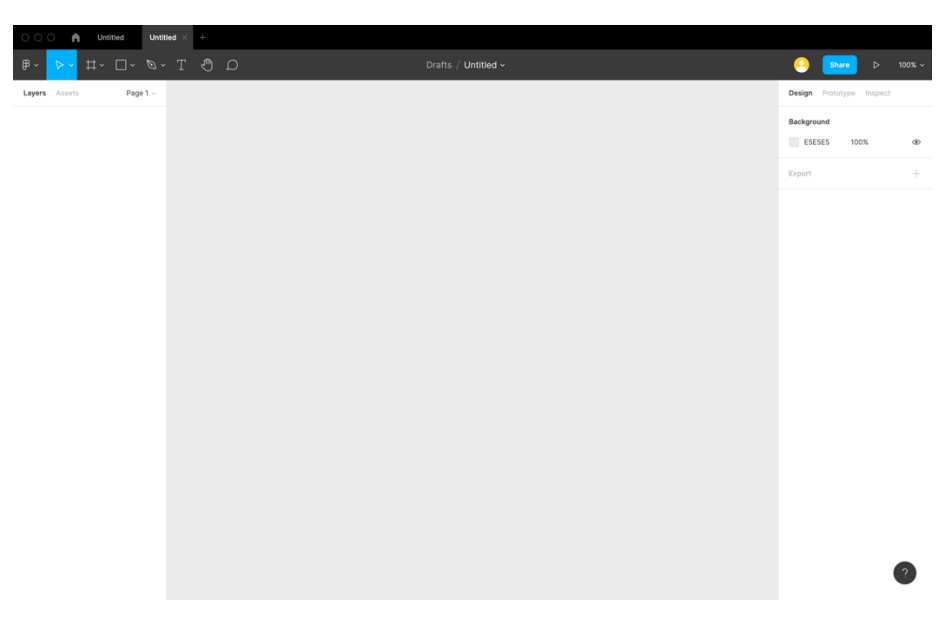

Рисунок 3.7 – Інтерфейс програми Figma

Першим етапом реалізації являється налаштування фрейму (див. рис. 3.8), а саме його розмірів та направляюча сітка (grid).

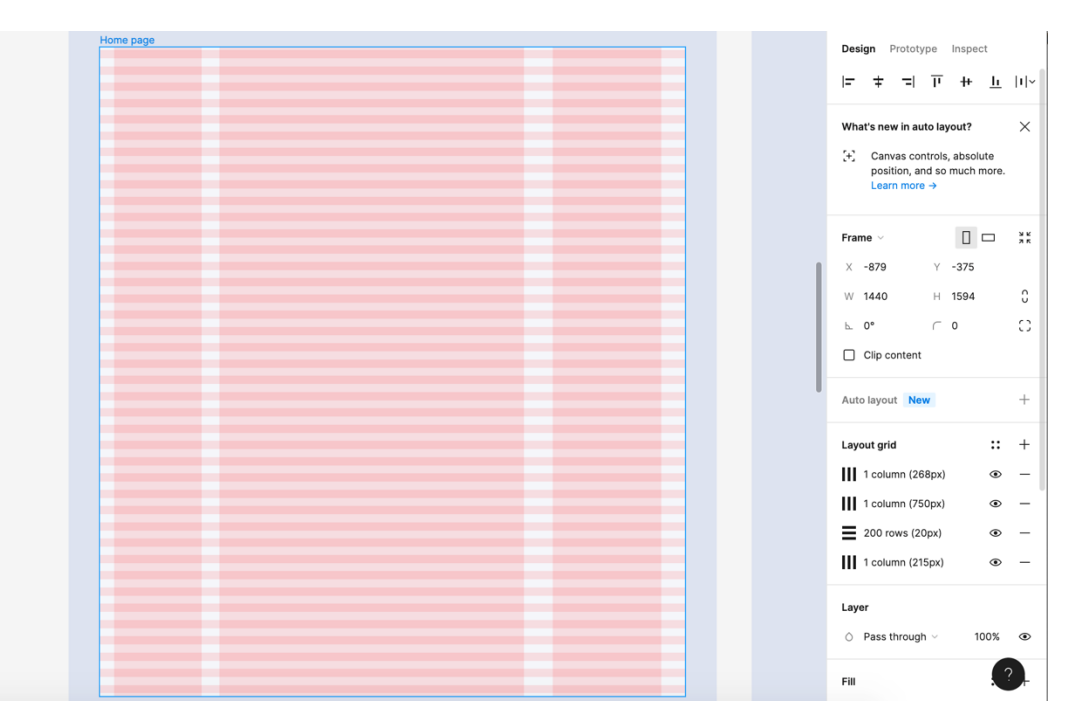

Рисунок 3.8 – Створення та налаштування фрейму

Переходимо до побудови макету сторінки «Home» (див. рис. 3.9) нашого вебсайту. Основна концепція буде відрізнятися від базових прикладів сайтів зі схожими можливостями використання, оскільки як ми проаналізували раніше, кожен продукт даної сфери має мати певні унікальні аспекти, але при цьому дотримуватися базової схеми об'єктів, щоб у користувачів не виникало проблем або зайвих питань в процесі роботи з готовим продуктом. Розподіляємо сторінку на верхню частину – «Header», у ній у нас буде красуватися логотип нашого продукту, який водночас буде кнопкой для переходу на головну сторінку «Home» з будь-якого блоку вебсайту. Далі іде три основних блоки інформації – «Main», ми будемо використовувати саме такий формат побудови данного блоку на усіх сторінках, оскільки, як ми вже сформували на «Mind map» на кожній з них будуть наявні не лише індивідуальні блоки, але і базовий функціонал («Add portfolio», «Account information» та «Number connection»). Також не забуваємо про важливість наявності нижньої частини – «Footer», вона також буде присутня на кожній сторінці. За побудованою сіткою усі блоки вирівнюються для

зручності реалізації дизайну у готовий продукт у процесі розробки робочого вебсайту.

| Home page               |                   |      |                |         |                                                                   |
|-------------------------|-------------------|------|----------------|---------|-------------------------------------------------------------------|
| $\overline{\mathbf{L}}$ |                   |      |                |         |                                                                   |
| Add portfolio           |                   |      |                |         | Text                                                              |
|                         | Main info         |      |                | $\cdot$ |                                                                   |
| $\overline{H}$          | Sign in/up button |      |                |         | $\lambda$                                                         |
| $\mathbb M$             | Text              | Text | Text           | Text    |                                                                   |
| W                       |                   |      |                |         | Text                                                              |
| P                       |                   |      |                |         | Text                                                              |
| S                       |                   |      |                |         |                                                                   |
|                         |                   |      | Popular assets |         | Text                                                              |
|                         |                   |      |                |         |                                                                   |
| $\blacktriangleright$   |                   |      |                |         | $\overline{\phantom{a}}$                                          |
|                         | Text              |      |                |         |                                                                   |
| Phone num               | Sign in/up button |      |                |         | Text<br>$\bullet\bullet\bullet$                                   |
|                         |                   |      |                |         |                                                                   |
| Text                    | Text              | Text | Text           | Text    | Text                                                              |
| Text                    | Text              | Text | Text           | Text    |                                                                   |
| Text                    | Text              | Text | Text           | Text    | $\begin{array}{c c} 0 & 0 & 0 \\ 0 & 0 & 0 \\ \hline \end{array}$ |
| Text                    | Text              | Text | Text           | Text    |                                                                   |
| Text                    | Text              | Text | Text           | Text    |                                                                   |
| Text                    | Text              | Text | Text           | Text    |                                                                   |
|                         |                   |      |                |         |                                                                   |
|                         |                   |      |                |         |                                                                   |

Рисунок 3.9 – Побудова макету сторінки «Home»

Одразу можемо проаналізувати побудову правого та лівого блоку, які, як вже було заявлено, будуть закріплені на усіх сторінках. Лівий блок буде

використовуватися у якості навігаційного між усіма 6 основними сторінками сайту. Це дає можливість користувачу швидко перейти до будь-якої опції. У цей самий блок додаємо наш функціонал по додаванню додаткового портфоліо та можливість зареєструвати номер телефону. Правий блок буде оформлений в порядку: інформація профіля, аватар, основна інформація аккаунта, дані картки та можливі дії по ній. Тепер переходим до основного контенту – центральний блок основного блоку «Main». На його початку буде красуватися основна інформація щодо нашого продукту із відповідними рисунками та форма для заповнення інформації для реєстрації або входу в аккаунт. Другою частиною блоку буде чарт з основними активами та їх цінами, оскільки це відображатиме головну інформацію за чим звернувся користувач до нашого сайту – придбання та обмін криптовалют. Після цього буде ще раз продубльовано блок заповнення інформації входу, оскільки якщо користувач вперше на нашому сайті, ми маємо привернути найбільше його уваги для заповнення контактної інформації, що в подальшому збільшить шанс повернення на наш сайт, а також дає можливість нам надсилати цікаву інформацію на заповнену пошту або номер телефона (цей функціонал дуже важливий з точки зору маркетингу).

Як можна визначити за наявним макетом головної сторінки – ми будемо використовувати композицію «простого» вебсайту, не перевантажуючи користувача великою кількістю інформації на одній сторінці, що дасть користувачу можливість не втомлюватися від нашого сайту і з кожним наступним кроком все більше інтегруватися у наше середовище.

За тим самим принципом будуємо лівий та правий блок на наступній сторінці «Exchange» (див. рис. 3.10). Відмінний центральний блок «Main» на данній сторінці буде складатися з 3 частин: 1 – обмін валют, 2 – графіки валюти, що обмінюється та 3 – інформація по транзакціям з даною валютою. Перший та другий блоки виставляємо так, щоб вони займали 80% обсягу усієї сторінки, оскільки вони предоставляють ключову інформацію, яка мається на увазі за цією

сторінкою. Третій блок виступає в якості допоміжного, щоб користувачу не потрібно було переходити за іншими сторінками у пошуку даної інформації.

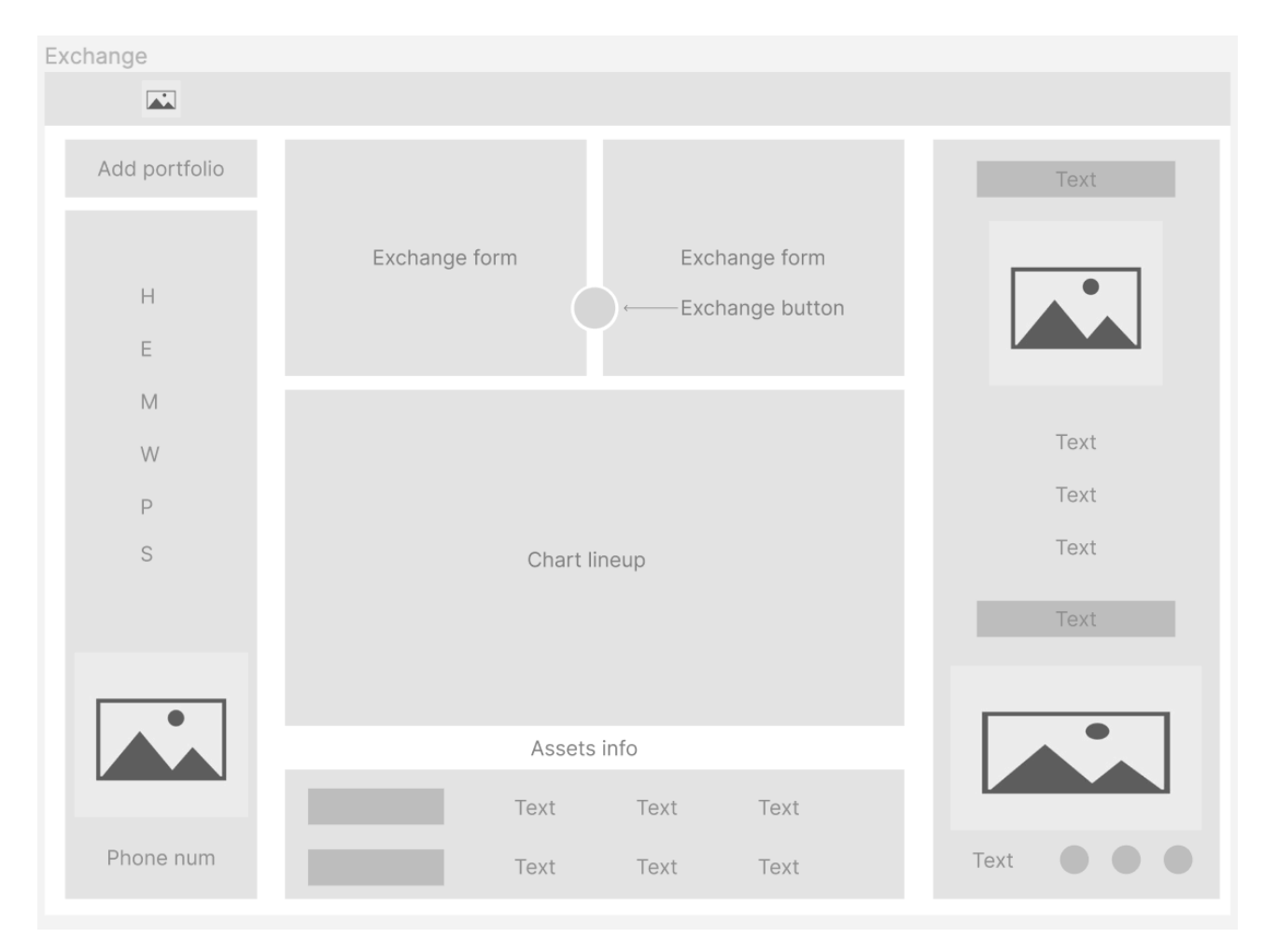

Рисунок 3.10 – Побудова макету сторінки «Exchange»

Цей блок являється більш насиченим на дії користувача. В першій частині наявні перемикачі валют, що використовуються для обміну та сама кнопка, яка сприяє користувача до самої дії обміну – Exchange, яка у майбутньому UI макеті буде позначатися іконкою. Щодо другого та третього блоку – вони також є активними, та при натисканні переводитимуть користувача на сторінку з повною інформацію по конкретному активу.

Переходимо до прототипування сторінки «Market» (див. рис. 3.11). Дана сторінка у нас складатиметься із двох секцій. Перша секція має у собі 4 підблоки з відфільтрованими, за різними крітеріями, активами. Кожен із них є активним та при натисканні переводитиме користувача до даної категорії та повної інформації по активу відповідно. Далі іде список усіх активів, які можна знайти за конкретними фільтрами, або вписавши назву в пошуковому рядку.

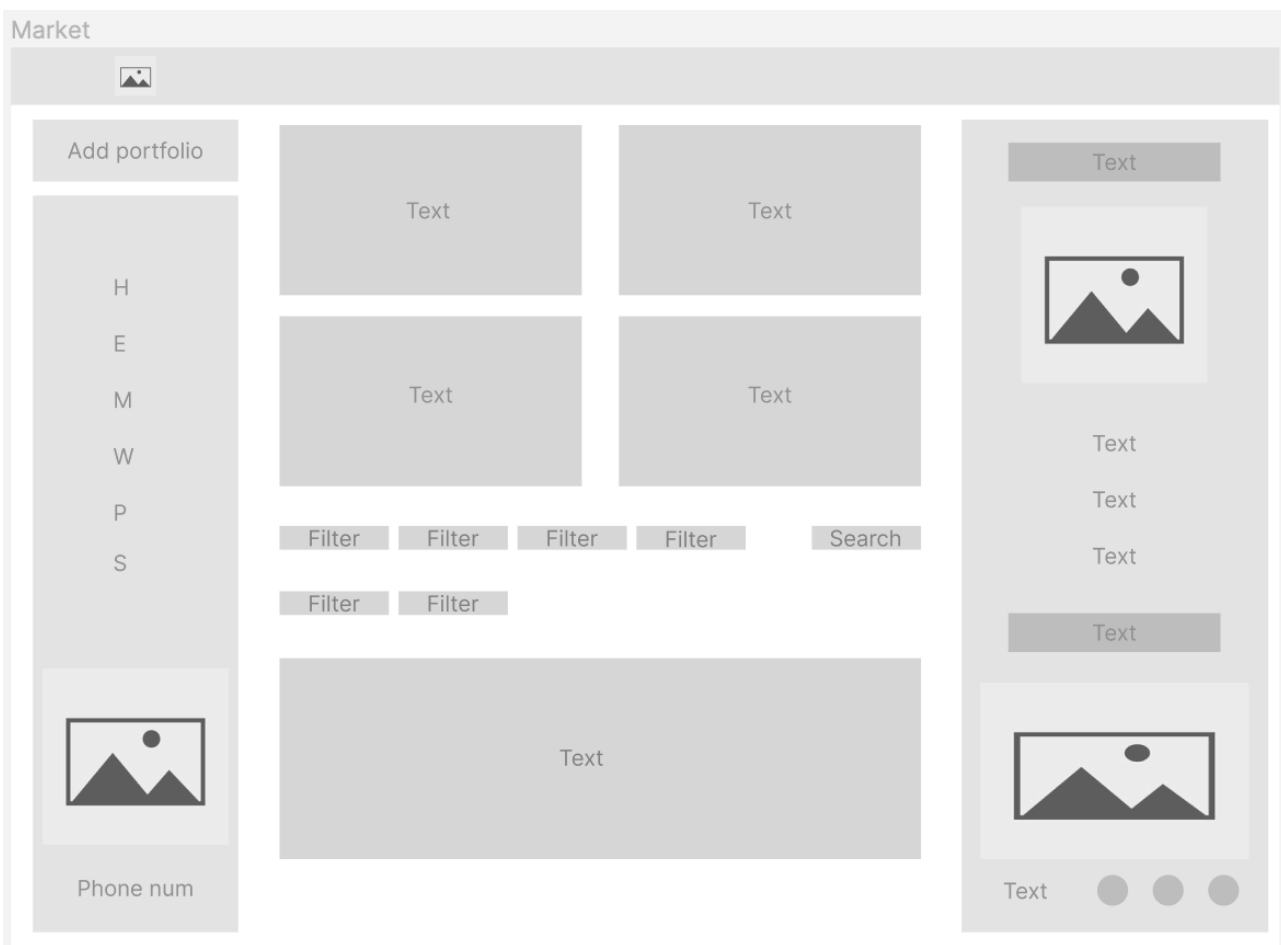

Рисунок 3.11 – Побудова макету сторінки «Market»

Наступну сторінку «Wallet» умовно поділяємо на 3 підпункти: «Accounts», «Vaults» та «Crypto». Кожна із них буде виводити основну інформацію користувача, який вже залогінений у власний кабінет та відображатиме фіатний баланс, заощадження та баланс криптовалюти. В усіх трьох підпунктах відображається загальний баналс за певною категорією. На сторінках «Accounts» та «Vaults» додатково відображатиметься історія операцій за певною категорією. Сторінка «Wallet» вміщатиме в собі найбільшу кількість інформації по доступним активам користувача, оскільки дана опція являється основною для

нашої платформи. Почнемо з першої опції «Wallet Accounts» (див. рис. 3.12). Тут ми можемо спостерігати першим – фіатний баланс (валютний) та дві доступні опції: Add money та Transfer. Обидві вони є активними та при натисканні переводить нас у першому випадку на сторінку вводу кошт на аккаунт, а у другому випадку на сторінку переводу кошт між різними гаманцями власного аккаунту або іншому користувачу. Далі відображатиметься історія усіх виконаних угод за фіатним (валютним) балансом. До таких угод відносимуться грошові переводи, оплати в магазинах та інтернеті, отримування та вивід коштів.

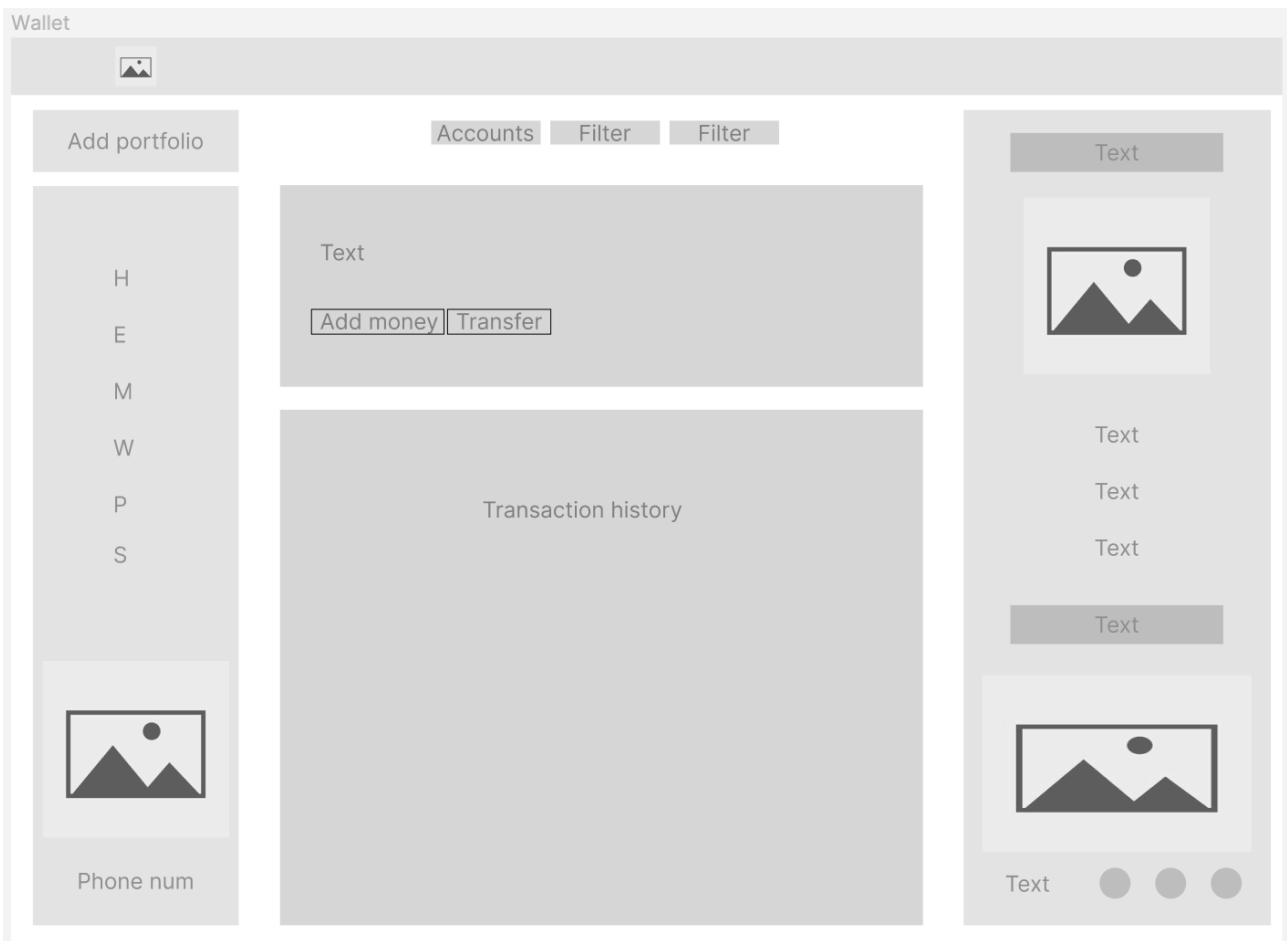

Рисунок 3.12 – Побудова макету сторінки «Wallet Accounts»

Другою опцією сторінки «Wallet» є Vaults (див. рис. 3.13), тобто заощадження. Усе відбувається ідентично до першої опції сторінки – відображення балансу заощаджень, які розподіляються на спеціальні збереження та кешбек. Додається функціональна кнопка «Fund», що відповідно переводить клієнта на сторінку вводу кошт на аккаунт. І завершаючим є такий самий блок історії операцій по зарахуванню кошт на баланс заощаджень.

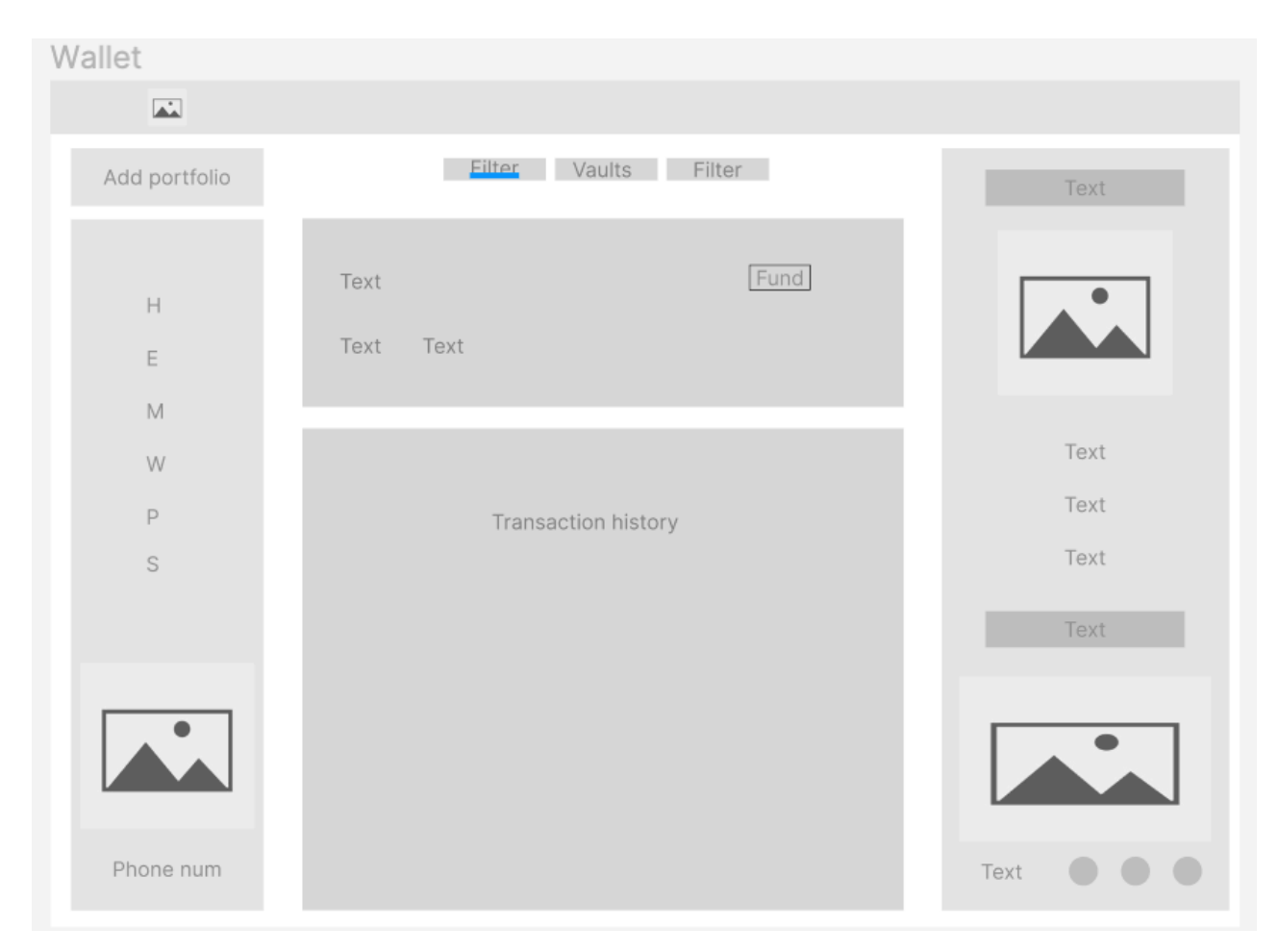

Рисунок 3.13 – Побудова макету сторінки «Wallet vaults»

Останньою опцією сторінки «Wallet» є найбільш поширена – «Crypto» (див. рис. 3.14). Дана сторінка є найбільш насиченою на взаємодію з користувачем і по факту відображає основний потенціал нашого продукта. На початку ми будемо бачити баланс користувача перерахований в еквіваленті ціни кількості наявних у гаманці криптовалют та зміна баланса за останні 24 години. Також доступно три кнопки – «Deposit», «Withdraw» та «Transfer». При переході за гіперпосилання на кнопку «Deposit» користувачу буде видано спливаюче віконце з можливостями внести кошти на баланс, при натисканні на кнопку

«Withdraw» відповідне спливаюче вікно з налаштуванням по виводу кошт з гаманця. При натисканні на кнопку «Transfer» відбувається перехід на сторінку переводу кошт між різними гаманцями власного аккаунту або іншому користувачу. Далі ми організовуємо блок з інформацію інвестицій, які вже наявні у гаманці користувача аккаунта, та відображаємо список усіх криптовалют з їх кількістю та зміною в ціні за останні 24 години. Також у цьому полі у нас наявна кнопка «Invest», при натисканні на яку користувача буде переведено до сторінки «Exchange» з одразу обраним функціоналом по керуванню даними активами. Якщо користувач натискаю на одну з наявних криптовалют у списку його також буде переведено на сторінку з повною інформацією по ній. Останнім полем є групи популярних криптовалют розподіленими за найбільш використовуваними користувачем фільтрами, наприклад «Top gainers/losers», «Highlight coins» та інші.

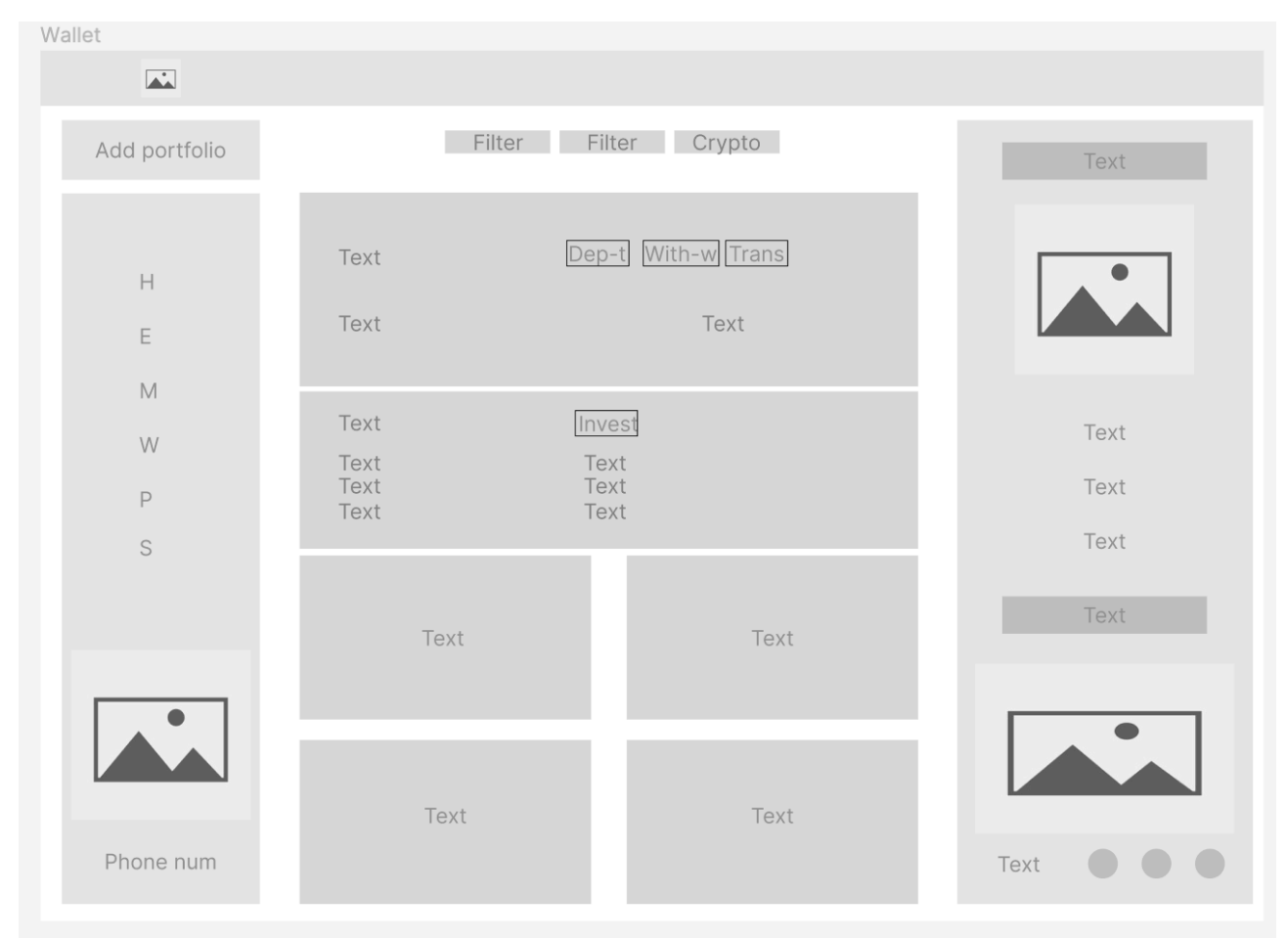

Рисунок 3.14 – Побудова макету сторінки «Wallet crypto»

Як вже неодноразово зазначалося при натисканні на певний актив користувача буде переведено на сторінку з повною інформацією по ньому (див. рис. 3.15) – тому зараз ми розберемо її побудову. Сторінка буде поділена на дві частини: ліву, в якій буде відображена уся інформація, та праву з графіком зміни цін за певний період часу. Серед основної інформації буде показана актуальна ціна та додано кнопки «Buy» та «Sell», для відповідних дій з монетою, що переводитиме в свою чергу користувача на сторінку «Exchange» та автоматично виставлятиме усі налаштування залежно від дії, що обрав користувач. У правій частині, окрім графіку, також буде додано фільтр, за яким можна буде обрати проміжок часу на якому користувачу потрібно буде продивитися зміну цін – від 1 дня до одного року.

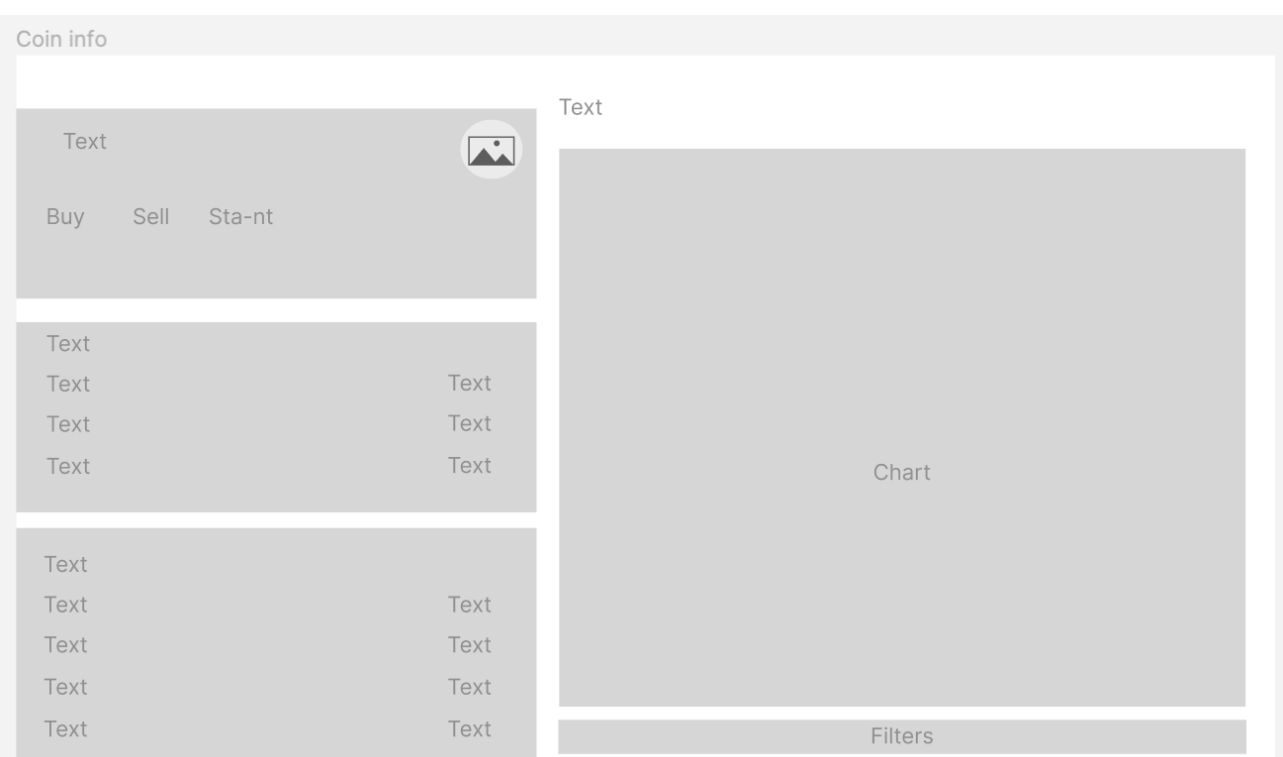

Рисунок 3.15 – Побудова макету сторінки «Asset chart»

Серед вспливаючих вікон на сайті загалом присутні 4 опції: вхід, регістрація, депозит та вивід коштів. Для початку розглянемо віконце вводу коштів «Deposit» (див. рис. 3.16), воно складатиметься з кількох варіантів вводу

кошт з відповідними рисунками та варіантами переходу для них. В свою чергу віконце виводу кошт «Withdraw» (див. рис. 3.17) відображає валюту та баланс, що доступні для виводу, далі на вибір кілька способів виводу кошт та саме можливість обрати, куди саме буде проведено операцію виводу, одна з, доданих до аккаунта, карток користувача.

| Deposit page<br>w    |                                                                                              |                                    |                        |
|----------------------|----------------------------------------------------------------------------------------------|------------------------------------|------------------------|
| <b>Add portfolio</b> | C PANEL 1 Filter 11 Drugby 1                                                                 | m                                  |                        |
| ×<br>٠               | Task<br>Tex<br>Text<br>Text                                                                  | <b>Could like all and</b><br>Cross |                        |
| ×<br>×<br>٠<br>٦     | Task<br>$\boxed{\phantom{1}}$<br>First option<br>E<br>$\boxed{\phantom{1}}$<br>Second option | Arrow<br>Arrow                     | Taxet<br>Task<br>Taxet |
|                      | Travell                                                                                      | <b>Taked</b>                       |                        |
| <b>Phone hum</b>     | Taxell                                                                                       | <b>Tares</b>                       | ۰<br>Task .<br>۰       |

Рисунок 3.16 – Побудова макету сторінки «Deposit»
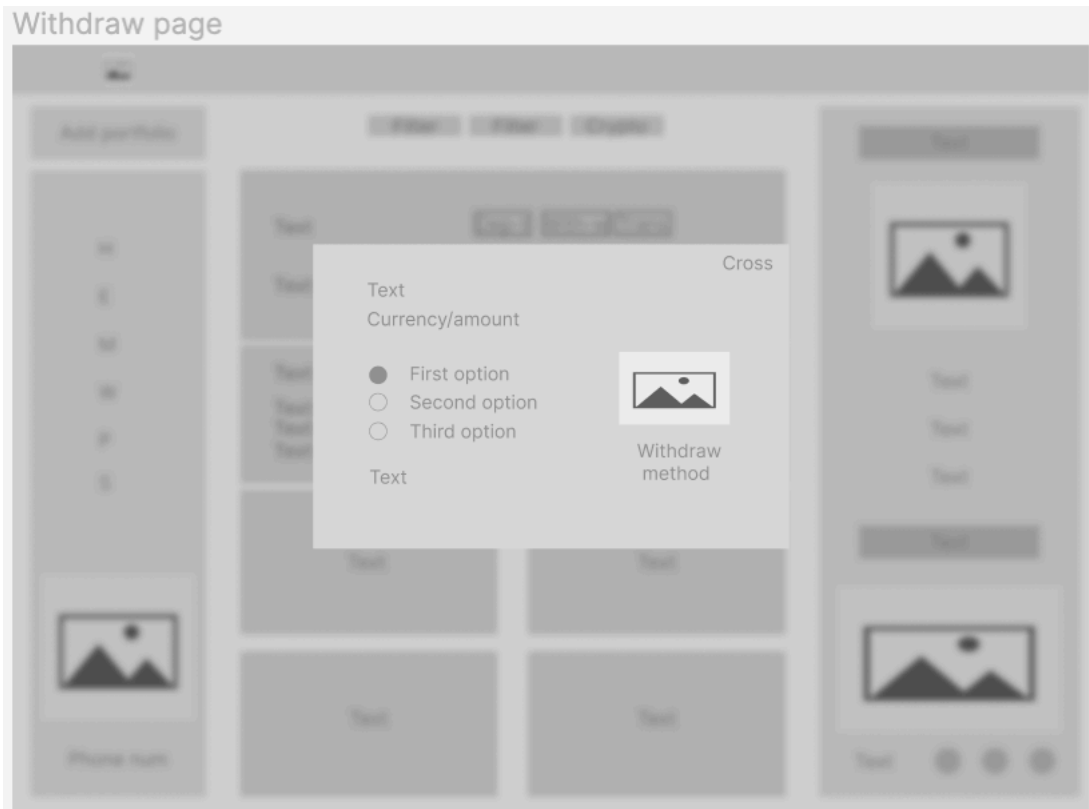

Рисунок 3.17 – Побудова макету сторінки «Withdraw»

Сторінка «Privacy» (див. рис. 3.18) має за мету організувати в собі текстову інформацію про користування самим сайтом та даними, що предоставляю проект – користувачу та навпаки. Оскільки він включатиме в собі велику кількість текстової інформації, то з точки зору композиції, ми маємо право прибрати звідси зайву інформацію візуалізації сторінки та контенту загалом. З цього було зроблено підсумок, що з даної сторінки ми вилучемо присутній на усіх інших блок з інформацією профіля, але все ж залишимо навігаційну панель, лівий блок, з можливістю переходу по іншим сторінкам вебсайту.

#### Кафедра інтелектуальних інформаційних систем Дослідження інтерактивності у вебдизайні на прикладі проєктів основних споживчих категорій 68

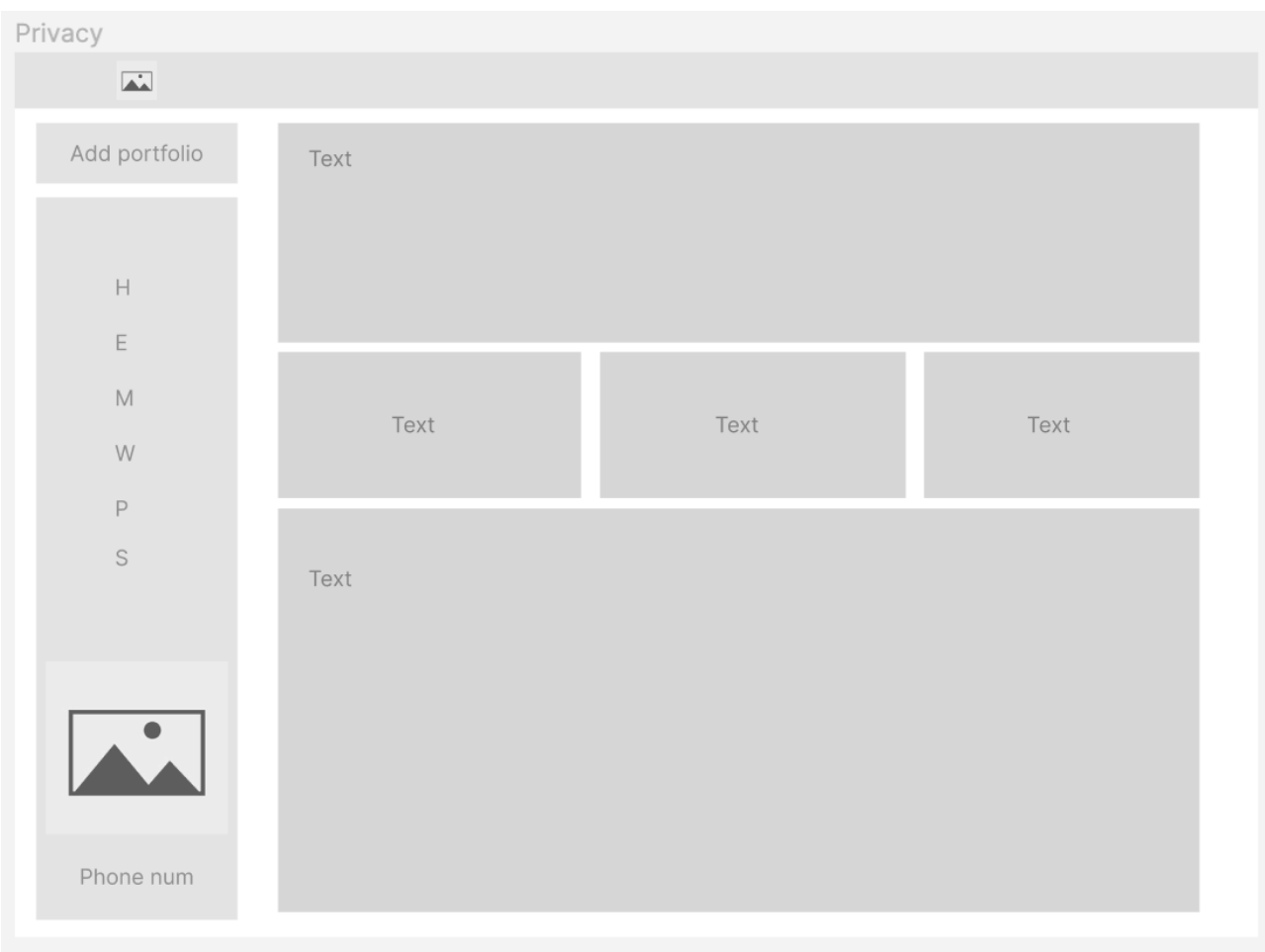

Рисунок 3.18 – Побудова макету сторінки «Privacy»

Завершаюча сторінка навігації – «Settings» (див. рис. 3.19)будується за загальним троьх-блоковим принципом. Середня частина буде розподілена та чотири основні інформаційні відділа: налаштування профіля користувача, налаштування сповіщень, нагадування та опції з внутрішньої аналітики. До кожного відділу присвоєнні відповідні органи з керуваня, такі як кнопки «Edit», «Manage» або перемикачі, що відіграють роль вимкнення однієї чи іншої функції профілю.

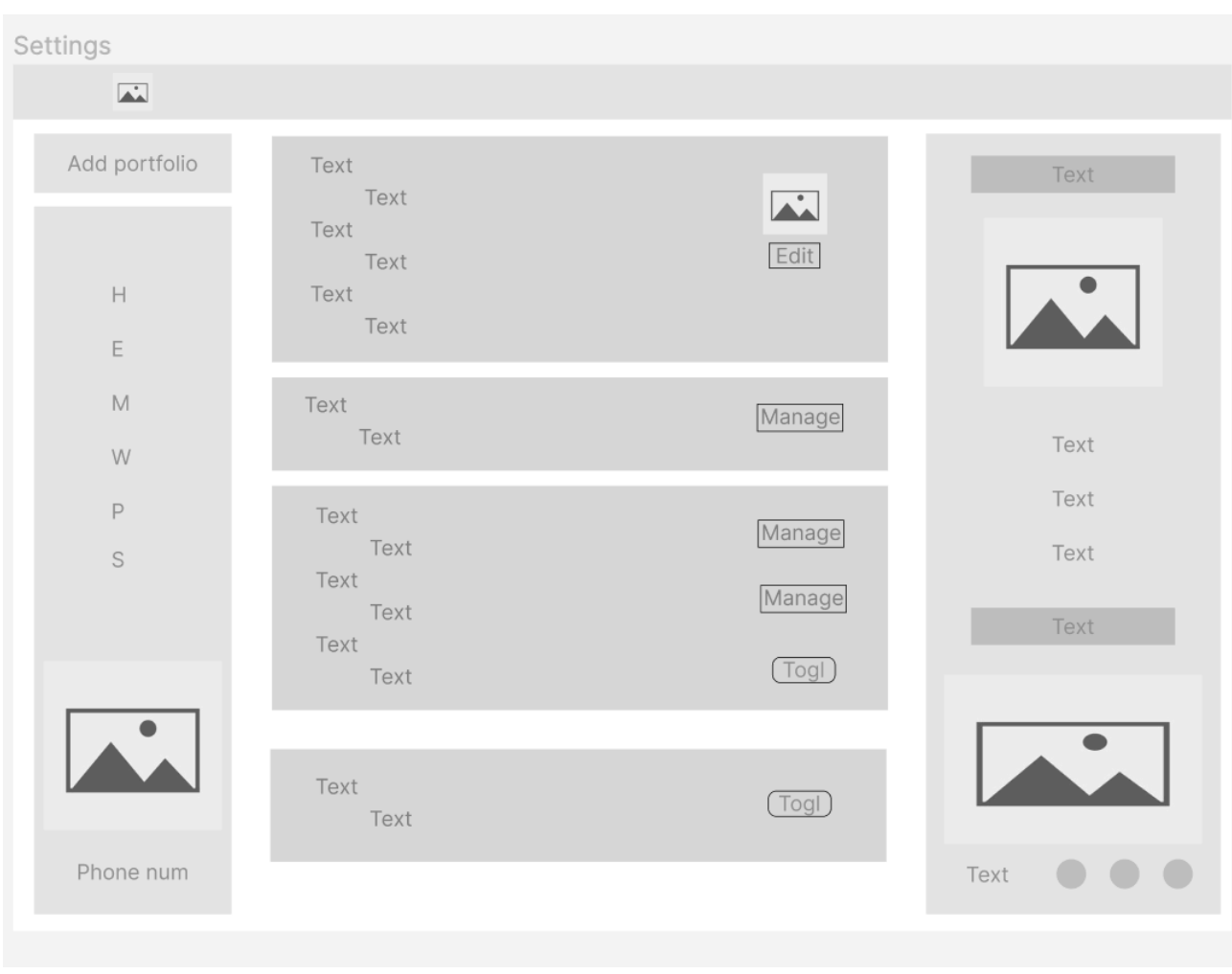

Рисунок 3.19 – Побудова макету сторінки «Settings»

## **3.3 Створення візуального образу, проробка контенту вебсторінки**

Аналізаючи загальні макети прототипу усіх сторінок вебсайту, ми можемо зробити висновок, що найкраще для нас підходить концепція «простоти» дизайну. Прості, чіткі та послідовно застосовувані візуальні правила для кожного типу елемента дизайну мають вирішальне значення, щоб допомогти людям зрозуміти та легко використовувати наш сайт. Так правильно робити тому, що кожна взаємодія розвиває очікування користувачів щодо того, як будуть функціонувати інші подібні елементи. Принцип подібності у дизайні стверджує, що предмети, які мають спільну візуальну характеристику, сприймаються як більш споріднені, ніж предмети, які не схожі. Оскільки ми будемо працювати зі

нестандартною робочою сіткою та макетом – нам необхідно дуже відповідально та коректно підібрати загальну кольорову гамму, шрифти та визначитися з основною методикою використання всіх блоків: що саме буде в них входити та як їх оформлювати. З останньою задачею ми впоралися в процесі прототипування нашого вебсайту, нараз нам залишилося підібрати усе необхідне для грамотною візуалізації нашого прототипу та контенту, який нам треба в нього вмістити.

Проаналізувавши загальні концепції конкурентів даного сегменту вебсайтів, приходимо до висновку, що в кольоровій концепції відображається 1- 2 основних кольори, та 1-2 допоміжні. При цьому в якості фону самих сторінок використовуються світлі кольори, переважно білий або сірий. Це дає змогу проставляти акценти на основному функціоналі вебсайту за допомогою контрастних кольорів або ваги та розміру шрифту, не відволікаючи користувача від ознайомлення з контентом та додатково придає простоти читання інформації.

Наш сайт надає користувачу фінансові послуги керування активами та інвестиціями, тому для придання серйозності та надійності в якості основного кольору ми будемо використовувати синій. Як раніше було ознайомлено у розділі 2.3 – «Синій як колір впливає на довіру, легко сприймається та дає відчуття віртуального реалізму для користувачів. Багато опитувань також показують, що більшість людей вважають синій своїм улюбленим кольором. Найбільш поширені типи дальтонізму (протанопія і дейтеранопія) також можуть бачити синій колір». Це дає нам можливість мати зворотній контакт з усіма типами користувачів. За допомогою спеціальних сервісів, що існують у відкритому доступі мережі інтернет ми можемо легко підібрати до нашого основного кольору усі додаткові, які в свою чергу будуть доповнювати важливі аспекти усієї наявною на нашому сайті інформації та функціонал.

Остаточна кольорова гамма виглядає таким чином (див. рис. 3.20):

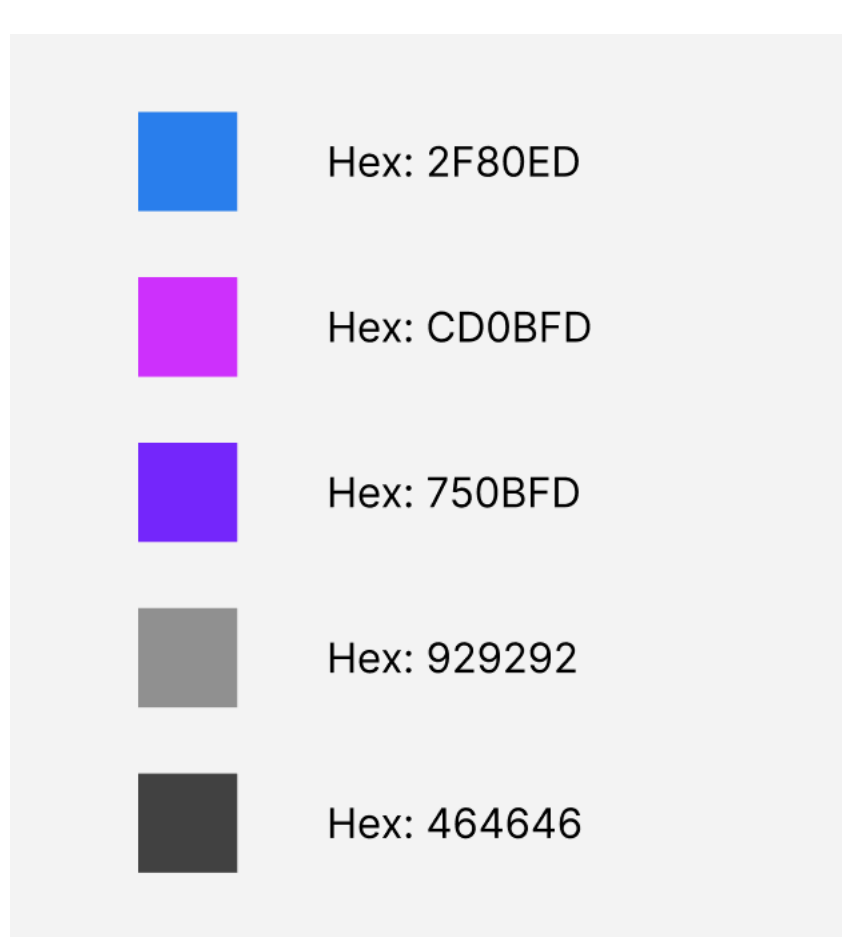

Рисунок 3.20 – Загальна кольорова гамма BestexChange

У якості основного, та єдиного шрифта ми оберемо безкоштовний варіант – «Public Sans» (див. рис. 3.21). По-перше це шрифт, який буде доступний на усіх платформах, що по-перше дає можливість розробнику не підключати до програмної реалізації додаткові сімейства шрифтів, а по-друге у користувача який може працювати з нашим сайтом через нетиповий браузер не виникне проблем з його відображенням. Для розділення кількох типів заголовків та текстів ми будемо використовувати розмір шрифта від 10 до 24 пікселів та вагою від 400 до 700, що у характеристиці даного шрифта відображатиметься як Regular, SemiBold та Bold. В загальній характеристиці цей шрифт можна представити, як міцний нейтральний шрифт для інтерфейсів, текстів та заголовків вебсайтів, що у своїй більшості використовують композицію простоти  $-\kappa$ Simple».

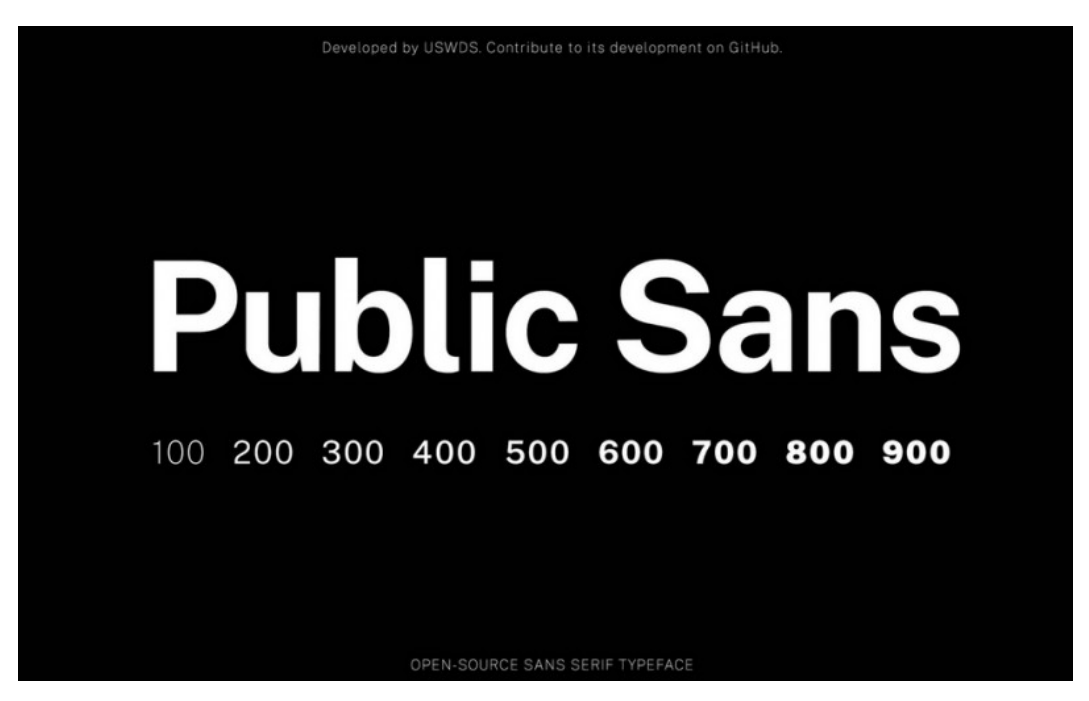

Рисунок 3.21 – Сімейство шрифтів «Public Sans»

Розпочнемо створення візуального образу з двох панелей блоку «Main», що за нашим прототипом будуть закріплені на усіх сторінках. Навігаційний блок (див. рис. 3.22) складається із 8 блоків: Add new portfolio, Home, Exchange, Markets, Wallet, Privacy, Settings та Add mobile phone.

| $\mathbf{r}$<br>$\Box$ Untitled $\times$ +<br>$\circ \circ \circ$ |                                                     | $\cdots$                                                                             |
|-------------------------------------------------------------------|-----------------------------------------------------|--------------------------------------------------------------------------------------|
| $\mathbb B$ -<br>$\triangleright$                                 | $\textcircled{*}$ 0 $\textcolor{red}{\blacksquare}$ | A<br>Share<br>$\triangleright$<br>$102\%$ $\sim$                                     |
| Page 3 ^<br>Layers Assets<br>$+$<br>Pages<br>$\vee$ Page 3        | <b>Add new</b><br>$\pm$<br>portfolio                | Design Prototype Inspect<br>$\mathbb{I}$ Mixed $\sim$<br>Fix position when scrolling |
| Page 2<br>Screenshot 2022-06-18                                   |                                                     | Layer                                                                                |
| # Sign in page<br>â                                               | ெ<br>Home                                           | $\circ$ Pass through $\vee$<br>100% ®                                                |
| # Sign up page<br>۵<br>∎^⊕<br># Home page                         | Exchange<br>균                                       | $:: +$<br>Fill<br>Click + to replace mixed content.                                  |
| : Header<br>: Left block                                          | Ô<br>Markets                                        | $:: +$<br>Stroke<br>000000<br>100%<br>$^{\circ}$<br>$\sim$                           |
| Add new<br>$-$ Rectangle 13                                       | Wallet<br>$\Box$                                    | E Mixed ( ……<br>Mixed $\sim$                                                         |
| T Add new portfolio<br>$\Diamond$ basics/plus                     | ╔<br>Privacy                                        | <b>Selection colors</b><br>Gray 3                                                    |
| $\Box$ Home<br>Exchange                                           | Settings<br>$\circledcirc$                          | Blue 1<br>Gray 4                                                                     |
| : Markets<br>: Wallet                                             |                                                     | 828282<br>100%<br>2F80ED<br>100%                                                     |
| : Privacy<br>$\Box$ Add num                                       | $^{(+)}$                                            | FFFFFF<br>100%<br>See all 9 colors                                                   |
| : Settings<br>[3] Main block<br>$\mathcal{P}_{\text{opt}} \in$    | <b>Add your</b><br>mobile phone                     | ÷<br>Effects                                                                         |
| : Right block<br>$\mathcal{P}_{\text{poly}}$                      | +44 712 345 67                                      | Export<br>÷                                                                          |
| <b>II</b> Footer<br>$\mu_{pq}$<br># Exchange page<br>۵            | $\rightarrow$<br>Send<br>219 x 760                  | $\mathcal{D}$                                                                        |

Рисунок 3.22 – навігаційний блок усіх панелей сторінки

В усіх текстів наявний шрифт типу Regular, а для виділення активної сторінки використано тип шрифту SemiBold та додатково до привернення уваги користувача та швидкості навігації виділення іконки та тексту за допомогою функції «Layer Blur» (див.рис. 3.23).

| $\circ \circ \circ$<br>$\boxed{a}$ Untitled $\times$ +<br>A                                                                                       |                                           |              |                                                                        |                        |                                                                                                    | $\cdots$ |
|----------------------------------------------------------------------------------------------------|-------------------------------------------|--------------|------------------------------------------------------------------------|------------------------|----------------------------------------------------------------------------------------------------|----------|
| $\begin{tabular}{ccccc} $\leftrightarrow$ & $\Box$ & $\circ$ & $\bullet$ & $\bullet$ & $\bullet$ & $\bullet$ & $\bullet$ \\ \end{tabular}$<br>ு ⊕ |                                           |              | $\circledast \quad \circledast \cdot \quad \bullet \quad \blacksquare$ |                        | A<br>$\triangleright$<br>$210\%$ $\sim$<br>Share                                                        |          |
| Page 3 ^<br>Layers Assets                                                                                                    |                                           |              |                                                                        |                        | Design Prototype Inspect                                                                                |          |
| $^{+}$<br>Pages                                                                                                    |                                           |              |                                                                        |                        | $\begin{array}{ c c c c c }\n\hline\n-\, & & \\\hline\n1 & & \\\hline\n\end{array}$ Mixed $\sim$        |          |
| $\vee$ Page 3<br>Page 2                                                                                                    |                                           |              |                                                                        |                        | Layer<br>$\circ$ Pass through $\vee$<br>100% ©                                                          |          |
| Screenshot 2022-06-18                                                                                                    |                                           |              | $+$ Add new<br>portfolio                                               |                        |                                                                                                    |          |
| # Sign in page<br>۵                                                                                                    |                                           |              |                                                                        |                        | Text                                                                                                    | $\ddots$ |
| # Sign up page<br>۵                                                                                                    |                                           |              |                                                                        |                        | Public Sans                                                                                             |          |
| # Home page                                                                                                    |                                           |              |                                                                        |                        | 20<br>Regular v                                                                                         |          |
| : Header                                                                                                    |                                           |              |                                                                        |                        | $\overline{A}$ Auto<br>$A$ 0%                                                                           |          |
| <b>Left block</b>                                                                                                    |                                           |              |                                                                        |                        | $\overline{\underline{\mathbb{I}}}$ 0<br>$\leftrightarrow$ $\equiv$ $\Box$                              |          |
| Add new                                                                                                    |                                           |              |                                                                        |                        | $\equiv \equiv \equiv$<br>$\overline{\uparrow}$ $\frac{1}{\uparrow}$ $\frac{1}{\downarrow}$<br>$\cdots$ |          |
| $\Box$ Home                                                                                                    |                                           |              |                                                                        |                        |                                                                                                    |          |
| $\Diamond$ basics/home                                                                                                    |                                           |              |                                                                        |                        | $:: +$<br>Fill                                                                                          |          |
| T Home                                                                                                    |                                           |              |                                                                        |                        | 2F80ED<br>100%<br>$_{\tiny \odot}$<br>$\overline{\phantom{a}}$                                          |          |
| ◇ basics/home                                                                                                    |                                           | (ທ           | <b>Home</b>                                                            |                        | Stroke                                                                                                  | $^{+}$   |
| $T$ Home                                                                                                    |                                           |              | $100 \times 27$                                                        |                        |                                                                                                    |          |
| Exchange                                                                                                    |                                           |              |                                                                        |                        | <b>Selection colors</b>                                                                                 |          |
| Markets                                                                                                    |                                           |              |                                                                        |                        | Blue 1                                                                                                  |          |
| : Wallet                                                                                                    |                                           | $\mathbf{c}$ | Exchange                                                               |                        | 100%<br>2F80ED                                                                                          |          |
| Privacy                                                                                                    |                                           |              |                                                                        |                        | $:: +$<br>Effects                                                                                       |          |
| Add num                                                                                                    |                                           |              |                                                                        | $\times$<br>Layer blur | Layer blur $\sim$<br>$\circ$ -                                                                          |          |
| Settings                                                                                                    |                                           |              |                                                                        |                        |                                                                                                    |          |
| [1] Main block<br>$\mathcal{V}_{\mathcal{Y} \in \mathcal{C}}$                                                                                     |                                           | ሖ            | <b>Markets</b>                                                         | Blur 30                | $^{+}$<br>Export                                                                                        |          |
| :: Right block<br>$\lambda_{\rm pol}$                                                                                                    |                                           |              |                                                                        |                        | $\gamma$                                                                                                |          |
| [] Footer<br>$\lambda_{\rm PC}$                                                                                                    | $\qquad \qquad \overline{\qquad \qquad }$ |              |                                                                        |                        |                                                                                                    |          |

Рисунок 3.23 – налаштування функції «Layer Blur»

Опція з додання номера телефона до профіля виглядає окремим блоком оформленим з налаштованою тінню «Drop Shadow» (див. рис. 3.24) і опціями Y=3, Blur 4 та прозорістю 19 відсотків. Додатково оформлена іконка самого макета телефона за допомогою звичайних блоків «Rectangle» та налаштовано лінійну заливку (див. рис. 3.25). Для кращого сприйняття окремі ділянки тексту було додатково виділено кольором та вагою шрифта. Також відкориговано значення прозорості окремих блоків та малюнків для зручності читання особливо важливої інформації по навігації користувача по сайту.

Кафедра інтелектуальних інформаційних систем Дослідження інтерактивності у вебдизайні на прикладі проєктів основних споживчих категорій 74

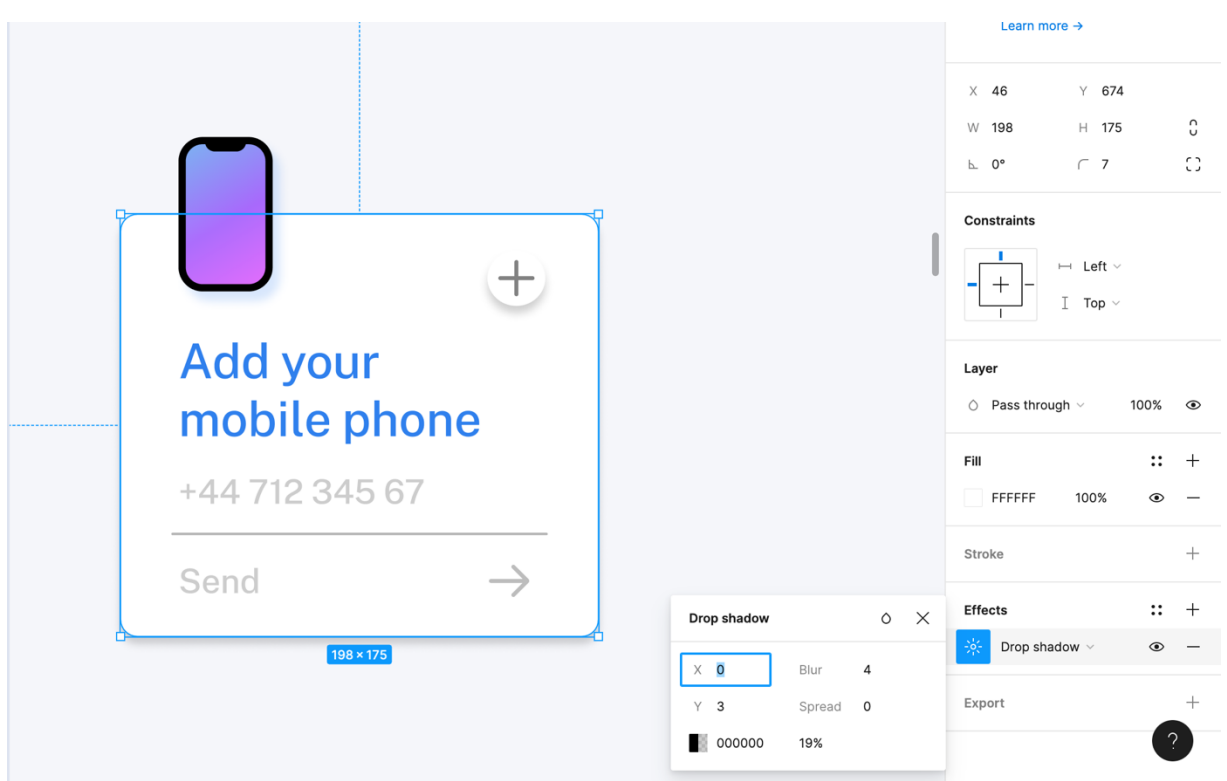

Рисунок 3.24 – налаштування функції «Layer Blur»

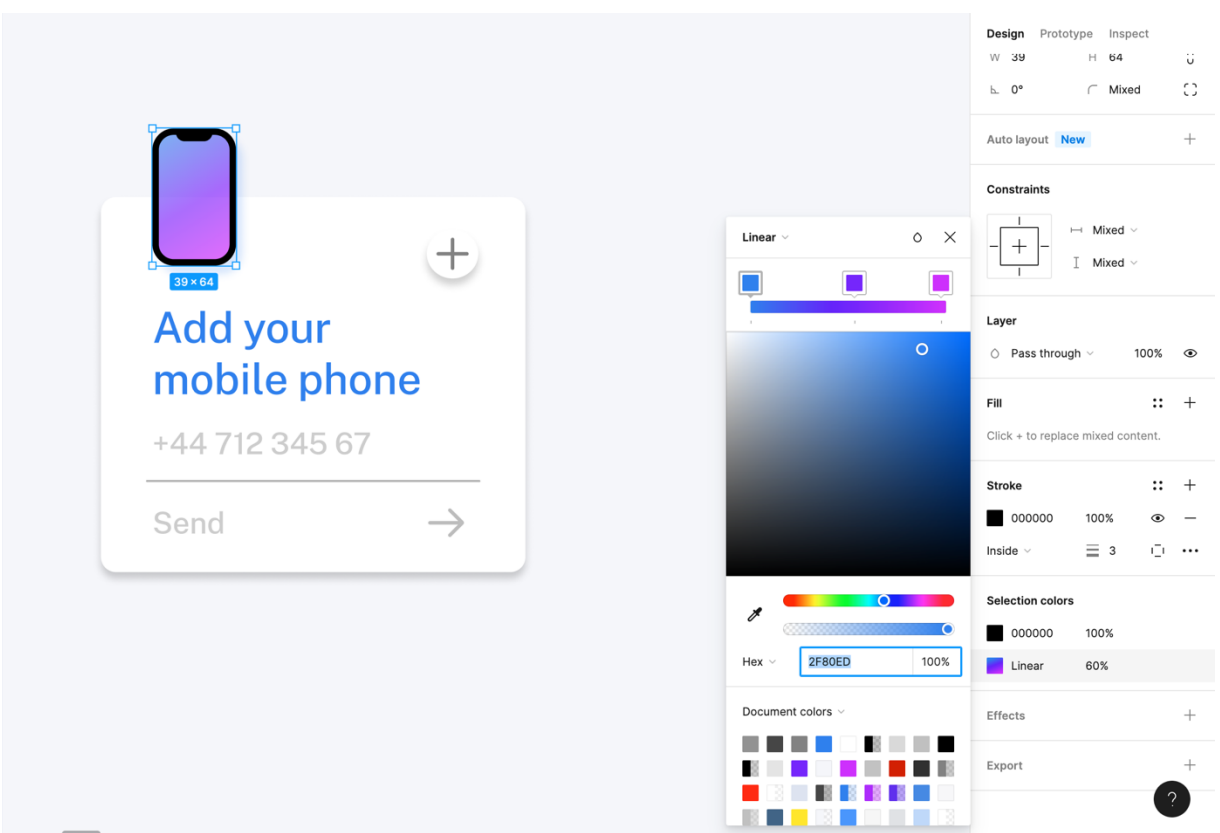

Рисунок 3.25 – налаштування лінійної заливки

Тепер переходимо до правого блока з інформацією по профілю користувача (див. рис. 3.26), розглянемо два випадки побудови з незареєстрованим та з активним аккаунтом. У першому випадку на банері доступних опцій з профілем ми додаємо іконку, що характеризує для користувача додавання нового існуючого аккаунта або його реєстрація, у другому також присутні функції керування та перегляду повідомлень та можливість вийти з аккаунта. Також далі відображається інформація по картках, що прив'язані до профілю користувача, та перелік дій, які можна до них застосувати, а саме додати нову, відобразити або скрити дані по картці, змінити дані картки або повністю видалити прив'язану картку.

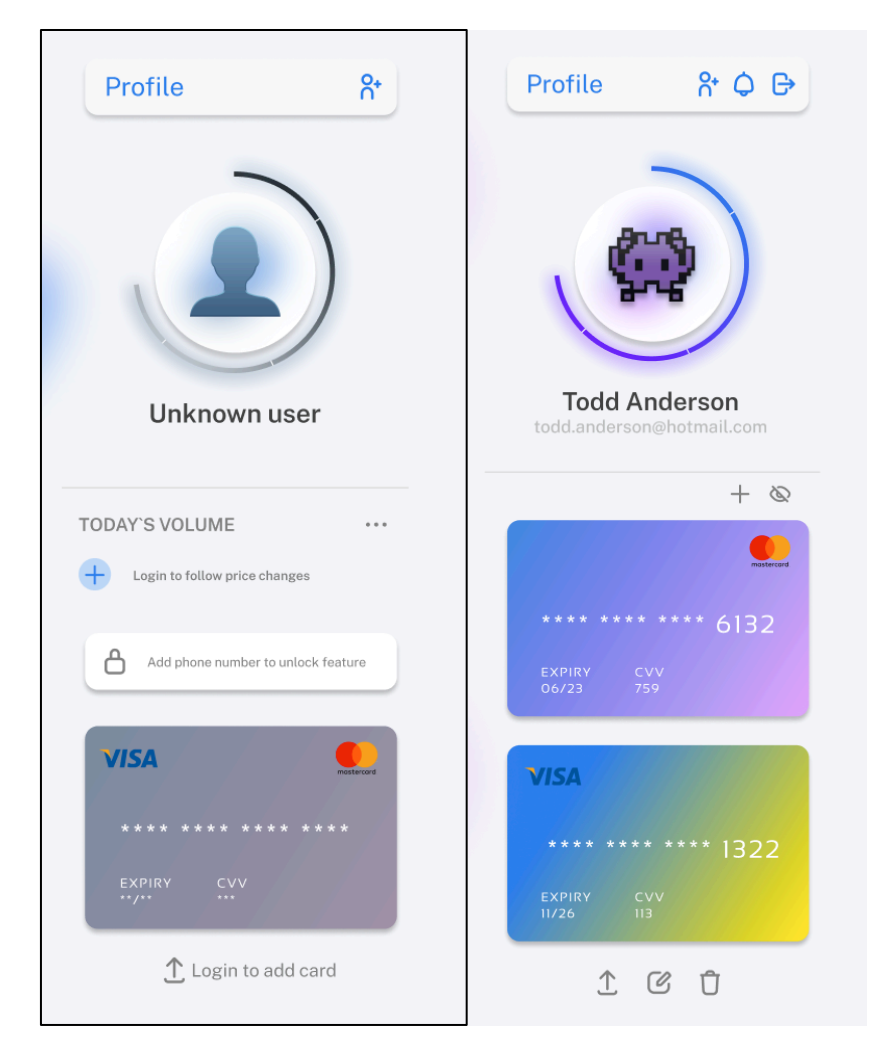

Рисунок 3.26 – візуалізація профілю користувача

Додатково реалізовано аватар користувача з колом, яке відображає його рівень, рівні розподілено в залежності від фінансової активності клієнта за певний проміжок часу (можна додатково придумати бонусну систему для тих користувачів, хто виконує певний обсяг операцій за аккаунтом протягом 30 днів та інше). Сама по собі фігура заповнюваності досвіду зроблена за допомогою функції «Subtract selection» та пофарбована з функцією радіального градієнту (див. рис. 3.27).

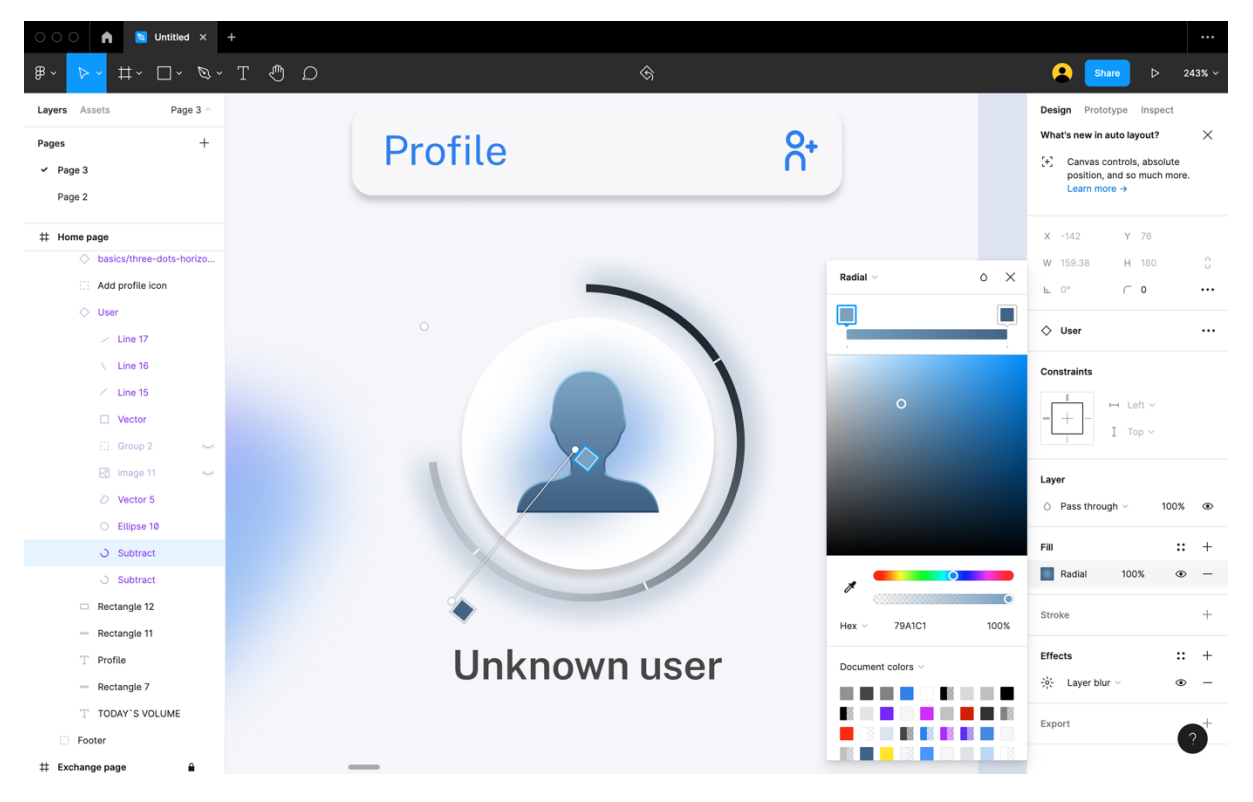

Рисунок 3.27 – візуалізація аватару користувача

Під час візуалізації основного блоку (див. рис. 3.28) важливо правильно розставити акценти для користувача. Наш головний екран має служити загальним центром усього нашого сайту, оглядом усіх речей, які користувачу може знадобитися зробити на нашому сайті, пропонуючи простий спосіб розпочати всі важливі потоки, читати новини, перевіряти оновлення, повідомлення та сповіщення. Ми подаємо основну інформацію по нашому сайту і що він може запропонувати базовому юзеру. Виокремлюємо поле для вводу

електронної пошти або номеру телефона для того щоб почати повноцінно працювати з додатком. Основний акцент виставляємо на кнопці «Почати» та виділяємо її додатково одним з базових кольорів нашої палітри, а саме – фіолетовий. З точки зору залучення користувачів, дублюємо ще раз кнопку реєстрації/входу. Додатково за допомогою ваги шрифту розподіляємо останні акценти по блоках з текстом. Поля зі списком активів виокремлюємо за кольором в залежності від зміни ціни на нього.

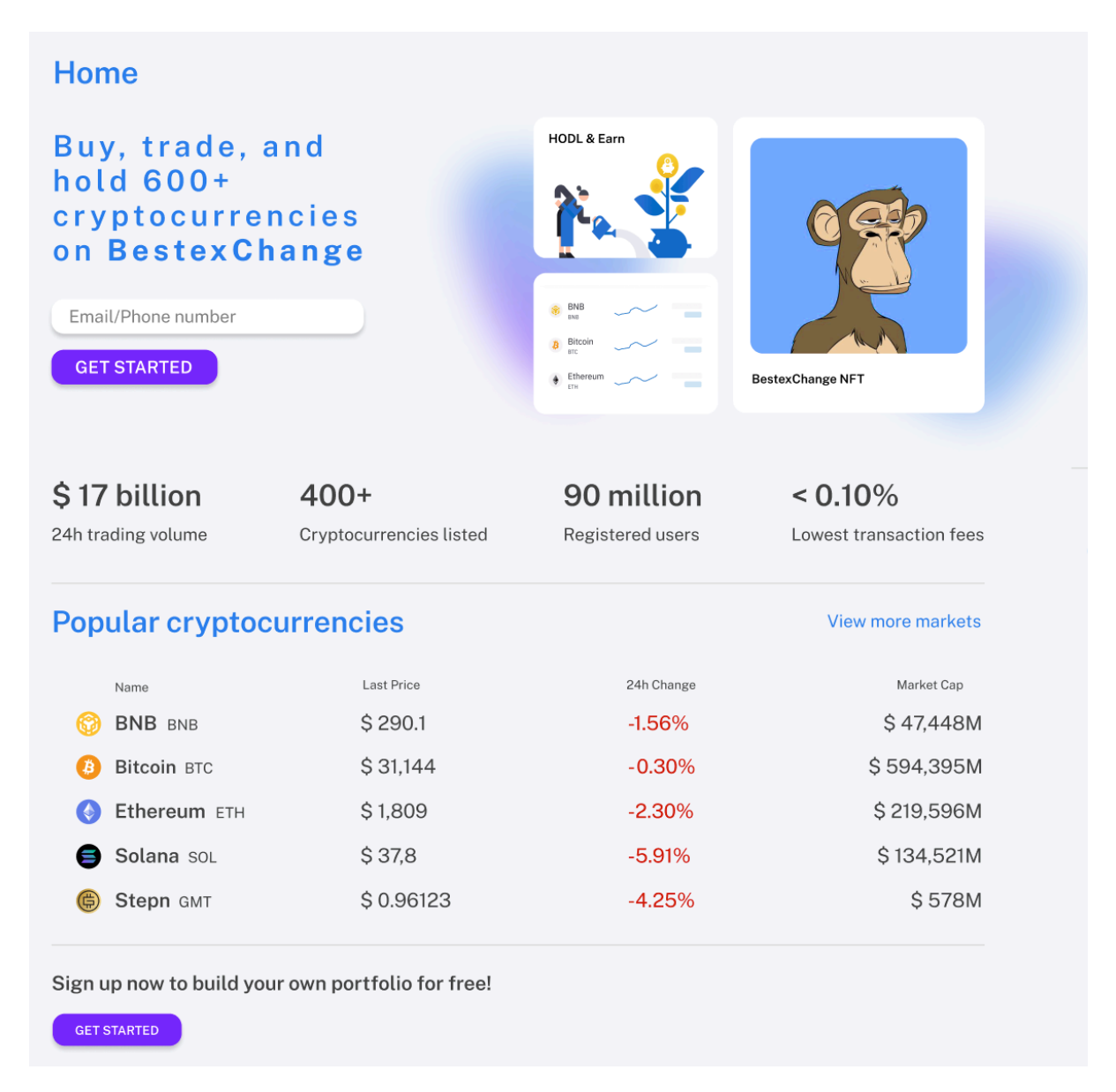

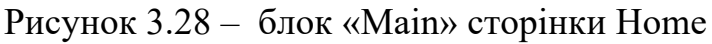

При візуалізації нижньої частини «Footer» (див. рис. 3.29) додаємо усі базові переходи по нашому сайту за певними категоріями та для зручності додаємо через іконки гіперпосилання на різні соціальні мережі, де користувачі зможуть задавати цікаві їм питання, дізнаватися новини щодо нашого проекту та спілкуватися між собою.

| About Us                  | Products            | Service                    | Support              | Learn                | Community                          |
|---------------------------|---------------------|----------------------------|----------------------|----------------------|------------------------------------|
| About                     | Exchange            | Downloads                  | Give Us Feedback     | Learn & Earn         | $\circ\,\bullet\,\bullet\,\bullet$ |
| Careers                   | Academy             | Desktop Application        | Support Center       | <b>Browse Prices</b> | <b>D</b> W<br>$\circledcirc$<br>©  |
| <b>Business Contacts</b>  | Charity             | Buy Crypto                 | Submit A Request     | Buy BNB              |                                    |
| Community                 | Card                | <b>VIP Services</b>        | APIs                 | <b>Buy BUSD</b>      |                                    |
| Blog                      | Labs                | Referral                   | Fees                 | Buy Bitcoin          |                                    |
| Terms                     | Launchpad           | <b>Execution Solutions</b> | <b>Trading Rules</b> | Buy Ethereum         |                                    |
| Privacy                   | Research            | Affiliate                  |                      | Buy Litecoin         |                                    |
| Announcements             | <b>Trust Wallet</b> | P2P Application            |                      | <b>Buy Ripple</b>    |                                    |
| News                      | <b>NFT</b>          |                            |                      | <b>Buy Dogecoin</b>  |                                    |
| Notices                   | Featured Market     |                            |                      | Buy DeFi             |                                    |
| <b>Cookie Preferences</b> |                     |                            |                      | Buy SHIB             |                                    |
|                           |                     |                            |                      |                      |                                    |
| BestexChange © 2022       |                     |                            |                      |                      |                                    |

Рисунок 3.29 – блок «Footer» сторінки Home

За таким самим сценарієм візуалізуємо усі інші основні сторінки нашого вебсайту (див. додаток А, додаток Б, додаток В, додаток Г, додаток Д, додаток Е, додаток Ж, додаток И, додаток К, додаток Л).

Додатково розглянемо візуалізацію сторінок входу в аккаунт та реєстрації. Реалізовуємо їх у якості спливаючого вікна з блюром загальної сторінки за допомогою додаткового предмету Rectangle та опцією Layout Blur (див. рис. 3.30).

| $\circ$<br>$\circ$<br>$\times$ 0<br>$Y$ 0<br><b>TES</b><br>$H$ 1024<br>W 1440<br><b>Shop</b><br>22<br><b>BEAT</b><br><b>STAR</b><br>$\frown\;$ 0<br>$L 0^{\circ}$<br><b>State</b><br>Constraints<br>۰<br><b>B</b> Street<br>۰<br>$\mapsto$ Left $\vee$<br><b>B. Morris</b><br>┭<br>$I$ Top $\vee$<br><b>SECTION</b><br><b>SECTION AND</b><br><b>St. Service</b><br><b>SOUTH AND</b><br>٠<br>Layer<br><b>SERVICE</b><br><b>State</b><br><b>STORY</b><br><b>SHE</b><br>$\circ$ Pass through $\vee$<br><b>SHOP</b><br><b>COMPANY</b><br><b>START</b><br>the state car<br>٠<br><b>START</b><br><b>STATE</b><br><b>STATE CARDS</b><br><b>Britannich</b><br><b>SCIENT</b><br><b>State</b><br><b>SERVICE</b><br><b>Banker St.</b><br>Fill<br><b>STATE</b><br><b>SHARE</b><br><b>START CORP.</b><br>man or<br><b>Street</b><br>FFFFFF<br><b>STARTS</b><br><b>START</b><br>50%<br><b>B</b> Holtz of<br>1.1.1<br>contact the first<br>Stroke | Effects<br>$\circ$<br>窓<br>Background blur ~<br>$\times$<br><b>Background blur</b> | Sign in page |  |
|----------------------------------------------------------------------------------------------------|------------------------------------------------------------------------------------|--------------|--|
| Fix position when scrolling                                                                                                    |                                                                                    |              |  |
| 100%                                                                                                    |                                                                                    |              |  |
| $\vdots$<br>⊛                                                                                                    |                                                                                    |              |  |
|                                                                                                    | $\vdots$<br>$\circledcirc$                                                         |              |  |

Рисунок 3.30 – оформлення фону сторінок Sign In/Sign Up

Процес входу (див. рис. 3.31) має бути максимально простим, за допомогою електронної пошти, пароля або підтвердження телефону, якщо можливо, біометричних даних, таких як Face ID або датчик відбитків пальців, якщо така опція потрібна.

| Sign in page |                                                                       |       |
|--------------|-----------------------------------------------------------------------|-------|
|              |                                                                       |       |
|              |                                                                       |       |
|              |                                                                       |       |
|              |                                                                       |       |
|              |                                                                       |       |
|              | Welcome back                                                          |       |
|              | Log in into your account                                              |       |
|              | Email or username                                                     |       |
|              | Enter your Email or user name                                         |       |
|              | Password<br>Forgot password?<br>Enter your password<br>$\circledcirc$ |       |
|              |                                                                       |       |
|              | Login now<br>$\rightarrow$                                            |       |
|              | Not registered yet? Create an account                                 |       |
|              |                                                                       |       |
|              |                                                                       | 1.1.1 |
|              |                                                                       |       |
|              |                                                                       |       |
|              |                                                                       |       |
|              |                                                                       |       |

Рисунок 3.31 – оформлення сторінки Sign In

Процес реєстрації (див. рис. 3.32) повинен бути простим та інтуїтивно зрозумілим і вести користувача таким чином, щоб він не відчував себе перевантаженим або пригніченим. Нам доведеться також додати кнопку посилання для перемикання між процесами входу та реєстрації, а також кнопку пропустити, щоб заповнити певний крок пізніше, якщо це можливо.

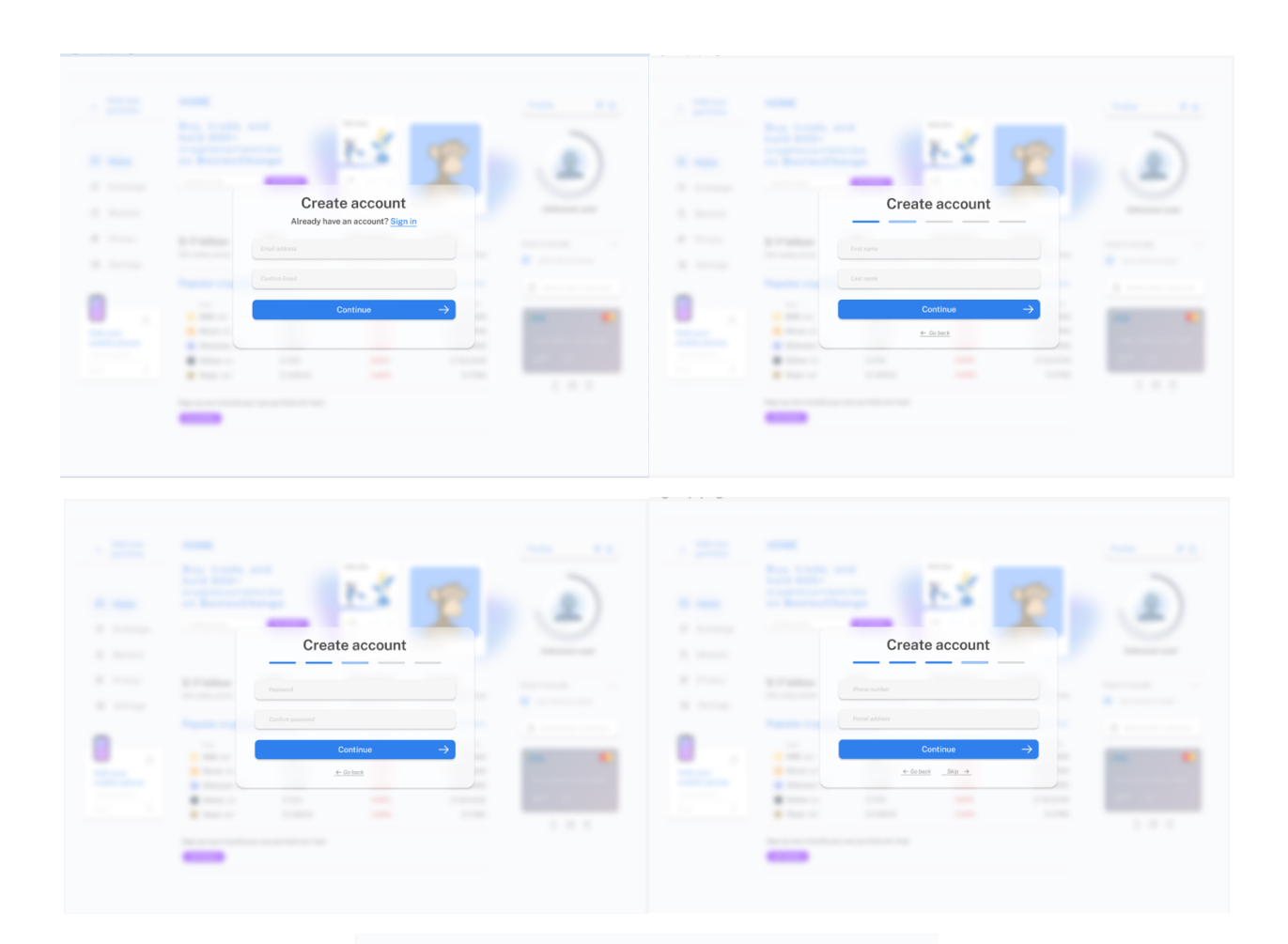

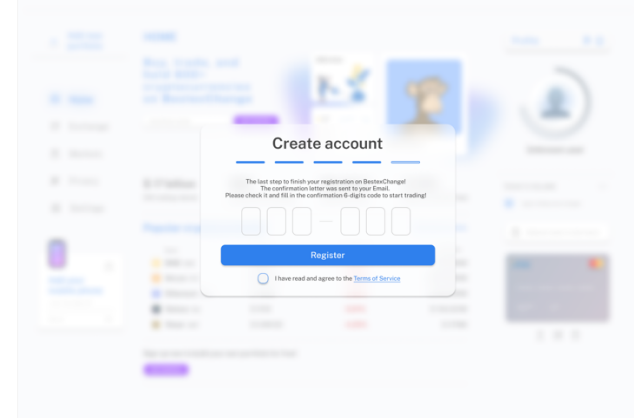

Рисунок 3.32 – оформлення сторінки Sign Up

Оскільки сам процес налаштування облікового запису має кілька етапів, краще за все розбити його на менші мікро-задачі. Додаємо індикатори прогресу, щоб показати, скільки кроків потрібно зробити, щоб завершити налаштування.

Остання сторінка небазового оформлення – це сторінка з повною інформацією по активу (див. рис. 3.33). На ній відображатимуться опції покупки та продажу з гаманця користувача, можливість отримати повну виписку по активу та далі текстова інформація щодо обсягу, який мається у користувача та загальні цифри вартості, капіталізації, доступної кількості активу та зміни за 24 години. Додатково побудовано графік зміни ціни з фільтрами, що дозволять перегляд волотильності від 1 дня до 1 року.

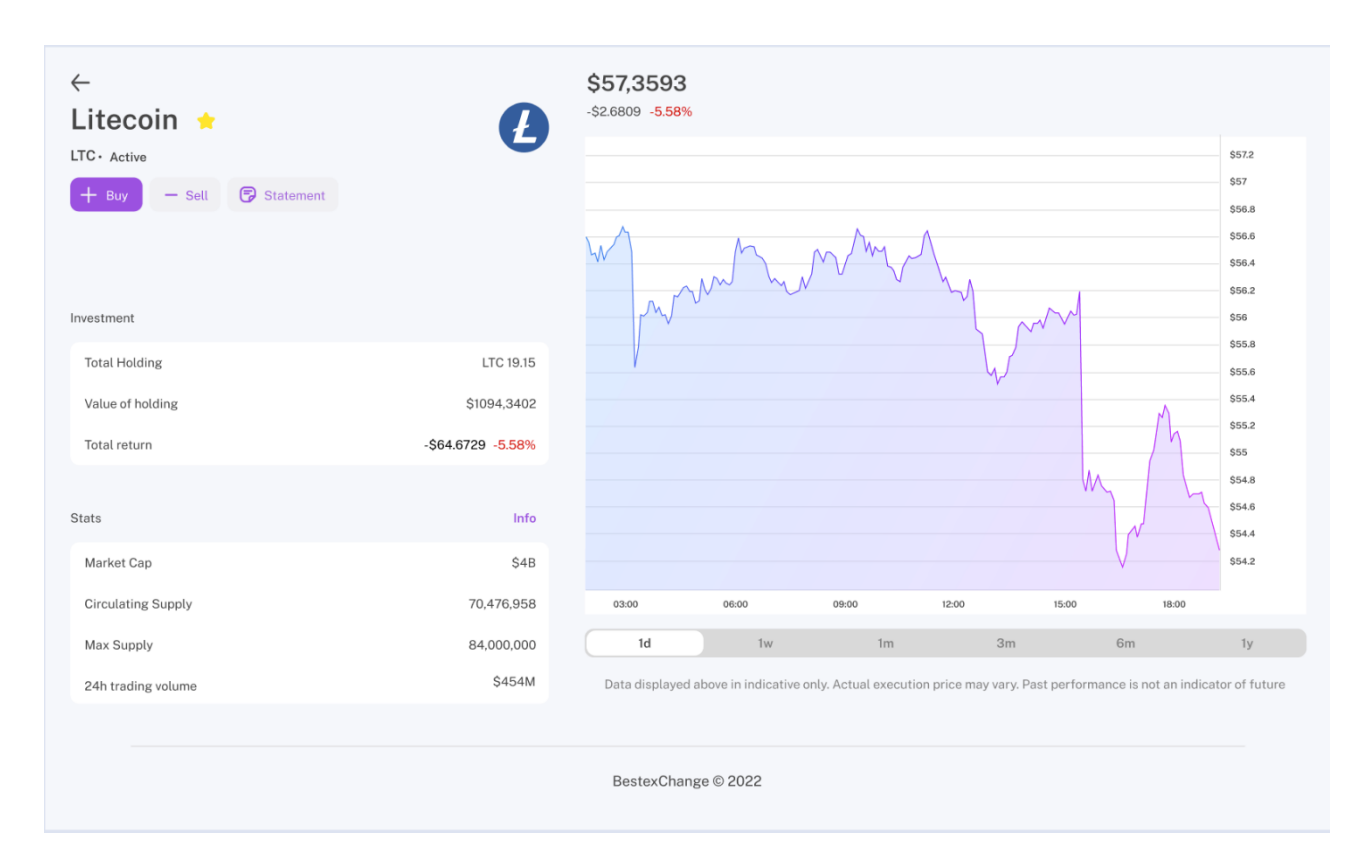

Рисунок 3.33 – оформлення сторінки з повною інформацією по активу

# **Висновки до розділу 3**

Отже, навчившись усім основним правилам інтерактивності у веб-дизайні, а саме композиції, психології кольору та типографіці, ми змогли втілити свої знання у опрацювання повноцінного прототипу та дизайн-макету вебсайта біржевої платформи. Проаналізувавши продукти конкурентів та тренди, ми отримали можливість. Створити конкурентноздатний продукт, з повноцінним функціоналом, що може знадобитися користувача в процесі роботи з подібного роду вебсайтом, а саме відстежувати свої фінанси, керувати своїми активами, роботи заощадження, обмінювати валюти та багато іншого. За допомогою спеціальної накопичувальної системи, ми зможемо зацікавити велику кількість користувачів сервісів конкурентів та заволодіти новою аудиторію, що є дуже цінним на фоне великої конкуренції данного напряму у 2022 році.

# **Спеціальний розділ**

# **ОХОРОНА ПРАЦІ**

### **до кваліфікаційної роботи**

на тему:

# **«Дослідження інтерактивності у вебдизайні на прикладі проєктів основних споживчих категорій»**

Спеціальність 122 «Комп'ютерні науки»

# **122 – БКР – 402.21810204**

*Виконав студент 4-го курсу, групи 402 \_\_\_\_\_\_\_Бухаркін В.В.\_\_\_\_\_\_\_\_\_\_\_\_ (підпис, ініціали та прізвище)*

«21» червня 2022 р.

*Консультант\_\_* канд. техн. наук, доцент, Алексєєва А.А. *\_*

*(наук. ступінь, вчене звання)*

*(підпис, ініціали та прізвище)*  $\langle 21 \rangle$  червня 2022 р.

*\_\_\_\_\_\_\_\_\_\_\_\_\_\_\_\_\_\_\_\_\_\_\_\_\_\_\_*

# **Миколаїв – 2022**

### **4 ОХОРОНА ПРАЦІ**

Виконуючи різні види робіт, людина завжди стикається з роботою на комп'ютері, а саме із монітором. Тип монітора, його якість та функціональні можливості не тільки впливають на ефективність використання комп'ютера, але й визначають рівень програмного забезпечення, що використовується.

Не можна не сказати про те, що через монітор користувач отримує не тільки корисну інформацію від комп'ютера, а й побічні ефекти у вигляді електромагнітних випромінювань у різних частотних діапазонах, це далеко не сприятливо позначається на зір через нечіткість, погану різкість чи мерехтіння зображення. Ці ефекти не завжди відразу помітні і можуть дати про себе знати тільки після тривалої роботи, виявляючись у вигляді втоми, різі в очах, головного болю і т.д. Слід пам'ятати, що робота з неякісним монітором може призвести до необоротних наслідків в організмі.

Робота з комп'ютером передбачає контакт із програмами загального призначення, що застосовуються в будинку та офісі. Ці програми є "невимогливими" до монітора, який може бути не найдорожчим. Якщо користувач обмежується цим класом програм, то за наявності коштів основну увагу слід приділити питанням низьких рівнів випромінювання та немиготливого зображення за максимально можливої роздільної здатності.

Робота з професійними графічними пакетами - до них слід віднести, наприклад, системи автоматичного проектування продукт, видавничі системи та системи створення художніх образів. Монітори, призначені для цієї категорії користувачів, повинні забезпечувати хороше немиготливе зображення при роздільній здатності не нижче 1280х1024 пікселів, а для деяких програм - 1600х1200. Крім того, ці монітори повинні мати мінімальні геометричні спотворення по всьому полю екрана та забезпечувати можливість їх якісної корекції. Для роботи з кольоровими ілюстраціями дуже важливою вимогою є можливість колірного калібрування та рівномірність кольорів по всьому полю монітора. Це дуже важливо для кольорової поліграфії, де найважливіше завдання

полягає у забезпеченні максимальної відповідності того, що бачить митець на екрані, та того, що потім вийде на папері. У наш час актуальність даного питання зростає щодня, оскільки все більше різних сфер діяльності переходить у комп'ютерну сферу і в зв'язку з цим росте і кількість користувачів ПК та моніторів. В даному розділі нам потрібно дослідити який саме вплив на людину приводять різні види моніторів.

### **4.1 Типи моніторів та їх побудова**

Сьогодні найпоширеніший тип моніторів це CRT (рис. 4.1) монітори. Як видно з назви, в основі всіх подібних моніторів лежить катодно-променева трубка, але це дослівний переклад, технічно правильно говорити електроннопроменева трубка. Технологія, що використовується в цьому типі моніторів, була створена багато років тому і спочатку створювалася як спеціальний інструментарій для вимірювання змінного струму, простіше кажучи, для осцилографа. Розвиток цієї технології стосовно створення моніторів за останні роки призвело до виробництва все більших за розміром екранів з високою якістю і за низької вартості. Сьогодні знайти в магазині 14" монітор дуже складно, адже роки три-чотири тому це був стандарт. Сьогодні стандартними є 15" монітори і спостерігається явна тенденція у бік 17" екранів. Скоро 17" монітори стануть стандартним пристроєм, особливо у світлі суттєвого зниження цін на них, а на горизонті вже 19" монітори і більше.

Розглянемо принципи роботи моніторів CRT. CRT або ЕПТ монітор має скляну трубку, всередині якої міститься вакуум, тобто. все повітря видалено. З фронтального боку внутрішня частина скла трубки вкрита лімінофором (Luminofor). Як люмінофори для кольорових ЕПТ використовуються досить складні склади на основі рідкісноземельних металів - ітрію, ербію і т.п. Люмінофор це речовина, яка випромінює світло під час бомбардування його зарядженими частинками. Зауважимо, що іноді люмінофор називають фосфором, але це не так, т.к. люмінофор, що використовується в покритті CRT, нічого не має спільного з фосфором. Більш того, фосфор "світиться" в результаті взаємодії з киснем повітря при окисленні до P2O5 і мало часу (до речі, білий фосфор - сильна отрута). Для створення зображення в CRT моніторі використовується електронна гармата, яка випромінює потік електронів крізь металеву маску або решітку на внутрішню поверхню скляного екрана монітора, яка вкрита різнокольоровими крапками лімінофору. Електрони утворюються катодом і мають негативний електричний заряд. Потік електронів на шляху до передньої частини трубки проходить через прискорювач зарядів, що працює за принципом різниці потенціалів.

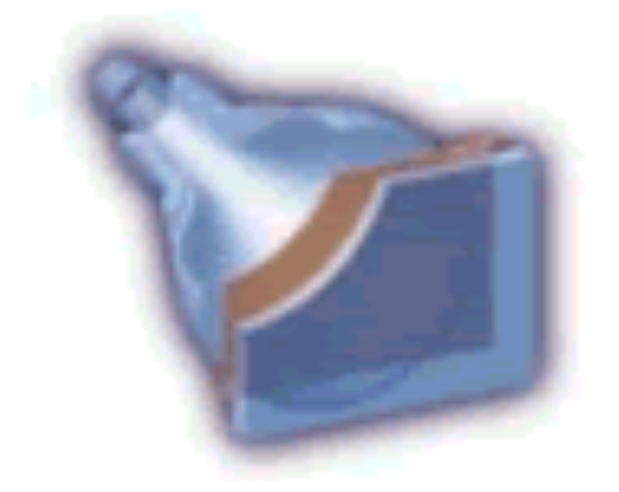

Рис.  $4.1 - CRT$  – монітор

Всі ми знаємо чи чули про те, що наші очі реагують на основні кольори: червоний (Red), зелений (Green) та синій (Blue) та на їх комбінації, які створюють нескінченну кількість кольорів.

Люмінофорний шар, що покриває фронтальну частину електроннопроменевої трубки, складається з дуже маленьких елементів (настільки маленьких, що людське око їх не може розрізнити). Ці люмінофорні елементи відтворюють основні кольори, фактично є три типи різнокольорових частинок, чиї кольори відповідають основним кольорам RGB (див. рис. 4.2) (звідси назва групи з люмінофорних елементів – тріади).

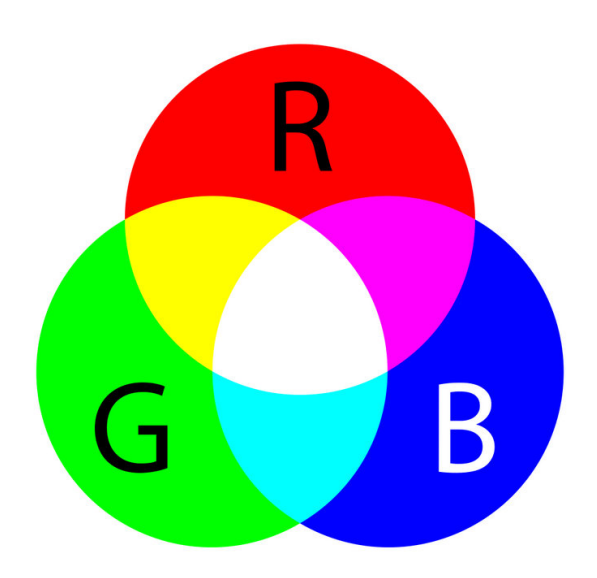

Рисунок 4.2 – Приклад тріади

Люмінофор починає світитися, як було сказано вище, під впливом заряджених електронів, які утворюються катодом і випромінюються трьома електронними гарматами. Кожна з трьох гармат відповідає одному з основних кольорів і посилає пучок електронів на різні частинки люмінофор, свічення яких основними кольорами з різною інтенсивністю комбінується і в результаті формується зображення з необхідним кольором. Наприклад, якщо активувати червону, зелену та синю люмінофорні частинки, їх комбінація сформує білий колір.

LCD (Liquid Crystal Display, рідкокристалічні монітори) виготовлені з речовини, яка знаходиться на половину в твердому, а на половину в рідкому стані, фактично це рідини, що мають анізотропію властивостей (зокрема оптичних), пов'язаних із впорядкованістю в орієнтації молекул. Рідкі кристали були відкриті давно, але спочатку вони використовувалися для інших цілей. Молекули рідких кристалів під впливом електрики можуть змінювати свою орієнтацію і внаслідок цього змінювати властивості світлового променя, що проходить крізь них. Грунтуючись на цьому відкритті та в результаті подальших досліджень, стало можливим виявити зв'язок між підвищенням електричної напруги та зміною орієнтації молекул кристалів для забезпечення створення зображення. Перше застосування рідкі кристали знайшли в дисплеях для калькуляторів і в кварцових годинах, а потім їх стали використовувати в моніторах для портативних комп'ютерів. Сьогодні, в результаті прогресу в цій галузі, починають набувати все більшого поширення LCD монітори для настільних комп'ютерів. Далі йтиметься лише про традиційні LCD монітори, так званих Nematic LCD (див. рис. 4.3).

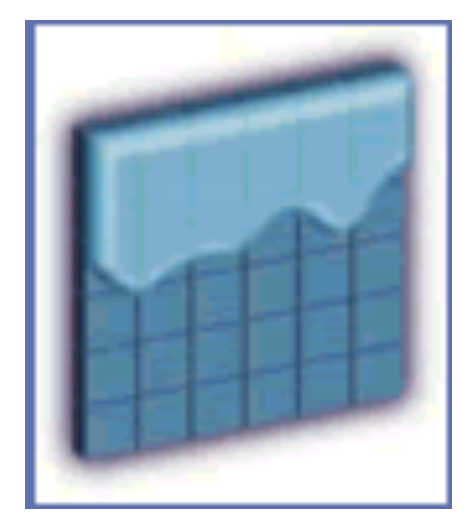

Рисунок 4.3 – базовий LCD екран монітору

Екран LCD монітора є масивом маленьких сегментів (званих пікселями), які можуть маніпулюватися для відображення інформації. LCD монітор має кілька шарів, де ключову роль відіграють дві панелі зроблені з вільного від натрію та дуже чистого скляного матеріалу, званого субстрат або підкладка, які власне і містять тонкий шар рідких кристалів між собою. На панелях є борозенки, які спрямовують кристали, повідомляючи їм спеціальну орієнтацію. Борозни розташовані таким чином, що вони паралельні на кожній панелі, але перпендикулярні між двома панелями. Поздовжні борозенки виходять в результаті розміщення на скляній поверхні тонких плівок із прозорого пластику, який спеціальним чином обробляється. Стикаючись з борозенками, кристали орієнтуються. Молекули одного з різновидів рідких кристалів мимоволі розвертають по спіралі площину поляризації світла, що проходить. Нанесення борозенок на поверхню скла дозволяє узгодити цей процес. Обидві панелі розташовані дуже близько одна до одної. Рідко-кристалічна панель висвітлюється джерелом світла (залежно від того, де воно розташоване. Рідкокристалічні панелі працюють на відображення або на проходження світла. Світловий промінь слідує орієнтації кристалів, тому він повертається на 90° при русі від однієї панелі до іншої.

Різні режими поведінки світлового променя не можуть бути помічені нашими очима, тому виникла потреба додати до скляних панелей ще два інших шари, що є поляризаційними фільтрами. Ці фільтри дозволяють світла проходити тільки через заздалегідь визначені осі, і тому світло не може покривати кут 360° як це зазвичай відбувається. За відсутності напруги комірка прозора ось чому: перший поляризатор пропускає тільки світло з відповідним вектором поляризації.

### **4.2 Вплив моніторів на очі користувачів ПК**

Мільйони років природа шліфувала і пристосовувала людське око для зорової роботи. І вийшло непогано: дуже чутливий "прилад", який добре функціонує при різному освітленні і здатний мати справу з об'єктами різного розміру.

Проте поява персонального комп'ютера змусило переглянути наші уявлення про можливості зорової системи людини. Виявилося, що при роботі з монітором наші очі втомлюються значно швидше, а іноді й просто відмовляються коритися, перестаючи фокусувати зображення.

Справа в тому, що умови роботи за монітором протилежні тим, які звичні для наших очей. У звичайному житті ми сприймаємо в основному відображене світло (якщо не дивимося на сонце, зірки або штучні джерела освітлення), а об'єкти спостереження безперервно знаходяться в полі нашого зору протягом хоча б декількох секунд. А ось при роботі за монітором ми маємо справу з об'єктами, що самосвітяться, і дискретним (миготливим з великою частотою) зображенням, що збільшує навантаження на очі. Якщо до цього додати такі

фактори, що часто зустрічаються, як різкий контраст між фоном і символами, незвична форма символів, інше, ніж при читанні книги, напрям погляду, відблиски і відображення на екрані, то стає зрозумілим, чому майже кожен користувач знайомий з неприємними відчуттями. "пісок" в очах, жар, біль, пелена).

Технічний рівень сучасних моніторів не дозволяє повністю виключити вплив перелічених вище факторів. Однак цей вплив необхідно мінімізувати, регламентувавши низку параметрів. Основна мета їх впровадження – полегшити адаптацію до незвичних для організму людини факторів, зберігши цим працездатність і здоров'я користувачів ПК.

## **4.2.1 Візуальні параметри різних типів моніторів**

Основними параметрами зображення на екрані монітора є яскравість, контраст, розміри та форма знаків, відбивна здатність екрана, наявність або відсутність мерехтіння.

Яскравість зображення (мається на увазі яскравість світлих елементів, тобто знака для негативного зображення і фону для позитивного) нормується для того, щоб полегшити пристосування очей до об'єктів, що самосвітяться. Обмежені також (у межах (25%) та коливання яскравості. Нормується зовнішня освітленість екрану (100 - 250 лк). Дослідження показали, що при більш високих рівнях освітленості екрану зорова система стомлюється швидше та більшою мірою.

Дуже часто фактором, що сприяє швидкому стомленню очей, стає контраст між фоном і символами на екрані. Зрозуміло, що мала контрастність ускладнює розрізнення символів, однак занадто велика теж шкодить. Тому контраст має бути в межах від 3:1 до 1,5:1. При нижчих рівнях контрастності у працюючих швидше наступали несприятливі зміни здатності фокусувати зображення та критичної частоти злиття світлових миготінь, реєструвалося більше скарг на втому очей та загальну втому.

Людське око не може довго працювати з дрібними об'єктами. Ось чому нормуються розміри символів на екрані. Наприклад, кутовий розмір знака повинен бути в межах від 16 до 60 кутових хвилин, що становить від 0,46 до 1,75 см, якщо користувач дивиться на екран з відстані 50 см (мінімальна відстань, рекомендована гігієністами).

Основні нормовані візуальні характеристики моніторів та відповідні допустимі значення цих характеристик представлені у таблиці 4.1:

| Параметри                                            | Допустимі значення                                  |  |
|------------------------------------------------------|-----------------------------------------------------|--|
| Яскравість знака або фону (вимірюється у<br>темряві) | 35-120 кд/м2                                        |  |
| Контраст                                             | Від 3:1 до 1,5:1                                    |  |
| Тимчасова нестабільність зображення<br>(мерехтіння)  | Не має бути зафіксовано<br>більше 90% спостерігачів |  |
| Кутовий розмір знаку                                 | 16-60                                               |  |
| Відношення ширини знака до висоти                    | $0, 5 - 1, 0$                                       |  |
| Відображальна здатність екрана (відблиски)           | не більше 1%                                        |  |

Таблиця 4.1 – Деякі нормовані візуальні параметри відеотерміналів

# **4.2.2 Випромінювання та поля різних типів відеомоніторів**

До шкідливих факторів, з якими стикається людина, що працює за монітором, відносяться рентгенівське та електромагнітне випромінювання, а також електростатичне поле. (Припустимі норми цих параметрів представлені у таблиці 4.2).

Таблиця 4.2 – Допустимі значення параметрів випромінювань, що генеруються відеомоніторами

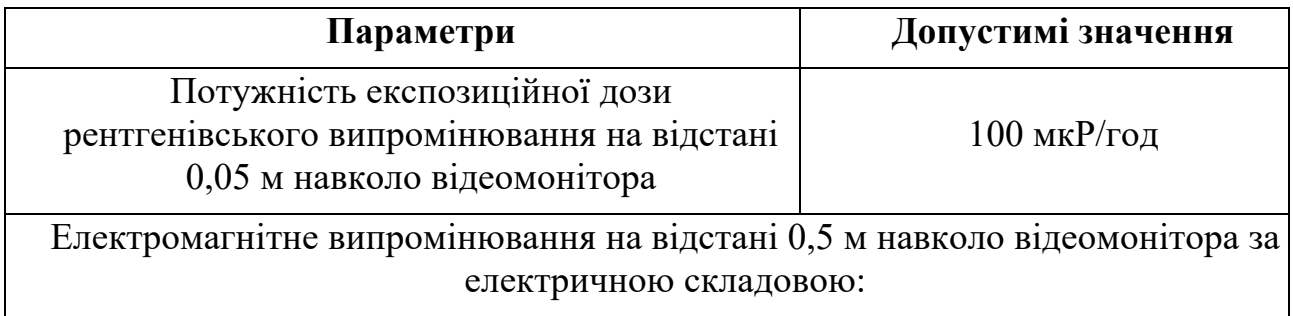

Кафедра інтелектуальних інформаційних систем Дослідження інтерактивності у вебдизайні на прикладі проєктів основних споживчих категорій

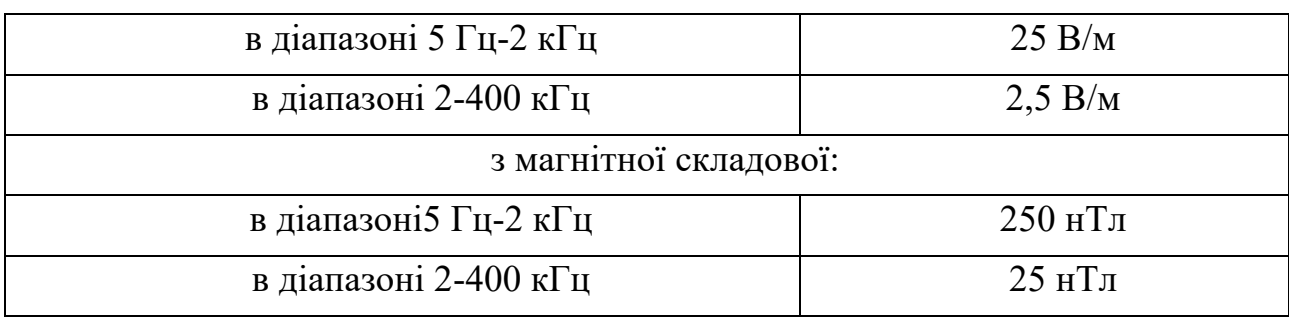

Завдяки існуючим досить суворим стандартам дози рентгенівського випромінювання від сучасних відеомоніторів не є небезпечними для більшості користувачів. Виняток становлять люди з підвищеною чутливістю до нього (зокрема, рентгенівські випромінювання від монітора небезпечні для вагітних жінок, оскільки можуть мати несприятливий вплив на плід на ранніх стадіях розвитку).

Фахівці не дійшли однозначного висновку щодо впливу електромагнітного випромінювання на організм людини, однак цілком очевидно, що рівні випромінювання, що фіксуються поблизу монітора (таблиця 4.2), небезпеки не становлять.

Під час роботи монітора виникає і електростатичне поле. Рівні його напруженості невеликі і істотно впливають на організм людини на відміну більш високих рівнів електростатичного поля, притаманних промислових умов. Більш значущою для користувачів є здатність заряджених мікрочастинок адсорбувати порошинки, тим самим перешкоджаючи їх осіданню. Дихати таким пиловим "коктейлем" - значить наражатись на додатковий ризик алергічних захворювань шкіри, очей, верхніх дихальних шляхів.

#### **4.2.3 Рентгенівське випромінювання моніторів на користувача**

Від екрана трубки йде м'яке рентгенівське випромінювання, яке називається гальмівним. Викликається воно гальмуванням електронного пучка. Зрозуміло, що прибрати його повністю неможливо, але зменшити різними шарами, що поглинають, прозорими для видимих променів, можна. До речі, напруга, що розганяє, в монохромних моніторах втричі менша, ніж у кольорових

2022 р. Бухаркін В.В. 122 – БКР – 402.21810204

92

(оскільки у них тільки одна електронна гармата), тому вони набагато безпечніші з цієї точки зору. Деякий час тому з випромінюванням боролися знімні захисні фільтри, що затримують рентген, а також підвищують контрастність зображення. Потім скло екрана монітора стало багатошаровим і з'явився термін "low radiation", тобто з низьким рівнем випромінювання. Аналогічний сенс має менш поширений термін "low emission". Слід зазначити, що нині всі електроннопроменеві трубки випускаються з умовно безпечним рівнем рентгенівського випромінювання.

#### **4.2.4 Електромагнітне випромінювання моніторів на користувача**

Численні котушки всередині монітора - котушки малої та кадрової розгортки, силових трансформаторів та котушки корекції - генерують змінне електромагнітне випромінювання низької частоти поле з частотою 15-110кГц, яке може шкідливо впливати на здоров'я користувача. Поширюється воно переважно в сторони і назад, оскільки екран послаблює це випромінювання. Тому, до речі, є певні правила організації робочих місць: монітор сусіда має знаходитись на достатньому видаленні. Зменшення низькочастотного випромінювання - це складне інженерне завдання, воно вирішується за допомогою ретельного екранування та спеціальних додаткових котушок усередині монітора. Вираз "low ra-diation" відноситься і до спроб виробника зменшити цю складову випромінювання монітора.

#### **4.2.5 Електростатичні поля моніторів та їх вплив на користувача**

Висока напруга, що використовується в електронно-променевих трубках, призводить до появи поза монітором електростатичного поля, яке за своєю природою аналогічно створюваному кінескопами телевізорів. Якщо моніторі не застосовуються спеціальні технічні рішення (фільтри), які забезпечують ослаблення зовнішнього поля, потенціал накопиченого заряду досягає 10-30 кВ. Його можна відчути, піднісши руку до кишені, наявність статичної електрики призводить до такого ж потріскування, як при погладжуванні кішки. Тіло людини може зарядитися до напруги кілька кіловольт. Рівень заряду залежить

від одягу, матеріалу покриття крісла, волокон, з яких виготовлений килим, щодо вологості повітря в приміщенні та інших факторів. Під дією електростатичного поля заряджені частинки залежно від їхнього знака притягуються або відштовхуються екраном, причому частинки з позитивним зарядом можуть потрапити до користувача.

Для зняття електростатичного заряду на екран наносять спеціальне антистатичне покриття, а раніше використовувалися ті захисні екрани. У таблиці 4.3 перераховані основні складові компоненти монітора, які за його включенні формують складну електромагнітну обстановку.

Таблиця 4.3 – Основні компоненти монітора, що створюють електромагнітні поля

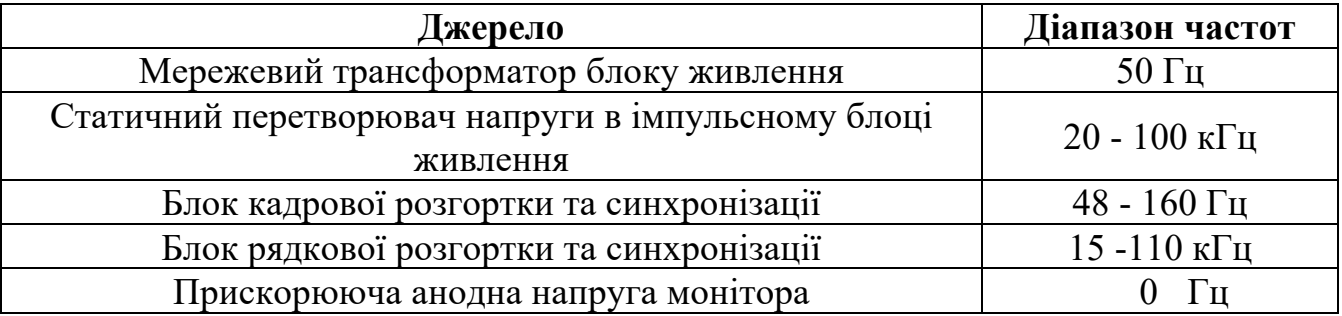

### **4.2.6 Радіація та її вплив на користувачів ПК**

Монітори комп'ютерів є джерелом рентгенівського, бета- та гаммавипромінювань. Рентгенівське випромінювання є тільки під час роботи монітора. Воно виникає при гальмуванні пучка електронів як характеристичне випромінювання атомів матеріалів кінескопа. Спектр рентгенівського випромінювання є безперервним із набором моноенергетичних ліній. Максимальна енергія спектра ~20 кэВ. Бета-, гамма-випромінювання присутні і при включеному та вимкненому моніторі. Джерелом цих випромінювань є радіоактивний розпад ядер сімейств урану та торію, а також ядер калію-40. Спектральний склад гамма-випромінювання переважно складається із набору моноенергетичних ліній. Бета - випромінювання монітора визначається переважно радіоактивним розпадом ядер калію-40; спектральний склад бетавипромінювання безперервний, яке максимальна енергія ~1.3 меВ. За певних умов ці іонізуючі випромінювання здатні завдати шкоди здоров'ю людини, зокрема, спричинити помутніння кришталика очей. Для зменшення шкідливого впливу іонізуючих випромінювань у моніторах було знижено анодне напруження, а скло моніторів доданий свинець. Такі небезпечні чи небезпечні іонізуючі випромінювання, що випускаються моніторами комп'ютерів? - Все залежить від рівнів іонізуючих випромінювань, що потрапляють у вічі користувачів комп'ютерами.

# **4.3 Профілактика хвороб, пов'язаних із впливом на зір різних типів моніторів**

Вважається, що найбільш небезпечним при роботі за комп'ютером є випромінювання монітора, тобто електромагнітні хвилі, що виходять від нього. І справді, старі монітори, ті, що випускалися понад десять років тому, випромінювали зі страшною силою. Результати досліджень показали, що їхній вплив дійсно ускладнює серцево-судинні захворювання, негативно впливає на розвиток вагітності, знижує імунітет тощо. Так що якщо у вашому будинку дуже старенький монітор, краще тримайтеся від нього подалі.

Від комп'ютера псується зір. І дійсно, очі реєструють навіть найдрібнішу вібрацію тексту або картинки. Сильне напруження очних нервів призводить до втрати гостроти зору. Щоб цього не відбувалося, потрібно дотримуватися простих порад офтальмологів. По-перше, вибираючи монітор, потрібно враховувати, що безпечна межа частоти розгортки монітора починається з 75 Hz (а в принципі чим більше, тим краще). По-друге, тим, хто змушений довго сидіти перед монітором, необхідно робити невеликі перерви у роботі та гімнастику для очей. І обов'язково стежити за тим, щоб відстань від очей до монітора була не менше ніж 70 сантиметрів

Тривала робота за комп'ютером загрожує остеохондрозом хребта і травмами навантажень, що повторюються. Причина тут зрозуміла -

малорухливий спосіб життя, неправильна постава і таке інше. І з цим не посперечаєшся. Але щоб уникнути неприємного захворювання, дотримуйтесь простих рекомендацій фахівців з організації свого робочого місця. Ці поради прості, і напевно, ви не раз про них чули. Але це означає, що вони перестали бути ефективними.

Насамперед розташовуйте монітор і клавіатуру на робочому столі прямо, в жодному разі не навскоси. Найвища точка екрана повинна бути трохи нижче за рівень очей. Щоб уникнути великих навантажень на кисть, не вдаряйте по клавішах з усієї сили та не стискайте мишу. При роботі на комп'ютері не можна піднімати кисті високо над клавіатурою, а крім того, ніколи не працюйте з холодними руками. Якщо ви замерзли – спочатку зігрійте руки, інакше це може призвести до пошкодження суглобового та зв'язкового апарату кисті, а надалі – захворювання кисті можуть стати хронічними. І ще дуже важливо кожні годинупівтори години робити перерви в роботі на 10 - 15 хвилин, компенсуючи нестачу фізичної активності.

## **Висновки до розділу 4**

Можна оптимістично заявляти про відносну нешкідливість моніторів. З іншого боку, повністю виключити їхній негативний вплив на здоров'я людини, на жаль, поки що неможливо.

Проаналізувавши інформацію у бібліографічній системі MEDLINE, знайдено посилання на 14 досліджень, проведених у США, Швеції, Англії, Тайвані, Австралії, Греції, Фінляндії та ін. Усі вони були присвячені вивченню впливу резидентної експозиції електромагнітного поля наднизькою частоти на захворюваність на лейкоз у дітей. Простіше кажучи - вчені намагалися зрозуміти, провокують електромагнітні поля онкологічні захворювання чи ні. Лише у трьох (із 14) дослідженнях було доведено, що ризик зростає. Тобто, ризик спонтанного розвитку лейкозу дуже невеликий, і в дослідженнях було показано лише дворазове його збільшення. При аналізі захворюваності на лейкемію у дорослих, даних про підвищення ризику не було виявлено взагалі в жодному дослідженні. На сьогоднішній день у світі проведено значну кількість експериментальних досліджень. Методика їхнього проведення проста. Для того, щоб довести канцерогенну (що викликає розвиток раку) дію будь-якого фактора, вчені використовують тварин, що швидко реагують на зміни в генетичному апараті та з ослабленими захисними властивостями.

Заперечувати взагалі вплив моніторів на здоров'я було б нерозумним. Відеотермінали є джерелом майже всіх видів випромінювання, зокрема і рентгенівського. Однак найбільшу небезпеку становлять саме електромагнітні поля наднизької частоти. Рентгенівське випромінювання, вироблене сучасними електронно-променевими трубками, мізерно і значно менше від природного радіаційного фону. Тому розмови щодо потужного рентгенівського випромінювання від телевізора та монітора ПК, м'яко кажучи, перебільшені. Що стосується електромагнітного випромінювання, монітори з різними сертифікатами створюють поля різної інтенсивності. Слід зазначити, що інші електричні прилади створюють магнітні поля значно більшої інтенсивності. Так, наприклад, факс на відстані 30 см створює поле 300-600 nT, а копіювальна машина на тій же відстані створює поле 2100-3100 nT. Тобто комп'ютерні дисплеї явно далекі від лідерства у справі інтенсифікації полів.

### **ВИСНОВКИ**

Отже, по-справжньому інтерактивний користувальницький досвід значно полегшує користувачам концентрацію на зовнішніх відволікаючих факторах та натомість зосередитися на поточному середовищі вебсайту, з яким вони взаємодіють. Інтернет — це інтерактивний гіпермедійний комунікаційний засіб, який має відображати наш вебсайт. Сайти, які залучають користувача та мають відчуття інтерактивності, отримають більше попиту і можуть залучати більшу кількість користувачів.

Під час написання кваліфікаційної роботи проведено аналіз інтерактивності у вебдизайні на сайтах різних категорій, доступних у мережі інтернет. Виявлено основні правила організації інтерактивного вебсайту за основними критеріями, такими, як композиція, психологія кольору та типографія. Створено та описано повноцінну побудову прототипу та візуалізація макета вебсайту торгівельної біржі, яка використовується для придбання, обміну та торгівлі активами, а саме криптовалютами. Засвоєно поняття UI та UX дизайну, їх відмінності, в чому полягає їх основний сенс для продукту та користувача відповідно. Проведено аналіз трендів та конкурентів даної категорії. Також було проаналізовано та порівняно популярні проєкти по реалізації дизайнів та загалом вебсайтів.

Отже згідно з поставленим завданням та метою виконано усі пункти. Створено реалізацію UI/UX дизайну вебсайту BestexChange з нуля та налаштовано сценарії роботи користувача з нашим вебпродуктом.

Створений дизайн можливо реалізувати у якості повноцінного працездатного вебсайту, оскільки він відповідає усім базовим правилам та нормам композиції та дизайну інтерфейсу користувача.

# **СПИСОК ВИКОРИСТАНИХ ДЖЕРЕЛ**

1. Клеон A. Steal Like an Artist. USA: Видавництво: 1st edition, 2012. 84 с.

2. Як створити чудовий користувальницький досвід? Все, що вам потрібно знати : вебсайт. URL: https://livesession.io/user-experience/ (дата звернення: 13.05.2022).

3. Принципи хорошого вебдизайну : вебсайт. URL: https://www.feelingpeaky.com/9-principles-of-good-web-design/ (дата звернення: 14.05.2022).

4. Приклади гарного та поганого вебдизайну : вебсайт. URL: https://www.marion.com/websites-with-bad-ux-design/ (дата звернення: 14.05.2022).

5. Фабрикант Р. User Friendly - Як приховані правила дизайну змінюють наш спосіб життя. USA: Видавництво: MCD; Illustrated edition, 2019. 14 с.

6. Важливість UI та UX дизайну вебсайту : вебсайт. URL: https://www.igexsolutions.com/blog/the-importance-of-ui-ux-design/ (дата звернення: 19.05.2022).

7. Різниця та важливість UX та UI дизайну : вебсайт. URL: https://blog.brickmakers.de/die-bedeutung-von-ux-und-ui-design (дата звернення: 19.05.2022).

8. Дизайн UI UX – в чому різниця? : вебсайт. URL: https://www.exovia.de/journal/ui-ux-design/ (дата звернення: 14.05.2022).

9. Круг С. Don't make me think – Підхід здорового глузду до вебюзабіліті. USA: Видавництво: New Riders PUB, 2005. 66 с.

10. Що таке дизайн UI/UX? : вебсайт. URL: https://www.rvsmedia.co.uk/articles/importance-of-ui-ux/ (дата звернення: 14.05.2022).

11. Система кольорів у UI дизайні : вебсайт. URL: https://material.io/design/color/the-color-system.html (дата звернення: 27.05.2022).

12. Композиція у вебдизайні : вебсайт. URL: https://99designs.de/blog/design-tipps/komposition-layout-design/ (дата звернення: 30.05.2022).

13. Законодавство України про охорону праці // Збірник нормативних документів у 4 т. -К.: Держнаглядохоронпраці; Основа, 2006 р

14. Про затвердження Вимог щодо безпеки та захисту здоров'я працівників під час роботи з екранними пристроями [Електронний ресурс] – Режим доступу http://zakon3.rada.gov.ua/laws/show/z0508-18 - Загол. з екрану.

15. Шкода, що завдається випромінюваннями монітора [Електронний  $pecyc$ ] –  $Pekum$  доступу http://www.mtunet.ru/interlocutor/computer/computer.htm2 - Загол. з екрану.

16. Доктор Наріцин, психотерапевт, психоаналітик [Електронний ресурс] – Режим доступу http://www.naritsyn.ru/koi/komp.htm - Загол. з екрану.

17. Радіація від монітора комп'ютера! Як її контролювати? // Світ ПК №8  $[Elementation of the image]$  – Режим доступу http://dosimeter.narod.ru/nsp Pub1.html -Загол. з екрану.

18. Кожевникова І.К. Хвороби від комп'ютера. Стаття – Київ: Вид. Київхолд 2004. – 405 с.

19. Монітори Belinea [Електронний ресурс] – Режим доступу http://www.cprice.ru:8101/line/3900.html - Загол. з екрану.

20. Небезпека комп'ютера: міфи і реальність [Електронний ресурс] – Режим доступу http://www.atrus.ru/mpl/face?id=196 – Загол. з екрану.

21. ГОСТ 12.1.005-88.ССБП [Електронний ресурс] – Режим доступу: http://docs.cntd.ru/document/1200003608 - Загол. з екрану.

22. СН 4557-88. Санітарні норми ультрафіолетового випромінювання [Електронний ресурс] – Режим доступу: https://dnaop.com/html/2299/doc -СН\_4557-88 - Загол. з екрану.

#### Кафедра інтелектуальних інформаційних систем Дослідження інтерактивності у вебдизайні на прикладі проєктів основних споживчих категорій

# **Додаток А**

#### **BC** Add new Home  $+$ Profile  $R^*$ portfolio Buy, trade, and hold 600+ cryptocurrencies ெ Home on BestexChange Email/Phone number  $\mathbb{R}$  Fxchange  $B$ **GET STARTED**  $\sim$   $\alpha$ Unknown user **凸** Markets **B** Wallet \$17 billion  $400+$ 90 million  $< 0.10\%$ TODAY'S VOLUME  $\ddotsc$ 24h trading volume Cryptocurrencies listed Registered users Lowest transaction fees  $+$  Login to fol @ Privacy **Popular cryptocurrencies** View more markets Add phone number to unlock feature Settings Last Price 24h Change Market Cap Name **BNB** BNB \$290.1  $-1.56%$ \$47,448M VISA **Bitcoin BTC** \$31,144  $-0.30%$ \$594,395M Ethereum ETH  $$1,809$  $-2.30%$ \$219,596M  $+$ Add your Solana sol \$37,8  $-5.91%$ \$134,521M mobile phone Stepn GMT \$0.96123  $-4.25%$ \$578M  $+4471234567$  $\frown$  Login to add card  $\rightarrow$ Sign up now to build your own portfolio for free! **GET STARTED** About Us Products Service Support Learn Community  $\begin{array}{ccc} \circ & \circ & \circ & \circ \end{array}$ About Exchange Downloads Give Us Feedback Learn & Earn Careers Academy Desktop Application Support Center **Browse Prices**  $\odot$   $\odot$   $\odot$   $\cdots$ **Business Contacts** Charity Buy Crypto Submit A Request **Buy BNB** Community Card **VIP Services** APIs **Buy BUSD** Blog Labs Referral Fees **Buy Bitcoin** Terms Launchpad Execution Solutions **Trading Rules** Buy Ethereum Privacy Research Affiliate **Buy Litecoin** Announcements Trust Wallet P2P Application **Buy Ripple**  $\ensuremath{\mathsf{NFT}}$ News **Buy Dogecoin** Featured Market Notices Buy DeFi Cookie Preferences Buy SHIB

# **Сторінка «Home»**

BestexChange © 2022

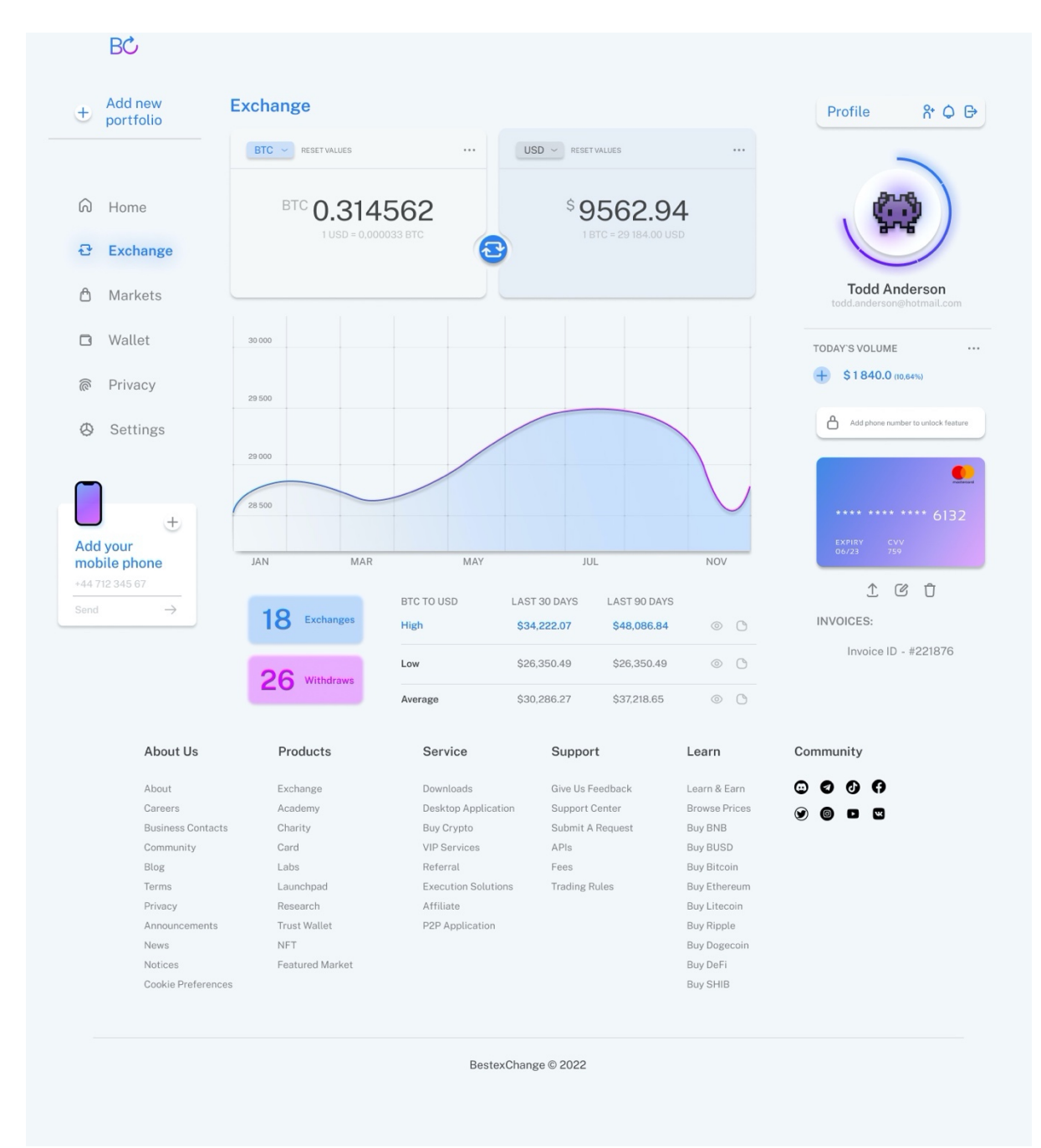

# **Додаток Б Сторінка «Exchange»**
### **Додаток B**

#### **Сторінка «Markets»**

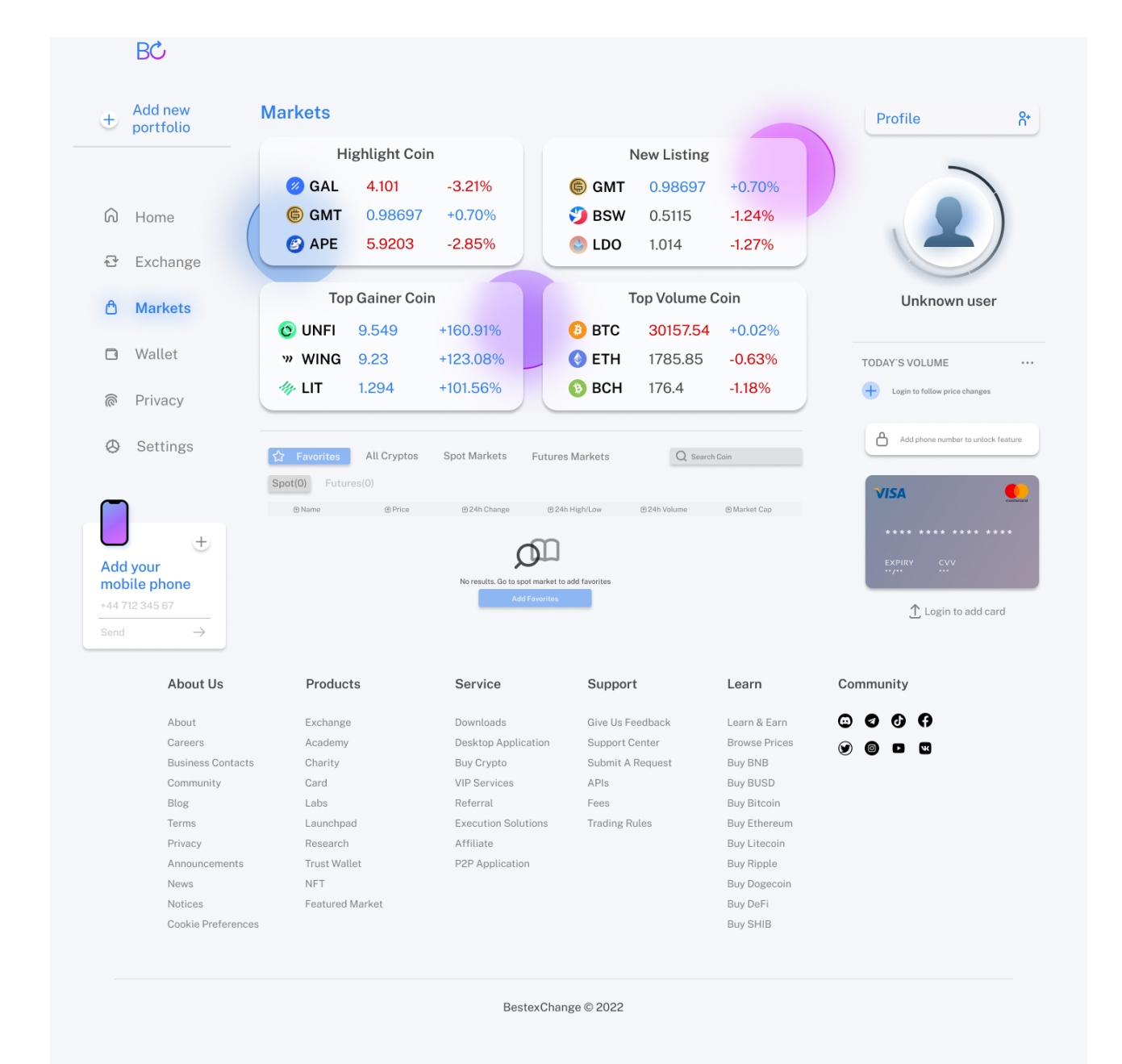

### **Додаток Г**

## **Сторінка «Wallet Accounts»**

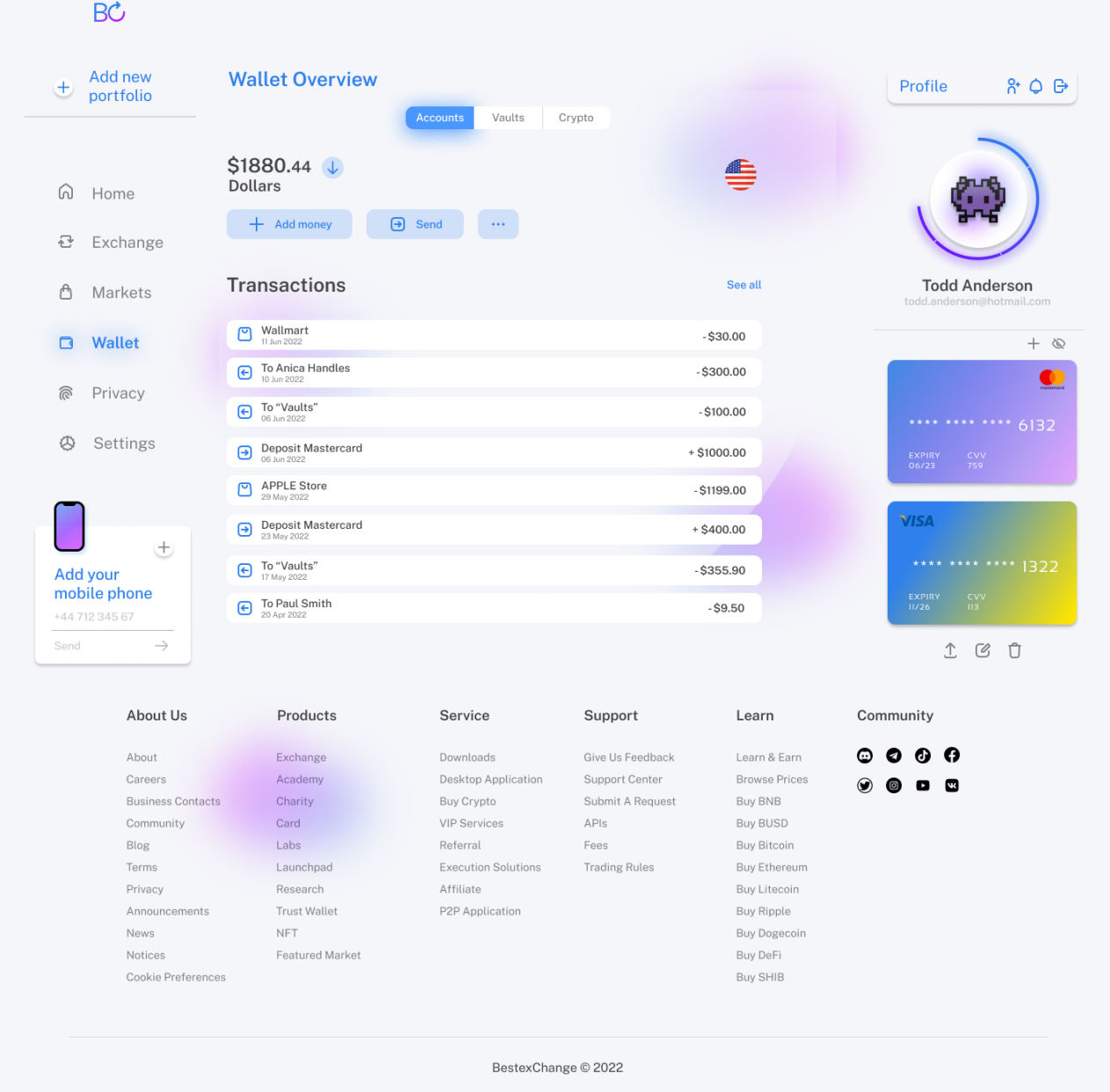

# **Додаток Д**

## **Сторінка «Wallet Vaults»**

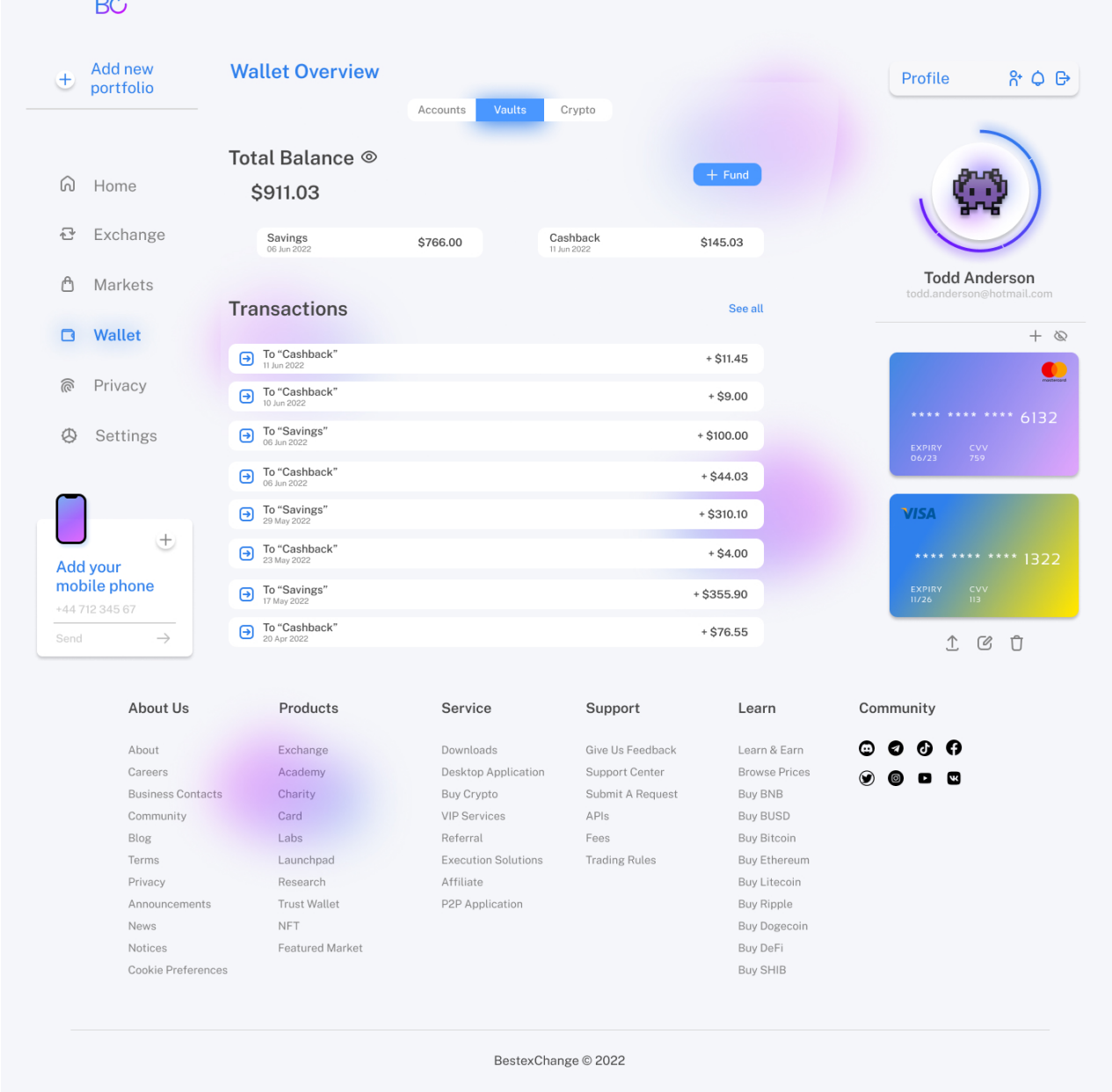

#### **Додаток E**

#### **Сторінка «Wallet Crypto»**

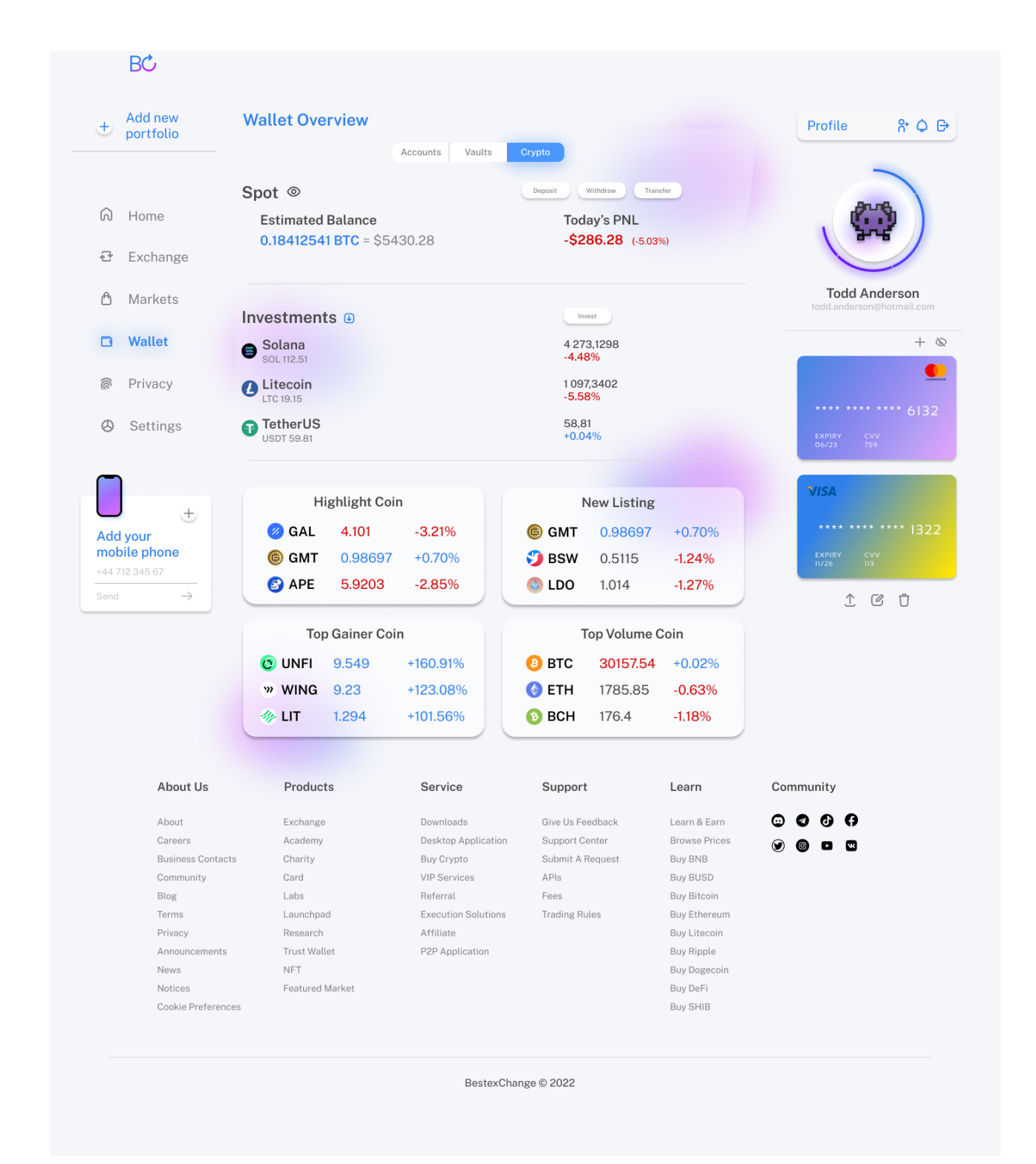

#### **Додаток Ж**

#### **Сторінка «Wallet Deposit»**

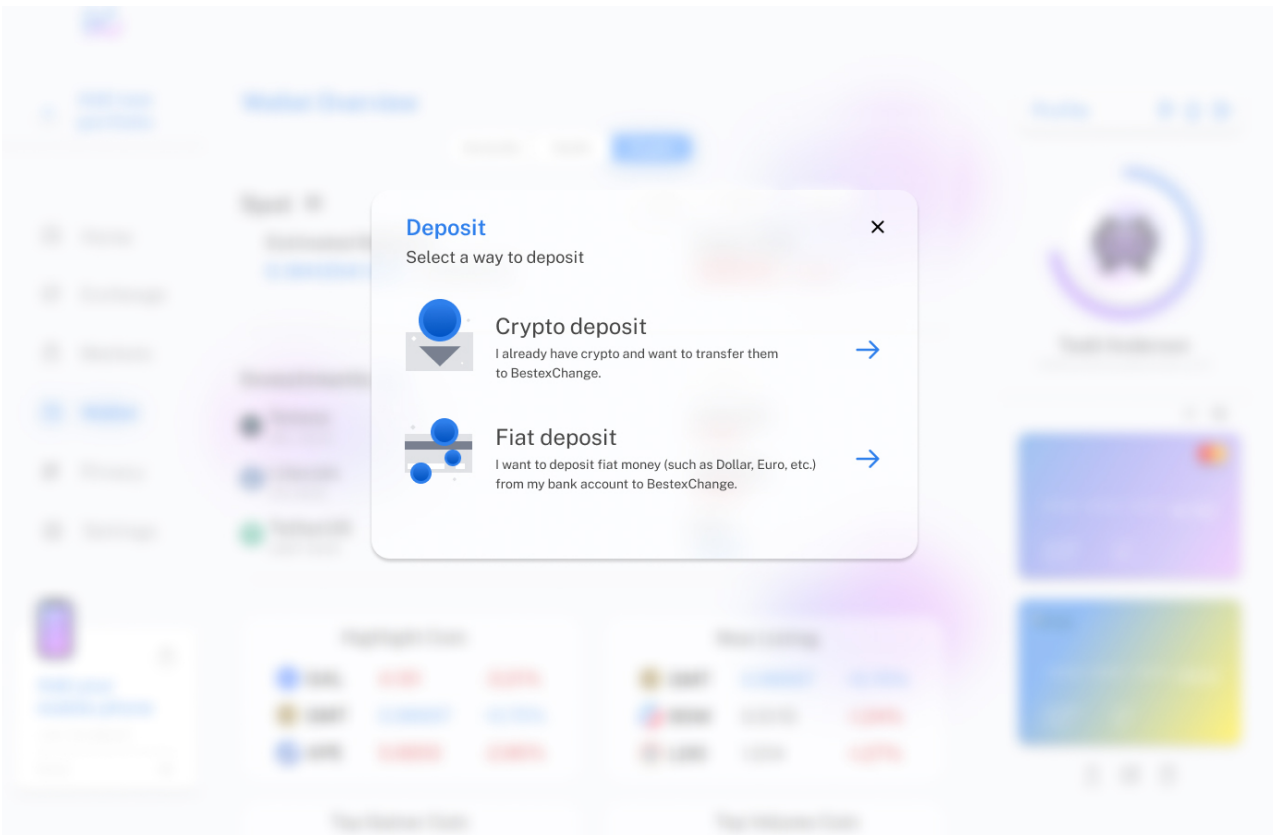

# **Додаток И Сторінка «Wallet Withdraw»**

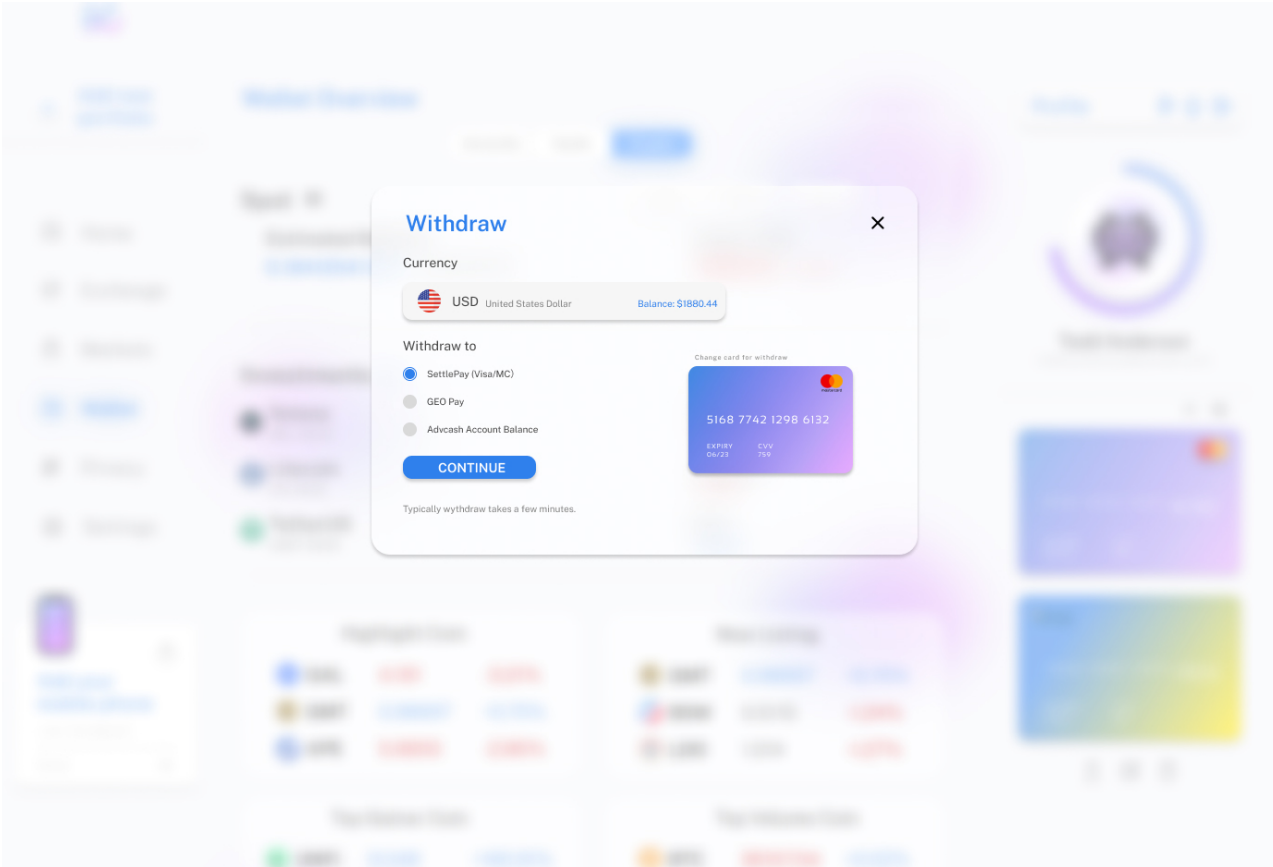

### **Додаток K**

### **Сторінка «Privacy»**

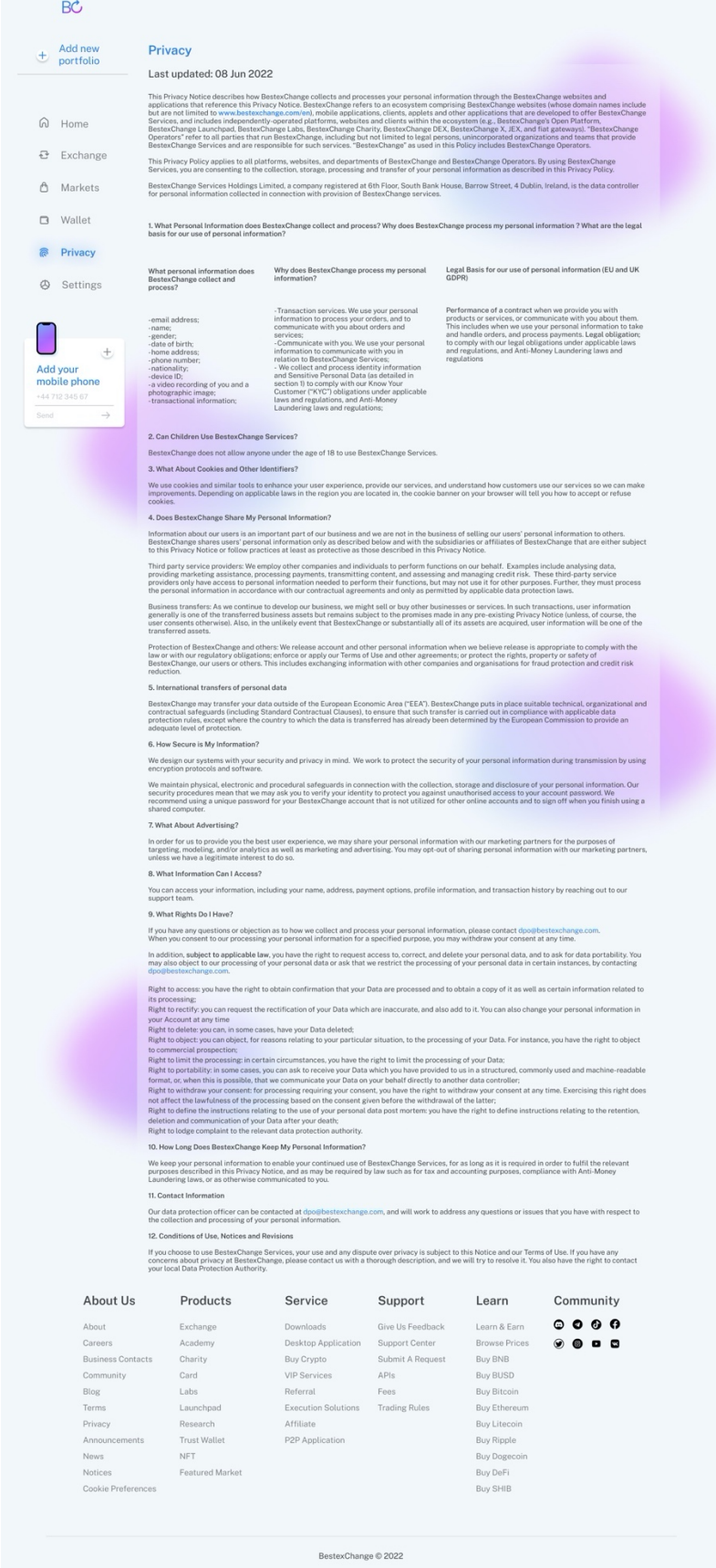

#### **Додаток Л**

## **Сторінка «Settings»**

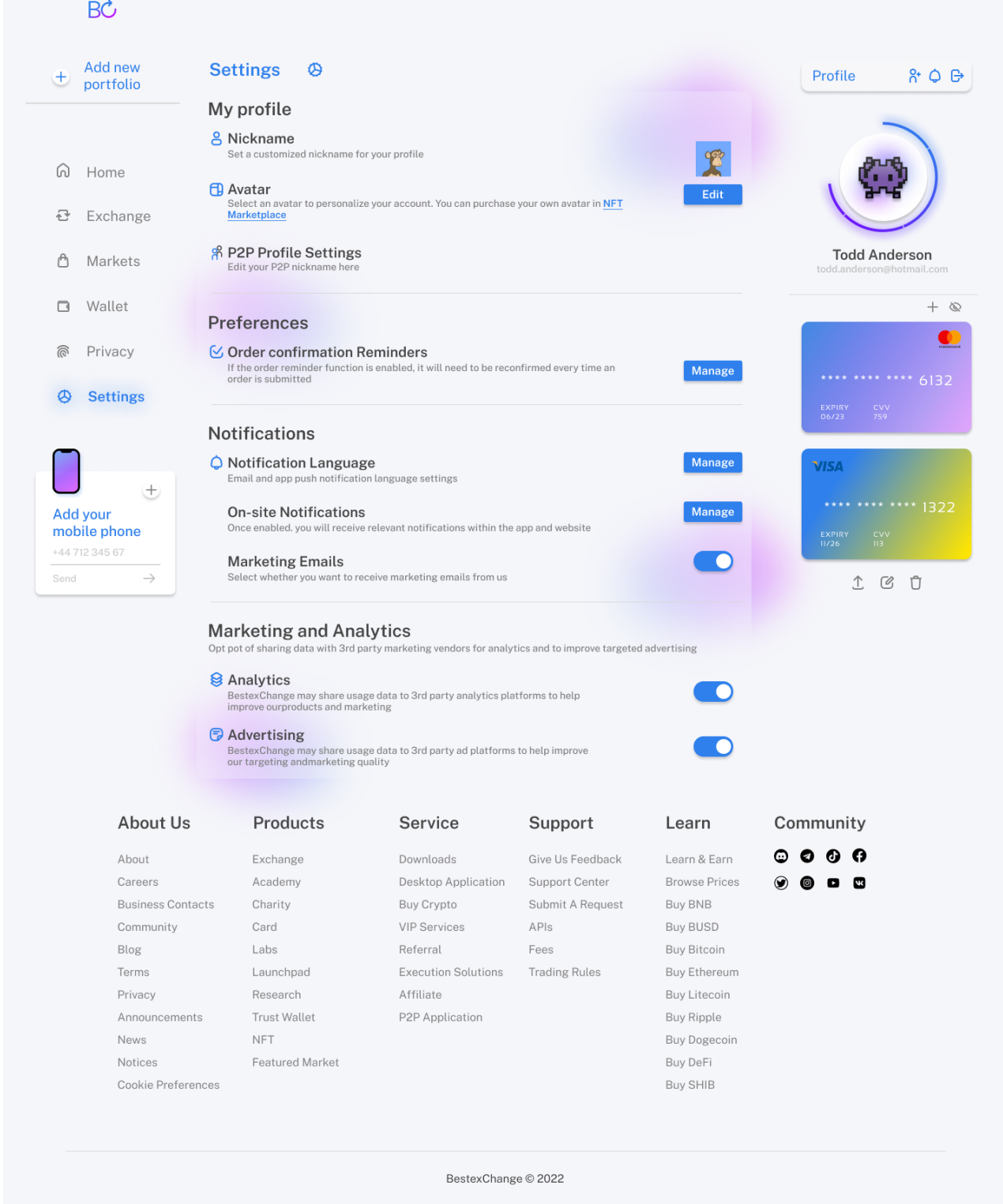